# **CASCADA**

Інструкція з експлуатації інформаційно-розважальної системи

CASCAD

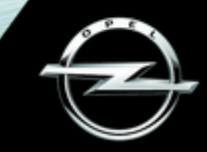

# Зміст

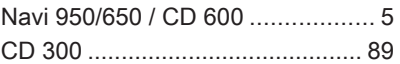

## <span id="page-4-0"></span>Navi 950/650 / CD 600

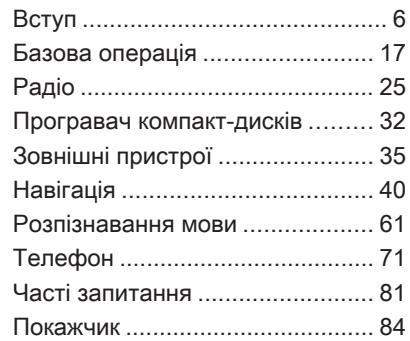

# <span id="page-5-0"></span>Вступ

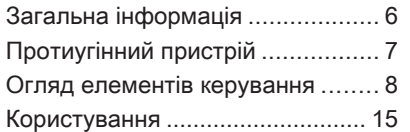

## Загальна інформація

Інформаційно-розважальна система пропонує найновіші інформаційні засоби й елементи розваг в автомобілі.

Радіоприймачем можна зручно користуватися шляхом зберігання великої кількості радіостанцій FM, AM та DAB (цифрове радіомовлення) під кнопками попередніх налаштувань 1...6.

До інформаційно-розважальної системи за допомогою кабелю або через мережу Bluetooth® можна підключити зовнішні пристрої зберігання даних і використовувати їх як додаткові джерела звуку.

Навігаційна система стане вашим надійним провідником під час подорожі до пункту призначення, а також за потреби автоматично знайде шлях, щоб об'їхати затори та уникнути інших проблем на дорозі.

Окрім цього інформаційнорозважальна система устаткована телефонною програмою, яка

забезпечує комфортне та безпечне використання вашого мобільного телефону в автомобілі.

В якості альтернативи, інформаційно-розважальною системою можна керувати за допомогою елементів керування панелі приладів, елементів керування на кермі або ж функції розпізнавання голосу.

Ретельно продуманий дизайн елементів керування, чіткі та зрозумілі повідомлення на дисплеї дозволяють легко й невимушено керувати системою.

Інформацію про керування системою та новини щодо оновлень програмного забезпечення можна отримати на нашому веб-сайті.

### Примітка

У цій інструкції описуються всі параметри та функції, які є в різних інформаційнорозважальних системах. Деякі описи, включно з описами функцій дисплея та меню, можуть не стосуватися вашого автомобіля через відмінності між моделями,

<span id="page-6-0"></span>особливостями вашої країни, а також необхідність спеціального обладнання або приладдя.

### Важлива інформація щодо безпеки дорожнього руху та використання системи

### 9 Попередження

Користування інформаційнорозважальною системою ніколи не повинно заважати безпечному керуванню автомобілем. Якщо у вас виникли сумніви, зупиніть автомобіль і керуйте інформаційно-розважальною системою лише під час його стоянки.

## 9 Попередження

Навіть під час використання системи навігації водій має належним чином керувати автомобілем та бути уважним під час дорожнього руху.

Обов'язково слід дотримуватися відповідних правил дорожнього руху.

Вводьте запити (наприклад, адреси) лише тоді, коли ви не керуєте автомобілем.

Насамперед необхідно дотримуватися правил дорожнього руху, навіть якщо підказки навігатора суперечать їм.

### 9 Попередження

Деякі зони, наприклад, вулиці з одностороннім рухом або пішохідні зони, можуть бути відсутніми в системі навігації. У таких зонах в системі може відображатися попередження, якого слід дотримуватися. Тому зверніть особливу увагу на вулиці з одностороннім рухом та інші шляхи та в'їзди, в які не слід повертати.

## Прийом радіосигналу

Прийом радіосигналу може перериватися статикою, шумом, перешкодами або втратою прийому через:

- зміни відстані від передавача
- багатопроменевий прийом через відбиття хвиль
- затухання радіосигналу

## Протиугінний пристрій

Інформаційно-розважальна система має електронну систему безпеки для захисту від викрадення.

Завдяки цій інновації інформаційно-розважальна система може функціонувати виключно у вашому автомобілі та не становить цінності для злодія.

## <span id="page-7-0"></span>8 Вступ

## Огляд елементів керування

Navi 950 / 650

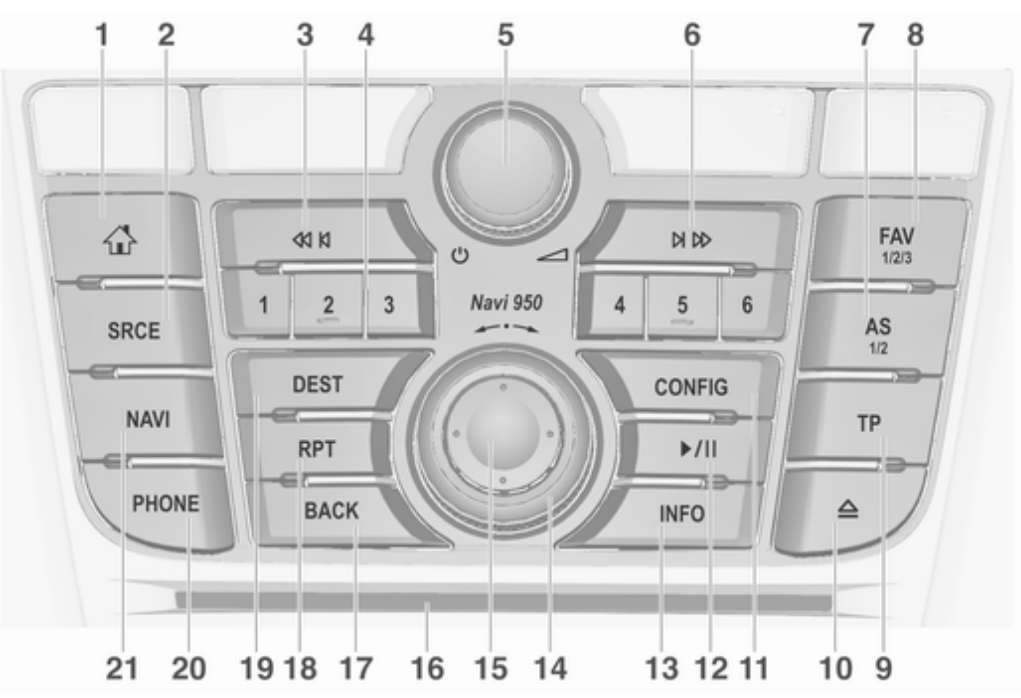

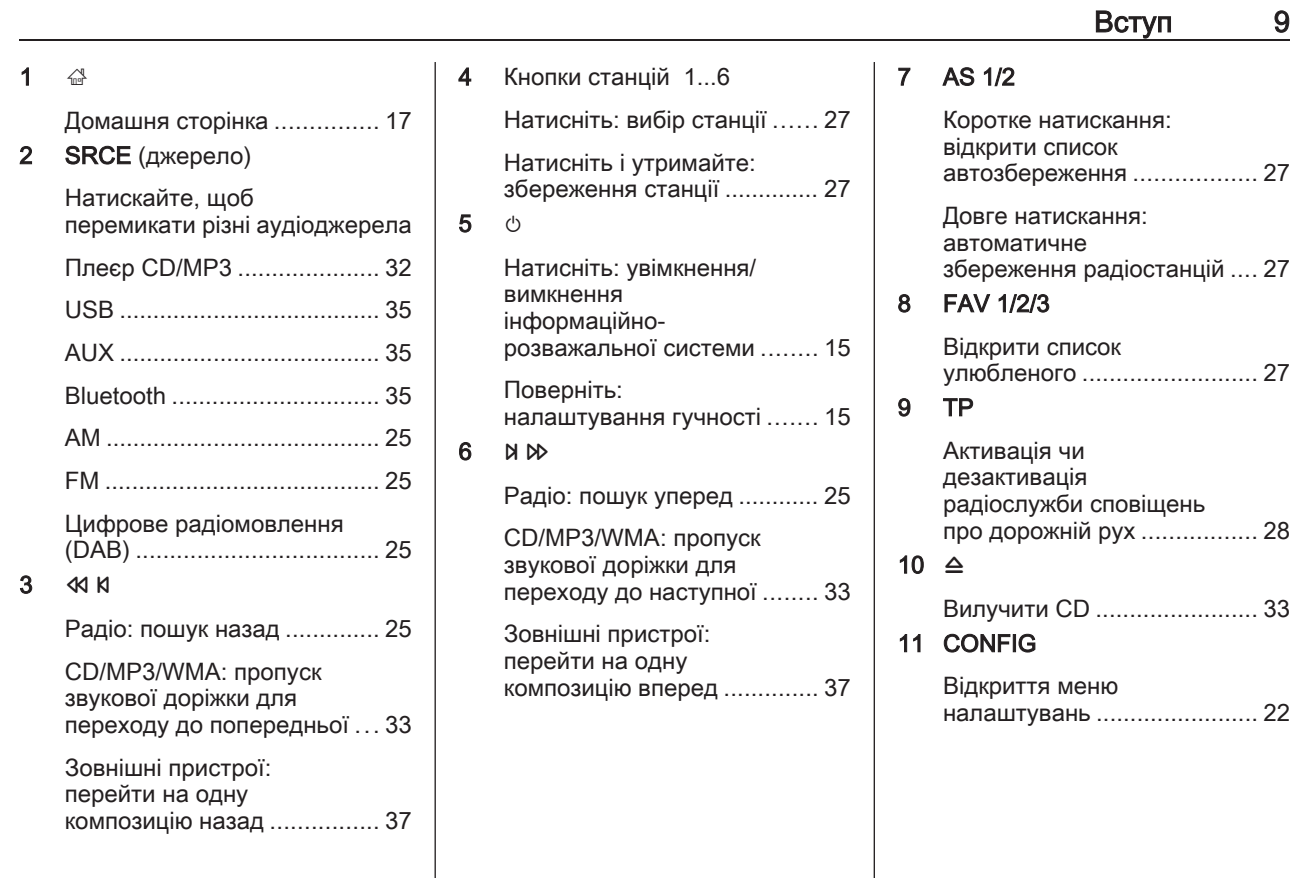

## 10 Вступ

### $12$   $V||$ CD/MP3/WMA: старт/ пауза відтворення ............... [33](#page-32-0)

Зовнішні пристрої: початок/пауза відтворення .......................... [37](#page-36-0)

### 13 INFO

Радіо: інформація про поточну радіостанцію

CD/MP3/WMA, зовнішні пристрої: інформація про поточну композицію

Навігація: інформація, наприклад, про поточне розташування

### 14 Багатофункціональний перемикач Повертання: позначення параметрів меню чи встановлення літерноцифрових значень .............. [17](#page-16-0) Натисніть (зовнішнє кільце) вибір/активація позначеного параметра; підтвердження встановленого значення; увімкнення/вимкнення функції; відкриття меню аудіо- чи навігаційного меню ..................................... [17](#page-16-0) 15 Регулятор на 8 напрямків Навігація: перехід у режим відображення карти ..................................... [41](#page-40-0) 16 Слот для CD-дисків ............. [33](#page-32-0) 17 BACK Меню: перехід на один рівень назад ......................... [17](#page-16-0) Введення: видалення останнього символу чи всього запису ....................... [17](#page-16-0)

18 RPT

Повторіть останнє повідомлення навігації ........ [55](#page-54-0)

## 19 DEST

Відкрити меню навігації до пункту призначення ........ [46](#page-45-0)

### 20 PHONE

Прийом телефонного дзвінка або увімкнення/ вимкнення мікрофону ......... [74](#page-73-0)

### 21 NAVI

Відображення карти ........... [41](#page-40-0)

## CD 600

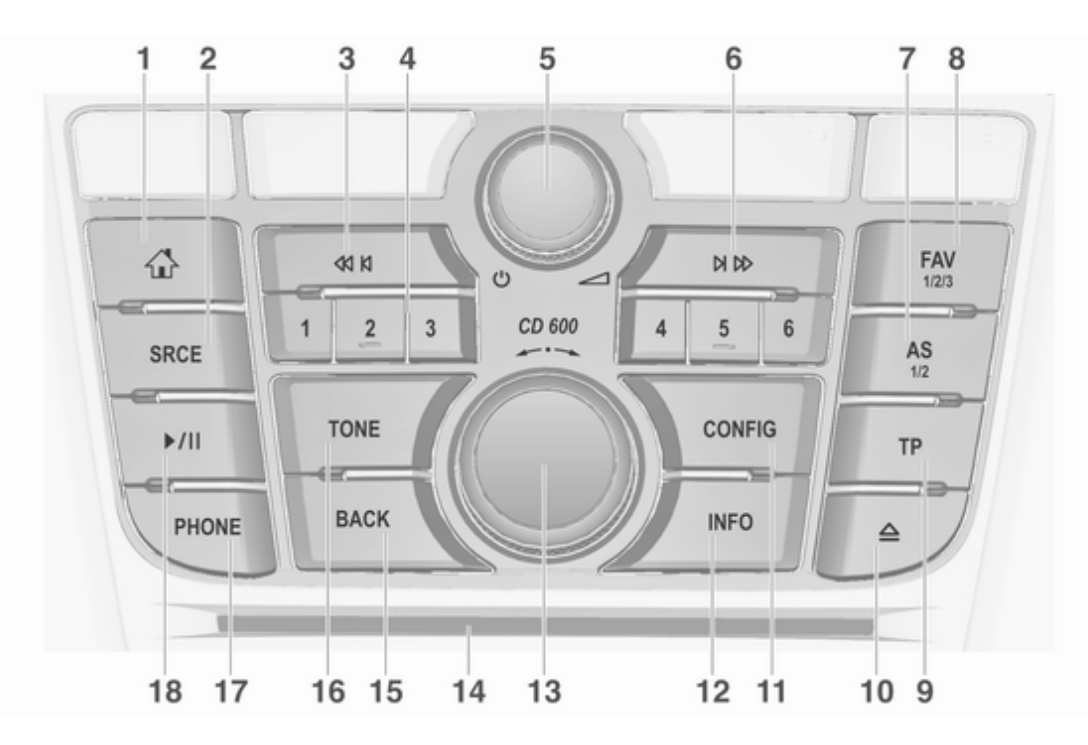

## 12 Вступ

 $\mathbf 1$ 

3 s

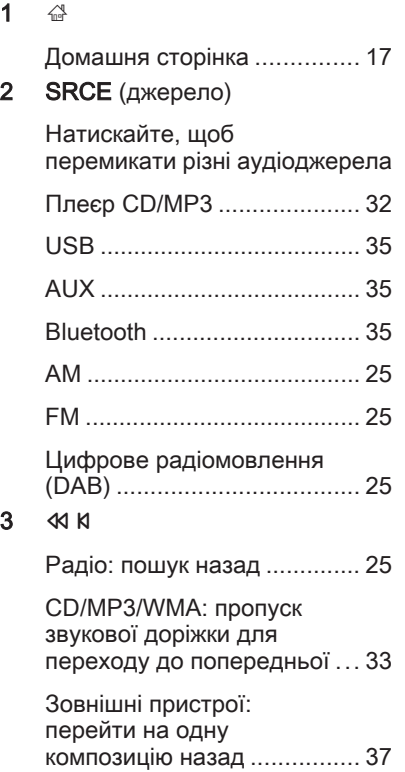

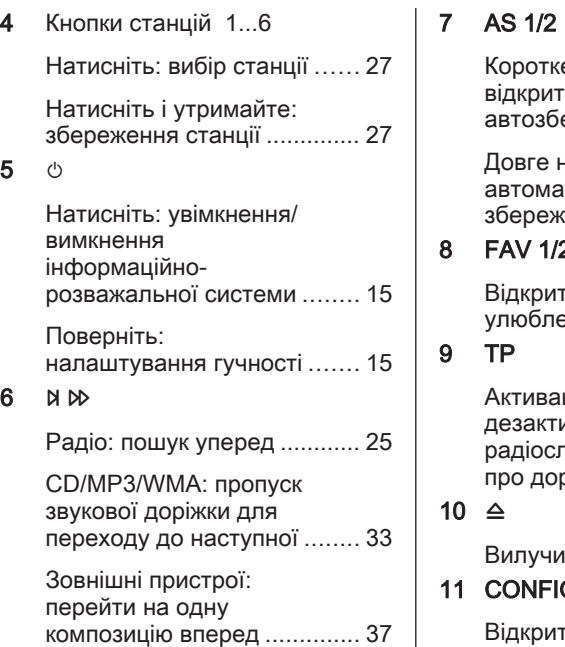

5 m

 $6$ 

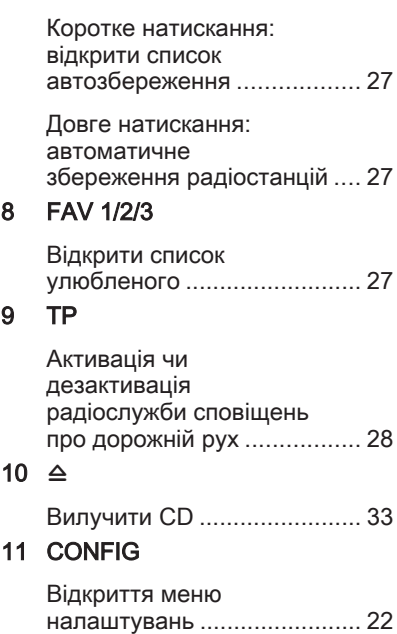

### 12 INFO

Радіо: інформація про поточну радіостанцію

CD/MP3/WMA, зовнішні пристрої: інформація про поточну композицію

13 Багатофункціональний перемикач

> Повертання: позначення параметрів меню чи встановлення літерноцифрових значень .............. [17](#page-16-0)

Натисніть: вибір/ активація позначеного параметра; підтвердження встановленого значення; увімкнення/вимкнення функції; відкриття аудіоменю ............................ [17](#page-16-0)

14 Слот для CD-дисків ............. [33](#page-32-0)

### 15 BACK

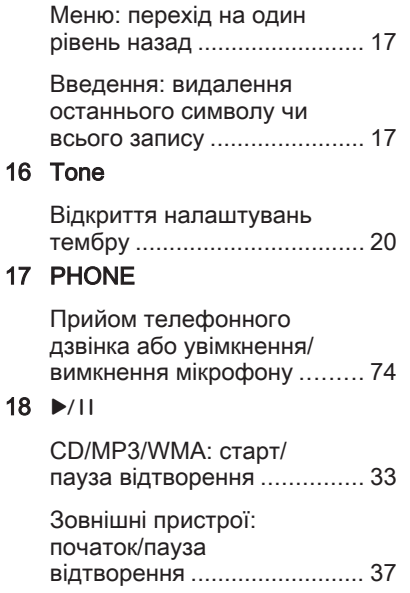

#### Елементи керування аудіо на кермі

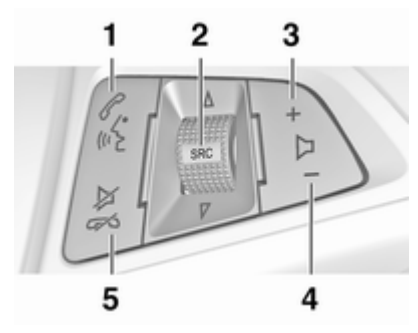

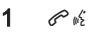

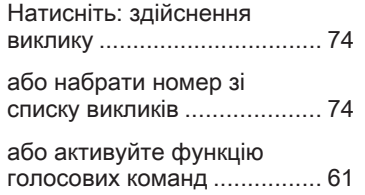

## 14 Вступ

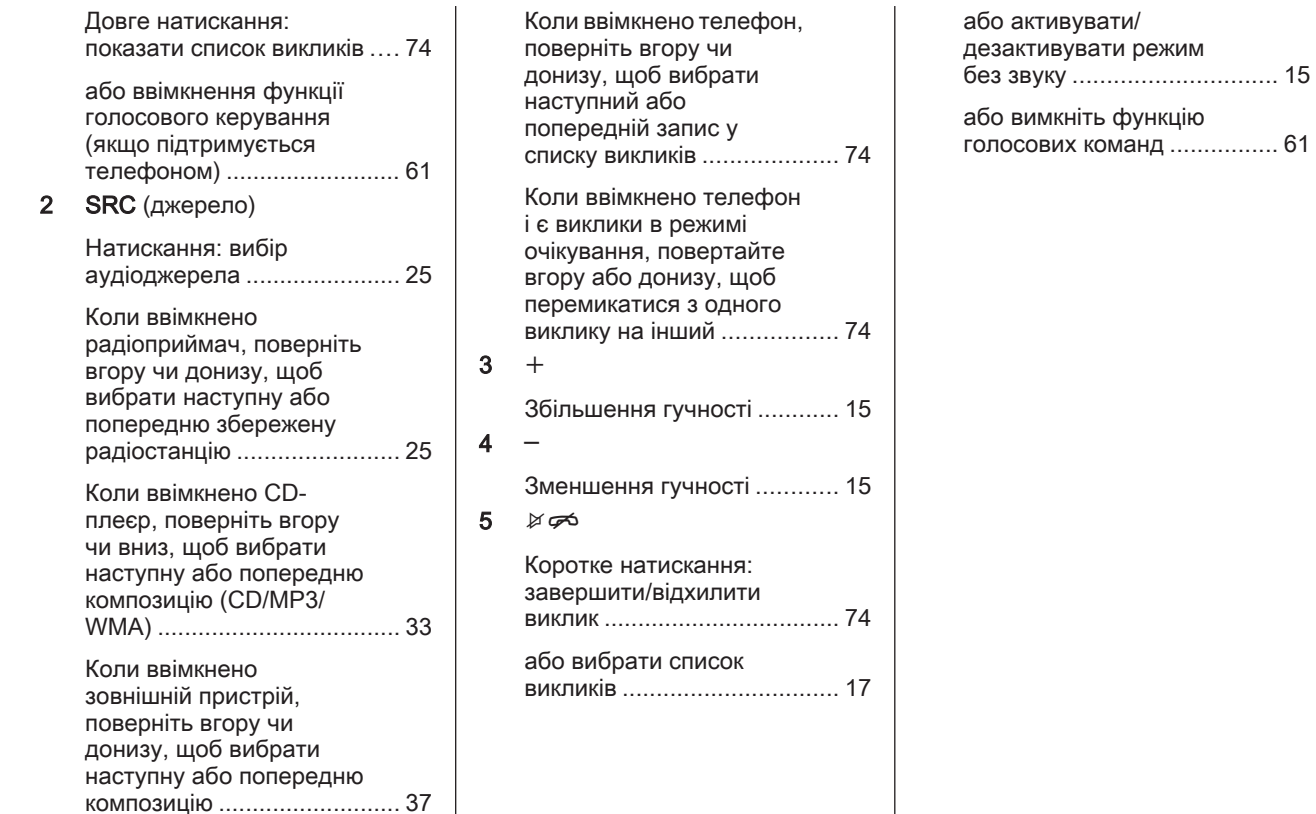

## <span id="page-14-0"></span>Користування

### Елементи керування

Керування інформаційнорозважальною системою можна здійснювати за допомогою кнопок функцій, багатофункціонального регулятора і меню, що відображаються на дисплеї.

Дані можна вводити за допомогою:

- центрального блока керування на панелі приладів  $\Diamond$  [8](#page-7-0)
- елементами керування на кермі $\Leftrightarrow$  [8](#page-7-0)
- системи розпізнавання голосу  $\uparrow$  [61](#page-60-0)

### Примітка

У відповідних розділах описані тільки найкоротші способи керування меню. У деяких випадках також можуть існувати інші варіанти.

### Увімкнення та вимкнення інформаційно-розважальної системи

Натисніть і відпустіть  $\circlearrowright$ . Після ввімкнення вмикається джерело інформаційно-розважальної системи, яке було вибране останнім.

#### Автоматичне вимкнення

Якщо інформаційно-розважальну систему було ввімкнено кнопкою X, коли запалювання було вимкнуто, система автоматично вимкнеться через 10 хвилин.

### Налаштування гучності

Поверніть регулятор X. Поточне налаштування відображується у вигляді спливного вікна внизу екрана.

Після ввімкнення інформаційнорозважальної системи встановлюється останнє вибране значення гучності, але за тієї умови, що воно є нижчим від максимального рівня гучності системи під час запуску.

Окремо налаштовуються такі параметри гучності:

- максимальна гучність на старті  $\dot{\triangledown}$  [21](#page-20-0)
- гучність відтворення дорожніх повідомлень  $\dot{\triangledown}$  [21](#page-20-0)
- гучність навігаційних повідомлень  $\diamond$  [41](#page-40-0)

### Автоматичне регулювання гучності

Коли функція автоматичної компенсації гучності увімкнена  $\dot{\triangledown}$  [21](#page-20-0), гучність автоматично адаптується для компенсації дорожніх шумів і шуму вітру під час їзди.

### Вимкнення звуку

Щоб вимкнути звук аудіоджерела, натисніть кнопку PHONE (у разі використання порталу телефону: натисніть і утримуйте кілька секунд).

Щоб скасувати вимкнення звуку, поверніть регулятор  $\circledcirc$  або знову натисніть кнопку PHONE (у разі використання телефонного порталу: натисніть і утримуйте кілька секунд).

#### Обмеження гучності при високих температурах

В умовах високої температури в автомобілі інформаційнорозважальна система обмежує максимальну гучність. У разі потреби гучність знижується автоматично.

### Режими роботи

### Аудіо-програвачі

Натискаючи SRCE, можна перемкнутися на одне з головних меню: AM, FM, CD, USB, AUX, Bluetooth або DAB.

Детальні описи функцій:

- Плеєр CD/MP3 $\Leftrightarrow$  [32](#page-31-0)
- Порт USB  $\dot{\triangledown}$  [35](#page-34-0)
- Вхід AUX  $\diamond$  [35](#page-34-0)
- Bluetooth аудіо  $\ddot{\triangleright}$  [35](#page-34-0)
- Радіо АМ $\Leftrightarrow$  [25](#page-24-0)
- Радіо FM $\Leftrightarrow$  [25](#page-24-0)
- Радіо DAB  $\diamond$  [30](#page-29-0)

#### Навігація

Натисніть кнопку NAVI, щоб показати на екран мапу для здійснення навігації.

Натисніть багатофункціональний регулятор, щоб відкрити підменю з опціями введення пунктів призначення та структурування маршруту.

Детальний опис функцій навігації  $\Leftrightarrow$  [40.](#page-39-0)

#### Телефон

Натисніть кнопку PHONE, щоб відкрити головне меню телефону з функціями введення або вибору номерів.

Детальний опис функцій мобільного телефону  $\ddot{\triangledown}$  [71.](#page-70-0)

### Примітка

Стислу інформацію про джерела відтворення звуку та поточний сеанс навігації можна відобразити в програмі Шв.дов.

# <span id="page-16-0"></span>Базова операція

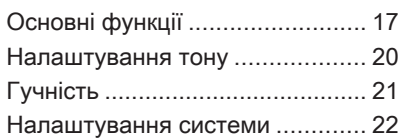

## Основні функції

### Багатофункціональний перемикач

Багатофункціональний перемикач є центральним елементом керування меню.

Поверніть багатофункціональний перемикач:

- для позначення пункту меню
- щоб ввести значення з літер і чисел

Натисніть багатофункціональний регулятор (Navi 950 / Navi 650: натисніть зовнішнє кільце):

- для вибору чи активації позначеного пункту
- для підтвердження встановленого значення
- для ввімкнення/вимкнення функцій системи
- щоб відкрити меню відтворення звуку або меню навігації у відповідній програмі

## Кнопка ,

Натисніть , щоб перейти на екран Головна сторінка.

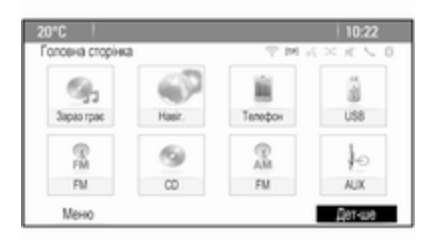

За допомогою багатофункціонального регулятора ви можете отримати доступ до багатьох різних програм. Повертаючи

багатофункціональний регулятор, виберіть Дет-ше внизу екрана.

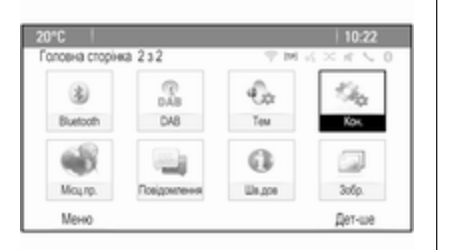

Натисніть багатофункціональний регулятор (Navi 950 / Navi 650: натисніть зовнішнє кільце), щоб вивести на екран другу Головна сторінка з додатковими програмами.

За допомогою багатофункціонального регулятора ви можете отримати доступ до багатьох різних програм.

### Примітка

Більшість програм або меню програм також можна відкрити кнопками на панелі приладів.

## Кнопка BACK

За допомогою BACK можна виконувати такі дії:

- щоб вийти з меню чи екрана
- щоб повернутися з підменю до наступного верхнього рівня меню
- щоб видалити останній введений символ

Натисніть і потримайте BACK на кілька секунд, щоб повністю видалити весь запис.

## Приклади роботи меню

### Вибір елемента на екрані

Поверніть багатофункціональний перемикач, щоб перемістити курсор (= кольорове тло) до потрібного пункту.

Натисніть багатофункціональний регулятор, щоб обрати позначену піктограму, кнопку на екрані чи пункт меню.

### Примітка

У наступних розділах послідовність дій для переходу до екранної кнопки та її натискання

або переходу до пункту меню та його вибору описана таким чином: "...оберіть <назва кнопки>/<назва пункту>".

#### Прокручування списків

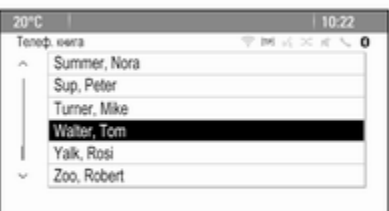

Якщо у списку більше пунктів, ніж показано на екрані, з'явиться смуга прокручування.

Повертайте багатофункціональний регулятор за годинниковою стрілкою, щоб прокручувати список вниз та проти годинникової стрілки, щоб прокручувати список вгору.

### Примітка

У наступних розділах послідовність дій для переходу до певних елементів списків описана таким чином: "...перейдіть до <назва елементу>".

### Налаштування параметрів

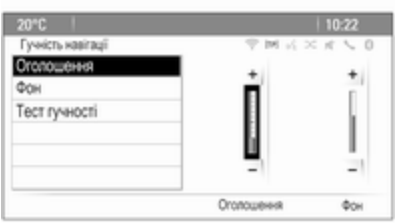

Поверніть багатофункціональний перемикач, щоб змінити поточне значення налаштування.

Натисніть багатофункціональний перемикач, щоб підтвердити встановлене значення.

### Примітка

У наступних розділах послідовність дій для налаштування параметрів описана таким чином:

"...встановіть значення <назва параметра>".

#### Увімкнення пункту меню

Поверніть багатофункціональний перемикач, щоб перемістити курсор (= кольорове тло) до потрібного пункту.

Натисніть багатофункціональний перемикач, щоб активувати пункт меню. У клітинці чи кільці поруч з відповідним пунктом меню з'явиться галочка або ж точка.

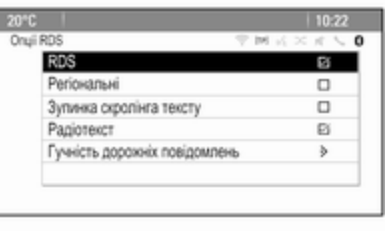

### Примітка

У наступних розділах послідовність дій для вибору пункту меню описана таким чином: "...виберіть <назва пункту>".

#### Введення набору символів

Поверніть багатофункціональний перемикач, щоб позначити потрібний символ.

Натискайте багатофункціональний регулятор, щоб ввести відповідний символ в поле введення вгорі екрана.

Останній символ послідовності символів можна видалити, вибравши Видаляти на екрані або натиснувши BACK на панелі приладів. Щоб видалити весь введений запис, натисніть і потримайте BACK.

Натисніть багатофункціональний перемикач, щоб підтвердити вибраний символ.

### <span id="page-19-0"></span>Примітка

У наступних розділах послідовність дій для введення символів описана таким чином: "...уведіть необхідні символи...".

### Повідомлення

Перед тим, як функція системи буде виконана, ви в деяких випадках будете попереджені за допомогою повідомлення. За запитом оберіть одну з опцій.

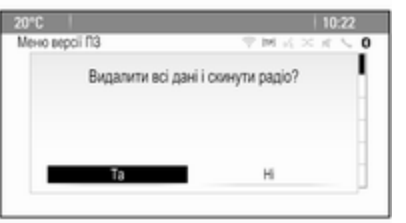

Вибір і активація кнопки на екрані в повідомленні виконується так само, як і інструкції, наведені для вибору опцій в меню.

## Налаштування тону

Натисніть  $\mathcal{Q}$ , а потім виберіть Детше внизу екрана. На другому екрані Головна сторінка виберіть Тем. Відобразиться меню параметрів звучання.

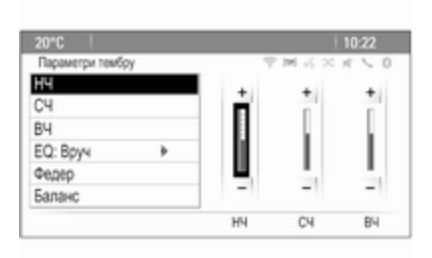

## НЧ

Використовуйте це налаштування для підсилення або послаблення низьких частот аудіо джерел.

Відрегулюйте налаштування за бажанням.

## CЧ

Використовуйте це налаштування для підсилення або послаблення середніх частот аудіо джерел.

Відрегулюйте налаштування за бажанням.

## ВЧ

Використовуйте це налаштування для посилення або послаблення високих частот аудіо джерел.

Відрегулюйте налаштування за бажанням.

## Режим EQ

(EQ: еквалайзер)

Ці налаштування використовуються для оптимізації тембру того чи іншого стилю музики, наприклад, Рок або Класика.

Виберіть EQ. На екран виводиться підменю з попередньо визначними стилями музики.

Оберіть бажаний стиль програвання.

<span id="page-20-0"></span>Якщо вибрано один з попередньо визначених стилів, НЧ, СЧ або ВЧ регулюються системою згідно попередніх налаштувань.

Якщо ви вручну відрегулюєте одне з описаних вище налаштувань, EQ встановлюється в положенні Вруч.

## Фейдер і баланс

Якщо вибрати Федер або Баланс справа на екрані з'явиться ілюстрація.

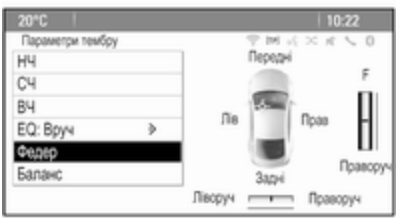

Щоб відрегулювати розподіл гучності між передніми та задніми динаміками автомобіля, виберіть Федер. Відрегулюйте налаштування за бажанням.

Щоб відрегулювати розподіл гучності між лівими та правими динаміками автомобіля, виберіть Баланс. Відрегулюйте налаштування за бажанням.

## Гучність

### Регулювання функції автоматичної адаптації гучності

Натисніть CONFIG, а потім виберіть Параметри радіо.

Оберіть Авторегулювання гучності, щоб відобразити відповідне меню.

Щоб відрегулювати ступіть регулювання гучності, встановіть Авторегулювання гучності на Вимк., Низький, Середній або Високий.

Вимк.: зі збільшенням швидкості руху автомобіля гучність не підвищується.

Високий: зі збільшенням швидкості руху автомобіля гучність підвищується максимально.

### Регулювання гучності під час запуску

Натисніть CONFIG, а потім виберіть Параметри радіо.

Оберіть Макс.гучність на старті, щоб відобразити відповідне меню. Відрегулюйте налаштування за бажанням.

### Регулювання гучності дорожніх оголошень

Гучність дорожніх оголошень може бути встановлена незалежно від "звичайного" рівня гучності.

Натисніть CONFIG, а потім виберіть Параметри радіо.

Оберіть Опції RDS і після цього Гучність дорожніх повідомлень, щоб відобразити відповідне меню.

Відрегулюйте налаштування за бажанням.

### <span id="page-21-0"></span>Примітка

Під час відтворення повідомлення можна регулювати гучність, повертаючи  $\circlearrowright$ .

### Регулювання гучності звукового сигналу

Під час роботи з елементами керування автомобіля звукові сигнали підтверджують ваші дії. Гучність цих звукових сигналів можна відрегулювати.

Натисніть CONFIG, а потім виберіть Парам.авто.

Оберіть Комфорт і зручність і після цього Гучність сигналу, щоб відобразити відповідне підменю. Виберіть Низький або Високий.

## Регулювання гучності навігації

Натисніть CONFIG, а потім виберіть Параметри навігації. Виберіть Голосові підказки, а потім – Гучність навігації. Відображується відповідне підменю.

Щоб відрегулювати гучність оголошень, оберіть Оголошення, потім відрегулюйте налаштування за бажанням.

Щоб відрегулювати гучність аудіоджерела, яке може відтворюватися на задньому тлі, оберіть Фон, потім відрегулюйте налаштування за бажанням.

Оберіть Тест гучності, щоб отримати приклад аудіоналаштувань.

### Примітка

Під час відтворення повідомлення можна регулювати гучність, повертаючи  $\Diamond$ .

## Налаштування системи

Різні налаштування інформаційнорозважальної системи можна відрегулювати в програмі Кон..

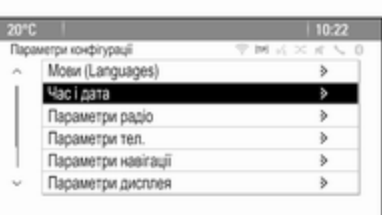

### Налаштування мови

Натисніть CONFIG, а потім виберіть Мови (Languages). Відобразиться список усіх наявних мов.

Виберіть потрібну мову.

### Налаштування часу та дати

Натисніть CONFIG, а потім виберіть Час і дата, щоб відкрити відповідне підменю.

#### Автоматичне настроювання часу

Система постійно приймає інформацію про поточний час та дату.

Щоб час і дата налаштовувалися автоматично, виберіть Автонала‐ штування часу.

Щоб налаштувати час і дату вручну, скасуйте вибір Автонала‐ штування часу.

### Установлення часу

Щоб налаштувати параметри часу, виберіть Встановити час.

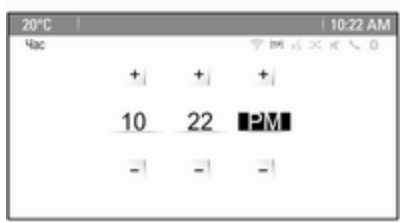

Відрегулюйте налаштування за бажанням.

### Налаштування дати

Щоб налаштувати параметри дати, виберіть Встановити дату. Відрегулюйте налаштування за бажанням.

### Формат часу

Щоб налаштувати потрібний формат часу, виберіть Формат часу 12 г / 24 г. Відображується підменю. Встановіть формат 12 години або 24 годин.

## Інформація про ПЗ

Натисніть CONFIG, а потім виберіть Параметри радіо.

Прокрутіть список і оберіть Меню версії ПЗ, щоб вивести на екран відповідне підменю.

## Інформація про версію ПЗ

Щоб вивести на екран список усіх встановлених версій ПЗ, оберіть Інформація про версію ПЗ.

За замовчуванням активовані всі версії.

### Оновлення ПЗ

Щоб оновити програмне забезпечення системи, зверніться на станцію технічного обслуговування.

## Журнал

Щоб згенерувати файл журналу поточної версії програмного забезпечення, виберіть Створити файл журналу.

### Інформація про ліцензію

Щоб вивести на екран інформацію про виробника інформаційнорозважальної системи, оберіть Ліцензійна інформація.

### Заводські налаштування

Щоб скинути усі налаштування інформаційно-розважальної системи до заводських значень, оберіть Обнулити і обновити радіо.

### Налаштування дисплея

Натисніть CONFIG, а потім виберіть Параметри дисплея, щоб відкрити відповідне підменю.

### Домашня сторінка

Оберіть Меню головної сторінки, щоб вивести на екран меню

налаштувань домашньої сторінки.

Щоб зайти в меню з Головна сторінка, виберіть Меню внизу екрана.

Головна сторінка можна відрегулювати за особистими побажаннями.

### Персоналізація

Піктограми програм, що відображуються на першій домашній сторінці, можна обрати за бажанням.

Виберіть Персоналізувати, щоб відобразити список усіх програм, встановлених у системі. Активуйте пункти меню тих програм, які б ви хотіли, щоб відображувалися на першій сторінці.

Інші програми будуть групуватися на наступних сторінках.

### Сортувати

На кожній домашній сторінці може відображуватися до восьми піктограм програм.

Розташування піктограм можна визначати за бажанням.

Виберіть Сортувати, щоб відобразити домашні сторінки в режимі редагування.

Оберіть піктограму, яку ви бажаєте пересунути.

Прокрутіть домашню сторінку до відповідного положення, де б ви хотіли розташувати піктограму. Натисніть багатофункціональний регулятор, щоб підтвердити.

Піктограма пересувається в нове положення. Піктограма, яка була розташована у цьому положенні до цього, зараз відображується у положенні піктограми, що була пересунута.

#### Домашня сторінка за замовчуванням

Щоб скинути Головна сторінка до заводських налаштувань, оберіть Відн.налашт.гол.стор.за замов..

#### Вимкнення дисплея

Щоб вимкнути дисплей, оберіть Дисплей вимк..

Щоб знову ввімкнути дисплей, натисніть на будь-яку кнопку на панелі керування (окрім регулятора m).

# <span id="page-24-0"></span>Радіо

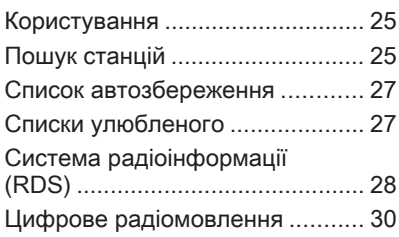

## Користування

## Активація радіо

Натисніть  $\mathcal{Q}$ , а потім виберіть АМ, FM або DAB.

При цьому розпочне програвання остання обрана станція.

## Примітка

Коли аудіоджерело увімкнуте, можна переходити від одного аудіоджерела до іншого, послідовно натискаючи кнопку SRCE.

## Пошук станцій

## Автоматичний пошук станції

Натисніть № або • Н, щоб відтворити наступну станцію, збережену в пам'яті.

## Пошук станції вручну

Натисніть і потримайте  $\blacktriangleright$  або  $\blacktriangleright$ . Відпустіть кнопку, щойно потрібну частоту буде майже налаштовано (згідно з даними на дисплеї).

## Налаштування станції вручну

Перебуваючи в головному меню FM або DAB, натисніть на багатофункціональний регулятор, щоб відкрити відповідне меню, потім виберіть Налаштування вручну. Поточна частота відображується внизу екрана.

Поверніть багатофункціональний регулятор, щоб встановити необхідну частоту.

В діапазоні АМ повертайте багатофункціональний регулятор, щоб відрегулювати частоту.

## Списки станцій

У діапазоні FM та DAB повертайте багатофункціональний регулятор, щоб вивести на екран список радіостанцій.

У діапазоні АМ натисніть багатофункціональний регулятор, щоб вивести на екран меню відповідного діапазону.

Виберіть Список станцій АМ.

На екран буде виведений список усіх радіостанцій відповідного діапазону та поточна зона прийому.

### Примітка

Якщо раніше не було створено список радіостанцій, інформаційно-розважальна система виконає їх автоматичний пошук.

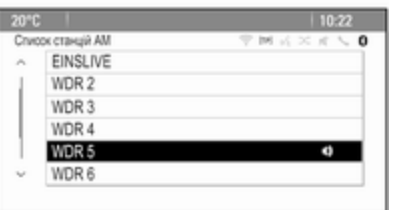

Виберіть потрібну станцію.

### Примітка

Радіостанція, трансляція якої наразі відбувається, позначається  $\blacksquare$ 

## Список категорій

Багато станцій RDS  $\Diamond$  [28](#page-27-0) та DAB  $\div$  [30](#page-29-0) передають код РТҮ, який визначає тип трансльованої програми (наприклад, новини). Деякі станції змінюють код PTY залежно від трансльованого на поточний момент вмісту.

Інформаційно-розважальна система зберігає ці радіостанції у відповідному списку категорій, сортованому за типом програм.

### Примітка

Підменю списку категорій доступне тільки для діапазонів FM та DAB.

Щоб знайти визначений такими станціями тип програми, виконайте наведені нижче дії. Виберіть список станцій певної категорії в діапазоні.

Відобразиться список типів програм, наявних на даний момент.

Виберіть потрібний тип програми. Відобразиться список станцій, які транслюють програму вибраного типу.

Виберіть потрібну станцію.

### Примітка

Радіостанція, трансляція якої наразі відбувається, позначається  $\psi$ .

### Оновлення списків станцій

Якщо радіостанції, що зберігаються в списку радіостанцій відповідного діапазону більше недоступні, необхідно оновити списки радіостанцій АМ та DAB.

### Примітка

Список радіостанцій FM оновлюється автоматично.

Оберіть відповідний пункт зі списку в меню необхідного діапазону, щоб оновити список станцій.

Розпочнеться пошук станцій. Після завершення пошуку розпочнеться відтворення попередньо вибраної станції.

Щоб скасувати пошук станцій, натисніть багатофункціональний регулятор.

Радіо 27

### <span id="page-26-0"></span>Примітка

Якщо список радіостанцій певного діапазону оновиться, буде також оновлено відповідний список категорій.

## Список автозбереження

Станції з найпотужнішим сигналом у відповідному діапазоні можуть зберігатися і потім вмикатися в списках автозбереження.

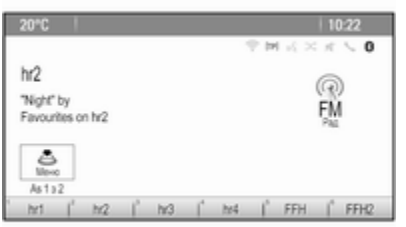

Кожен діапазон має 2 списки автозбереження (AS 1, AS 2), у кожному з яких можна зберегти по 6 станцій.

### Примітка

Радіостанція, трансляція якої наразі відбувається, підсвічується.

### Автоматичне збереження станції

Натисніть і потримайте AS, доки не відобразиться повідомлення про автозбереження. 12 станцій із найсильнішим сигналом у поточному діапазоні зберігаються у 2 списках автозбереження.

Щоб скасувати процедуру автозбереження, виберіть Скас..

## Збереження станцій уручну

Станції також можна зберігати в списках автозбереження вручну.

Налаштуйте станцію, яку потрібно зберегти.

Натисніть AS, щоб відкрити список автозбереження або перейти до іншого списку.

Щоб зберегти станцію на певній позиції в списку: натискайте кнопку, що відповідає потрібній позиції

станції (1...6), доки не відобразиться повідомлення для підтвердження дії.

### Примітка

Перезапис збережених уручну станцій відбувається під час автоматичного збереження станцій.

### Відновлення станції

За потреби натисніть AS, щоб відкрити список автозбереження або перейти до іншого списку.

Натисніть одну з кнопок, за якою збережено станцію 1...6, щоб увімкнути станцію на відповідній позиції в списку.

## Списки улюбленого

У списках улюблених можна вручну зберегти станції всіх діапазонів.

<span id="page-27-0"></span>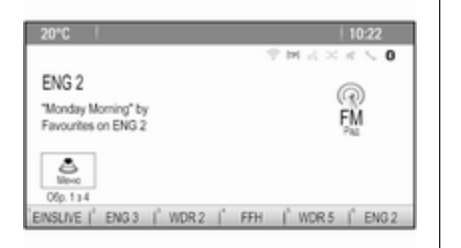

У кожному списку улюбленого можна зберегти 6 радіостанцій. Можна встановити доступну кількість списків улюблених (див. нижче).

### Примітка

Радіостанція, трансляція якої наразі відбувається, підсвічується.

## Збереження станції

Налаштуйте станцію, яку потрібно зберегти.

Натисніть FAV, щоб відкрити список елементів вибраного або перейти до іншого списку елементів вибраного.

Щоб зберегти станцію на певній позиції в списку: натискайте кнопку, що відповідає потрібній позиції станції (1...6), доки не відобразиться повідомлення для підтвердження дії.

## Відновлення станції

За потреби натисніть FAV, щоб відкрити список елементів вибраного або перейти до іншого списку елементів вибраного. Натисніть одну з кнопок 1...6, щоб увімкнути радіостанцію, збережену на цій кнопці.

### Визначення кількості списків улюбленого

Натисніть CONFIG, а потім виберіть Параметри радіо. Оберіть Кількість улюблених сторінок, щоб вивести на екран відповідне підменю.

Оберіть бажану кількість сторінок улюбленого.

## Система радіоінформації (RDS)

RDS – послуга, що пропонується станціями FM і значною мірою полегшує пошук потрібної станції та її безперебійний прийом.

## Переваги RDS

- На дисплеї замість частоти налаштованої станції відображається назва програми.
- Під час пошуку станції інформаційно-розважальна система налаштовується лише на станції RDS.
- Інформаційно-розважальна система завжди налаштовує найкращу частоту мовлення встановленої станції за допомогою AF (Alternative Frequency – альтернативна частота).
- Залежно від станції, що налаштовується, інформаційно-розважальна система відображає

радіотекст, що може містити, наприклад, інформацію про поточну програму.

### Меню опцій RDS

Щоб відкрити меню налаштування RDS, натисніть CONFIG і виберіть пункт меню Параметри радіо.

Оберіть Опції RDS, щоб вивести на екран відповідне підменю.

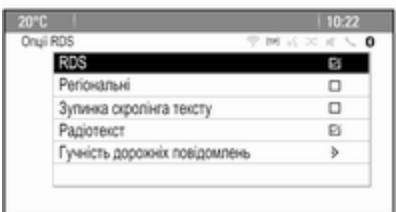

## Увімкнення функції RDS

Активація RDS.

### Примітка

Якщо функція RDS вимкнена, не всі пункти меню Опції RDS відображуються на екрані.

### Область

Іноді станції RDS транслюють в окремих регіонах різні програми на різних частотах.

Якщо ввімкнено опцію Регіональні, вибираються альтернативні частоти (AF) лише з тими самими регіональними програмами.

### Якщо функцію Регіональні

вимкнено, вибір альтернативних частот станцій виконується незалежно від типу регіональних програм.

### Зупинка прокручування тексту

Деякі станції RDS не тільки виводять на екран назву служби програми, але й відображають додаткову інформацію про поточну програму. Якщо відображається додаткова інформація, назва програми залишається прихованою.

Щоб не відображалася додаткова інформація, активуйте функцію Зупинка скролінга тексту.

## Радіотекст

Якщо функцію RDS і прийом станції RDS активовано, під назвою поточної програми відображатимуться відомості про програму або ж музичну композицію, яка наразі відтворюється.

Щоб показати чи приховати інформацію, увімкніть або вимкніть Радіотекст.

### Радіослужба сповіщень про дорожній рух

(TP = Traffic Programme = програма про дорожній рух)

Станції радіослужби сповіщень про дорожній рух є станціями RDS, які транслюють новини щодо ситуації на дорогах.

## <span id="page-29-0"></span>30 Радіо

Якщо радіослужбу повідомлень про дорожній рух увімкнено, відтворення радіо або медіа-вмісту переривається для прослуховування повідомлення.

#### Увімкнення та вимкнення радіослужб сповіщень про дорожній рух

Щоб увімкнути чи вимкнути резервний пристрій сповіщень дорожньої служби, натисніть TP.

- Якщо сервіс дорожніх повідомлень ввімкнено, на дисплеї позначається [ ].
- Якщо поточна станція не є станцією радіослужби сповіщень про дорожній рух, система автоматично ініціює пошук найближчої в діапазоні станції цієї радіослужби.
- Після того як таку станцію буде знайдено, позначка [TP] відображатиметься на дисплеї.

### Гучність дорожніх оголошень

Щоб відрегулювати гучність дорожніх оголошень, виберіть пункт меню Гучність дорожніх

повідомлень. Відображується відповідне підменю. Відрегулюйте налаштування за бажанням.

#### Лише прослуховування сповіщень про дорожній рух

Увімкніть радіослужбу сповіщень про дорожній рух і повністю вимкніть гучність інформаційнорозважальної системи.

#### Блокування сповіщень про дорожній рух

Щоб не отримувати повідомлень про дорожній рух (наприклад, під час відтворення компакт-диска або MP3-файлів), виконайте наведені нижче дії:

Натисніть TP або виберіть Скас. у повідомленні TP на екрані. Надходження оголошень блокується, але радіослужба сповіщень залишається ввімкненою.

## Цифрове радіомовлення

Передачі радіостанцій DAB транслюються за допомогою цифрового сигналу.

## Загальна інформація

- Станції з підтримкою DAB містять у назві не частоту трансляції, а назву програми.
- У цифровому радіомовленні (DAB) в одному ансамблі може транслюватися кілька радіопрограм (служб).
- Окрім служб трансляції високоякісного цифрового аудіо, DAB також може передавати пов'язані з програмою дані й інші відомості від служб, серед яких: інформація про подорож і дорожній рух.
- Звук відтворюватиметься, доки певний радіоприймач DAB прийматиме сигнал, що надсилається радіомовною станцією (навіть якщо сигнал дуже слабкий).
- У разі поганого прийому система автоматично зменшує гучність, щоб запобігти відтворенню неприємних шумів.

У режимі DAB не виникає інтерференції радіохвиль, причиною якої є станції, які виконують трансляцію на суміжних частотах (явище типове для AM- та FMдіапазонів).

Якщо сигнал DAB занадто слабкий і не може прийматися радіоприймачем, система перемикається на ту ж саму програму іншої станції DAB або FM.

- Якщо сигнал DAB відбивається природними перешкодами чи будівлями, якість його прийому покращується, тоді як прийом сигналу AM або FM за таких умов значно погіршується.
- Якщо ввімкнути приймання діапазону DAB, FM-тюнер інформаційно-розважальної системи залишатиметься активним у фоновому режимі й постійно шукатиме FMрадіостанції з найсильнішим сигналом. Якщо активовано функцію TP 3 [28](#page-27-0), лунатимуть повідомлення про дорожній

рух FM-радіостанції з найкращим прийомом. Вимкніть функцію TP якщо потрібно щоб приймання діапазону DAB не переривалося повідомленнями про дорожній рух які транслюються в FM-діапазоні.

### Оголошення DAB

Окрім музичних програм багато радіостанцій DAB також транслюють сповіщення, що відносяться до різних категорій.

У головному меню DAB натисніть багатофункціональний регулятор, щоб відкрити Меню DAB, а потім виберіть Оголошення.

Якщо буде активована одна чи всі категорії, трансляція сервісу DAB буде перервана під час прийому сповіщень з цих категорій.

Увімкніть необхідні категорії.

## <span id="page-31-0"></span>Програвач компакт-дисків

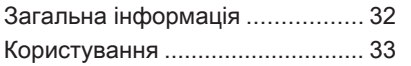

## Загальна інформація

Важлива інформація щодо звукових компакт-дисків і компакт-дисків формату MP3/WMA

Програвач компакт-дисків інформаційно-розважальної системи може відтворювати звукові компакт-диски та компакт-диски формату MP3/WMA.

## Обережно

У жодному разі не вставляйте в аудіопрогравач DVD-, односторонні CD-диски, діаметр яких складає 8 см, або фігурні CD-диски.

Не прикріплюйте на компактдиски наклейки. Такі диски можуть застрягти в дисководі та пошкодити програвач. У такому разі пристрій доведеться замінити.

## Формати файлів

### Аудіо компакт-диски

Підтримуються такі формати компакт-дисків: CD-ROM режим 1 та режим 2; CD-ROM XA режим 2, форма 1 та форма 2.

### Компакт-диски МР3

Допускається використання наступних файлових форматів: ISO9660 рівень 1, рівень 2, (Romeo, Joliet).

Файли МР3 та WMA, записані у будь-якому іншому форматі, окрім зазначених вище, можуть програватися некоректно. Назви файлів та каталогів також можуть відтворюватися некоректно.

До даних, збережених на компактдисках формату MP3/WMA, застосовуються такі обмеження:

Кількість композицій: макс. 999.

Кількість папок: макс 255.

Глибина структури папок: макс. 64 рівні (рекомендується: макс. 8 рівнів).

<span id="page-32-0"></span>Кількість списків відтворення: макс. 15.

Кількість пісень у списку відтворення: макс. 255.

Підтримувані розширення списків відтворення: .m3u, .pls, .asx, .wpl.

## Користування

### Початок програвання компактдиска

Проштовхніть CD-диск кольоровою поверхнею догори у слот для CDдисків, доки він не увійде всередину слота.

Відтворення компакт-диска розпочинається автоматично й одночасно відображається головне меню CD чи МР3C.

Якщо в пристрій вже вставлено компакт-диск, але головні меню CD або МР3C не активні, натисніть  $\mathcal{Q}$ , а потім виберіть CD.

Відображується головне меню CD або МР3C і розпочинається програвання компакт-диска.

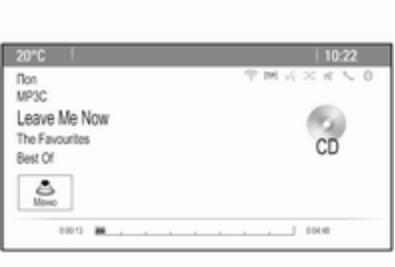

#### Залежно від типу даних, збережених на аудіо-CD або МР3C, на дисплеї може відображатися більше чи менше деталізована інформація про CDдиск і поточну композицію.

### Примітка

Коли аудіоджерело увімкнуте, можна переходити від одного аудіоджерела до іншого, послідовно натискаючи кнопку SRCE.

## Виймання CD-диска

Натисніть  $\triangle$ .

Система виштовхує CD-диск із відповідного слота.

Якщо після розкриття слота CD-диск не було вийнято, через кілька секунд слот із диском автоматично закриється.

## Список композицій

Повертайте багатофункціональний регулятор, щоб вивести на екран список усіх композицій компактдиска.

### Примітка

Поточна композиція позначається  $\blacksquare$ 

Виберіть потрібну звукову доріжку.

## Кнопки функцій

#### Перехід до попередньої чи наступної композиції

Натисніть  $\blacktriangleleft$  або  $\blacktriangleright$  один чи декілька разів, щоб перейти до попередньої чи наступної композиції.

### Прокручування вперед або назад

Натисніть і потримайте  $\overline{\mathsf{H}}$ або  $\overline{\mathsf{P}}$ . щоб прокрутити поточну композицію вперед або назад.

### Пауза

Щоб призупинити відтворення, натисніть  $\blacktriangleright$ / $\sqcap$ 

## Аудіоменю

Натисніть багатофункціональний регулятор, щоб вивести на дисплей меню CD чи МР3.

### Примітка

Опис функцій у меню МР $3 \triangleright 37$ .

#### Функція випадкового порядку відтворення

Щоб відтворювати композиції на компакт-диску у випадковому порядку, активуйте Прогр. у випадков. порядку.

Щоб повернутися до звичайного режиму відтворення, скасуйте Прогр. у випадков. порядку.

# <span id="page-34-0"></span>Зовнішні пристрої

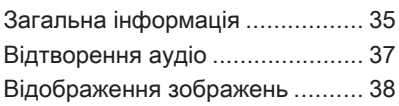

## Загальна інформація

Порти для підключення зовнішніх пристроїв розташовані на центральній консолі.

### Примітка

Розетки повинні постійно залишатися сухими і чистими.

## Вхід AUX

До входу AUX можна підключити зовнішній пристрій зі штекером діаметром 3,5 мм. Інформаційнорозважальна система може відтворювати музичні файли, що зберігаються на зовнішніх пристроях.

При підключенні до входу AUX аудіосигнал зовнішнього пристрою відтворюється через динаміки інформаційно-розважальної системи.

Гучність можна регулювати в інформаційно-розважальній системі. Керування всіма іншими функціями управління має здійснюватися через зовнішній пристрій.

### Підключення пристрою

Для підключення зовнішнього пристрою до гнізда входу AUX інформаційно-розважальної системи використовуються наступний кабель:

3-контактний для аудіоджерела.

Щоб відключити зовнішній пристрій, оберіть іншу функцію і видаліть зовнішній пристрій.

## Порт USB

До порту USB можна підключити програвач MP3, пристрій USB або смартфон. Інформаційнорозважальна система може відтворювати музичні файли чи зображення, що зберігаються на зовнішніх пристроях.

Якщо ці пристрої підключені до порту USB, зазначеними вище пристроями можна управляти за допомогою засобів керування та меню інформаційно-розважальної системи.

## 36 Зовнішні пристрої

### Примітка

Інформаційно-розважальна система підтримує не всі додаткові пристрої.

#### Підключення/відключення пристрою

Підключіть пристрій USB до порту USB.

### Примітка

Під час підключення пристрою USB, який не розпізнається системою, на екрані з'являється відповідне повідомлення про помилку, а інформаційнорозважальна система автоматично перемикається на попередню функцію.

Щоб від'єднати пристрій USB, оберіть іншу функцію, а потім від'єднайте USB-пристрій зберігання даних.

## Обережно

Уникайте відключення пристрою під час програвання. Це може пошкодити пристрій або інформаційно-розважальну систему.

## **Bluetooth**

Пристрої, які підтримують профілі A2DP і AVRCP для передачі звуку по мережі Bluetooth, можна підключати до інформаційнорозважальної системи безпроводовим способом. Інформаційно-розважальна система може відтворювати музичні файли, збережені на цих пристроях.

### Підключення пристрою

Детальний опис міститься в розділі, присвяченому з'єднанню Bluetooth  $\bigcirc$  [72.](#page-71-0)

## Формати файлів

### Аудіофайли

Підтримуються тільки пристрої в форматах FAT32, NTFS та HFS+.

### Примітка

Деякі файли можуть не програватися належним чином. Це може бути пов'язано з різними форматами запису чи станом файлу.

Файли з онлайн-магазинів з вбудованим керуванням цифровими правами (DRM) не підтримуються.

Система може відтворювати такі формати аудіофайлів: .mp3, .wma, .aac та .m4a.

Під час відтворювання файлів, що містять інформаційні теги ID3, інформаційно-розважальна система може відображати певну інформацію, наприклад, назву композиції або виконавця.

### Файли зображень

Система може відтворювати наступні формати зображень: .jpg, .jpeg, .bmp, .png та .gif.
Максимальний розмір файлів – 2048 х 2048 пікселів (4MP).

# База даних Gracenote

База даних Gracenote містить інформацію про медіа-дані, які наразі є наявними на ринку.

При підключенні зовнішніх пристроїв композиції або файли розпізнаються функцією Gracenote.

Якщо ввімкнено функцію нормалізації Gracenote, орфографічні помилки в тегах МР3 автоматично виправляються. Це може покращити результати пошуку медіа.

Натисніть CONFIG, а потім виберіть Параметри радіо.

Оберіть Опції Gracenote, щоб вивести на екран відповідне підменю.

Увімкніть функцію нормалізації Gracenote.

# Відтворення аудіо

# Початок відтворення

Підключіть пристрій, якщо він не пілключений  $\Leftrightarrow$  [35.](#page-34-0)

Натисніть  $\mathcal{Q}$ , а потім виберіть USB, AUX або Bluetooth.

Приклад: головне меню USB

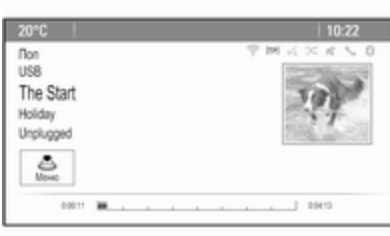

# Кнопки функцій

Медіа-файлами на пристроях USB та Bluetooth можна керувати за допомогою кнопок на панелі приладів.

### Перехід до попередньої чи наступної композиції

Натисніть  $\blacktriangleleft$  або  $\blacktriangleright$  один чи декілька разів, щоб перейти до попередньої чи наступної композиції.

# Прокручування вперед або назад

Натисніть і потримайте  $\blacktriangleleft$  або  $\blacktriangleright$ , щоб прокрутити поточну композицію вперед або назад.

### Пауза

Щоб призупинити відтворення, натисніть  $\blacktriangleright$ / $\sqcup$ .

# Аудіоменю

Щоб вивести на екран відповідне меню аудіо, натисніть багатофункціональний регулятор.

# Примітка

Не всі пункти меню наявні для всіх меню аудіоджерел.

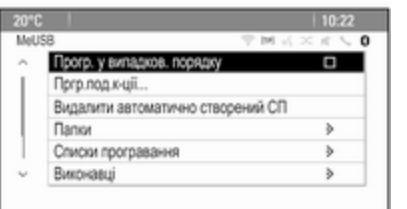

#### Функція випадкового порядку відтворення

Натисніть багатофункціональний регулятор, щоб вивести на дисплей меню USB чи Bluetooth.

Щоб відтворити композиції на відповідному пристрої у випадковому порядку, активуйте Прогр. у випадков. порядку.

Щоб повернутися до звичайного режиму відтворення, скасуйте Прогр. у випадков. порядку.

#### Пошук

(доступний тільки в меню USB)

Щоб виконати пошук композиції в межах відповідної структури, оберіть один з пунктів меню, наприклад, Папки, Списки програвання або Альбоми.

Виконайте пошук в даній структурі, доки не знайдете необхідну композицію.

Оберіть композицію, щоб розпочати відтворення.

#### Індивідуальні списки програвання

Система дозволяє функції Gracenote створювати нові списки програвання. Подібні композиції формуються в список, який автоматично генерується системою.

Виберіть композицію, навколо якої ви бажаєте створити новий список програвання.

У відповідному меню відтворення звуку виберіть пункт Пргр.под.кції.... Створюється новий список програвання, який зберігається в меню Списки програвання.

Щоб видалити згенерований системою список відтворення, виберіть Видалити автоматично створений СП. Відобразиться список усіх згенерованих списків програвання. Оберіть список програвання, який ви бажаєте видалити. Список програвання видалено.

# Відображення зображень

# Перегляд зображень

Підключіть пристрій USB  $\dot{\triangledown}$  [35](#page-34-0).

Натисніть « і виберіть Зобр., щоб відкрити меню Пер.зобр.USB.

На екран виводиться список усіх зображень та папок із зображеннями, наявних на пристрої USB.

Гортайте зображення та папки, доки не знайдете необхідне зображення і не виберете його. Відображується малюнок.

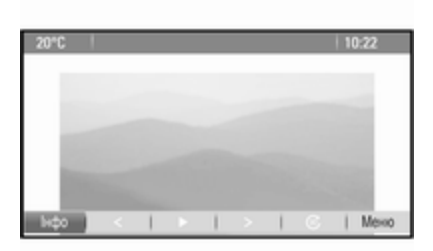

# Кнопки функцій

#### Кнопка довідки

Виберіть Інфо внизу екрана, щоб відобразити інформацію про зображення, що зберігається на пристрої USB, наприклад, назву або номер. Відповідна інформація відображується над зображенням.

#### Перехід до попереднього чи наступного зображення

Натисніть < або > внизу екрана, щоб відобразити попереднє чи наступне зображення.

### Слайд-шоу

Щоб розпочати показ слайдів з усіма зображеннями, що зберігаються у відповідній папці, виберіть ► внизу екрана. Слайдшоу розпочалося.

Коли розпочнеться показ слайдів,  $\blacktriangleright$  зміниться на  $\blacksquare$ 

Натисніть II, щоб призупинити показ слайдів.

### Поворот зображення

Виберіть @ внизу екрана, щоб повернути зображення.

# Меню зображення

Щоб відобразити меню зображення, виберіть Меню внизу екрана.

#### Програма для перегляду зображень

Виберіть Переглядач зобр. голов меню, щоб відобразити список усіх папок із зображеннями (див. вище).

# Зовнішні пристрої 39

#### Таймер слайд-шоу

Щоб відрегулювати час відображення одного зображення під час показу слайдів, виберіть Таймер слайд-шоу. Відображується відповідне підменю. Виберіть потрібний пункт.

#### Перегляд зображень у випадковому порядку

Щоб відображувати зображення в режимі показу слайдів у випадковому порядку, натисніть Випад.пор..

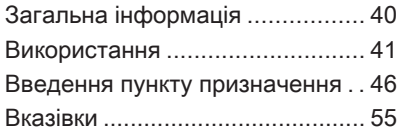

# Загальна інформація

Програма навігації надійно спрямує вас до вашого пункту призначення без необхідності звертатися до звичайних друкованих атласів автошляхів.

Поточна дорожня ситуація враховується під час прокладання маршруту. Через це інформаційнорозважальна система отримує сповіщення дорожньої служби в поточній зоні прийому через службу RDS-TMC.

Проте під час обчислення маршруту навігаційна програма не може враховувати проблеми на дорозі, раптову зміну правил дорожнього руху, а також непередбачувані небезпечні ситуації та проблеми (наприклад, дорожні роботи).

# Обережно

Навіть під час використання системи навігації водій має належним чином керувати автомобілем та бути уважним під час дорожнього руху. Обов'язково слід дотримуватися відповідних правил дорожнього руху. Насамперед необхідно дотримуватися правил дорожнього руху, навіть якщо підказки навігатора суперечать їм.

# Робота навігаційної програми

Місцезнаходження та рух автомобіля розпізнається датчиками навігаційної програми. Пройдену відстань визначає сигнал спідометра автомобіля а повороти – гіродатчик. Місце розташування визначається супутниками GPS (Глобальна система позиціонування).

Порівняння сигналів датчиків з цифровою мапою робить можливим визначення поточного місцезнаходження з точністю до 10 метрів.

<span id="page-40-0"></span>Система також може працювати в умовах поганого прийому сигналу GPS, проте точність визначення позиції буде знижена.

Після введення адреси пункту призначення чи визначного місця (найближча АЗС, готель, тощо), маршрут обчислюється від поточного розташування до обраного пункту призначення.

Супроводження маршруту забезпечується голосовими командами і стрілкою напрямку, а також за допомогою кольорового дисплея з мапою.

# Використання

# Інформація на дисплеї карти

Щоб вивести на екран мапу навколо вашого поточного налаштування, ви можете виконати наступне:

- Натисніть NAVI.
- Натисніть « і виберіть Навіг...

#### Функція планування маршруту не активна

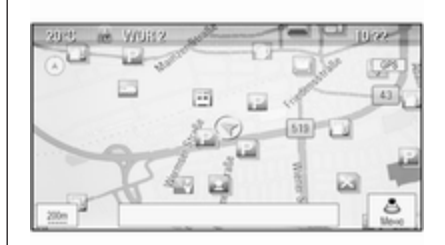

Якщо функція планування маршруту не активна, на екрані відображається наступна інформація:

- У верхньому рядку: інформація про поточне активне аудіоджерело та час.
- Під верхнім рядком: символ GPS.
- У верхньому лівому куті: компас, який позначає північ.
- Зображення мапи навколо вашого поточного розташування.
- Поточне розташування: позначається червоним трикутником у сірому колі.
- Об'єкти інфраструктури (РОІ), наприклад, бензозаправки, парковки чи ресторани, позначаються відповідними символами (якщо ця опція ввімкнена).
- У нижньому рядку: назва вулиці, на якій ви зараз знаходитеся.

#### Функція планування маршруту активна

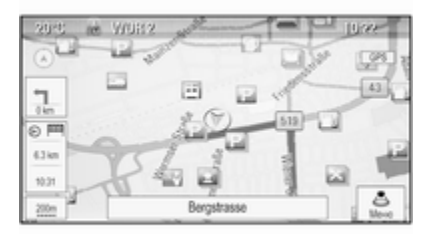

При активній функції планування маршруту відображається наступна інформація:

- У верхньому рядку: інформація про поточне активне аудіоджерело та час.
- Під верхнім рядком: символ GPS.
- Під верхнім рядком: назва вулиці, якою слід рухатися після наступного перехрестя.
- У верхньому лівому куті: символ компаса, який позначає північ.
- Зображення мапи навколо вашого поточного розташування.
- Поточне розташування: позначається червоним трикутником у сірому колі.
- Маршрут: позначається у вигляді блакитної лінії.
- Кінцевий пункт призначення: позначається чорним картатим прапорцем.
- Проміжна зупинка (проміжний пункт): позначається червоним діамантовим прапорцем.
- Об'єкти інфраструктури (РОІ), наприклад, бензозаправки, парковки чи ресторани: позначаються відповідними символами (якщо ця опція ввімкнена).
- ДТП, наприклад, дорожні затори: позначаються відповідними символами (якщо активовано).
- На лівому боці: стрілка напрямку та відстань до наступного маневру.
- На лівому боці: відстань, що залишається до кінцевого пункту призначення або ж проміжної зупинки.
- На лівому боці: прогнозний час прибуття або ж час, що залишається до кінця подорожі.
- У нижньому рядку: назва вулиці, на якій ви зараз знаходитеся.

# Маніпуляції з мапами

### Пересування видимої ділянки мапи

Видиму ділянку мапи на дисплеї мапи можна вільно пересувати в усіх напрямках за допомогою восьмипозиційного перемикача.

Восьмипозиційний перемикач всередині багатофункціонального регулятора можна нахиляти в усіх напрямках.

Нахиліть перемикач в один бік. Видима ділянка мапи пересувається у відповідному напрямку.

Натисніть BACK, щоб знову відобразити карту поточного розташування.

#### Зміна масштабу карти

Коли мапа виведена на екран, повертайте багатофункціональний регулятор, щоб показати гістограму масштабу в нижній частині екрана.

Знову поверніть багатофункціональний регулятор, щоб відрегулювати масштаб за бажанням.

#### Зміна режиму мапи

Мапа може відображуватися у трьох (ведення за маршрутом не активне) або п'яти (ведення за маршрутом активне) різних режимах. Див. "Налаштування мапи" нижче.

Для перемикання між різними режимами перегляду мапи послідовно натискайте кнопку NAVI.

## Налаштування мапи

#### Індикатор напрямку

Натисніть багатофункціональний перемикач, щоб вивести на екран Меню навігації. Оберіть Індикатор руху, щоб вивести на екран відповідне підменю.

Нижче наведено список доступних параметрів:

- 2D, північ вгорі: вигляд 2D, північ вгорі.
- 2D, напрямок руху вгорі: вигляд 2D, вгорі напрямок руху.
- 3D, напрямок руху вгорі: вигляд 3D, вгорі напрямок руху. Виберіть потрібний пункт.

#### Режими мапи

Натисніть багатофункціональний перемикач, щоб вивести на екран Меню навігації. Оберіть Режими мап, щоб вивести на екран відповідне підменю.

Нижче наведено список доступних параметрів:

- Повна мапа ("звичайний" вигляд описано вище): режим перегляду мапи на весь екран, відображаються всі кнопки функцій та екранні кнопки вказівників.
- Тільки мапа: мапа на весь екран, більшість кнопок функцій та індикатори приховані.
- Показати зі списком поворотів: екран розділено - мапа відображується ліворуч, список поворотів відображується праворуч.
- Показати з напрям. поворотів: екран розділено - мапа відображується ліворуч,

стрілка повороту наступного маневру відображується праворуч.

● Показати з медіа: екран розділено - мапа відображується ліворуч, активне аудіоджерело відображується праворуч.

Виберіть потрібний пункт.

## Екран карти

Натисніть багатофункціональний перемикач, щоб вивести на екран Меню навігації. Виберіть Налаштування мапи і після цього Показ мапи, щоб відкрити відповідне підменю.

Залежно від умов зовнішнього освітлення, виберіть значення День або Ніч.

Щоб увімкнути автоматичну адаптацію системи, активуйте Автоматично.

#### Відображення об'єктів інфраструктури

Натисніть багатофункціональний перемикач, щоб вивести на екран Меню навігації.

Оберіть Показувати ВМ, щоб вивести на екран відповідне підменю.

Якщо ви бажаєте, щоб усі наявні в системі об'єкти інфраструктури відображувались на мапі, увімкніть П.

Якщо ви не бажаєте, щоб об'єкти інфраструктури відображувались на мапі, увімкніть В.

Щоб відображати лише конкретні об'єкти інфраструктури, активуйте Визначається користувачем, потім позначте категорії об'єктів, які потрібно бачити на карті.

### Зміна інформації на екрані

Інформацію про маршрут, що відображується на екрані під час активного супроводження маршруту, можна персоналізувати. Натисніть багатофункціональний перемикач, щоб вивести на екран Меню навігації. Прокручуйте список і виберіть Перекл.час/ПП маршр.

### Дані часу

Якщо ви бажаєте змінити відображувану інформацію, оберіть Перекл. час приб/час подор., щоб вивести на екран відповідне підменю.

Увімкніть налаштування даних, які ви бажаєте бачити на екрані.

#### Інформація про пункт призначення

Якщо ви подорожуєте з проміжними зупинками, можливо, ви захочете вивести на екран інформацію про маршрут до проміжної зупинки, замість кінцевого пункту призначення.

Щоб змінити налаштування, оберіть Перекл.проміж.зупинку / ПП. Список усіх зупинок на маршруті наразі активний і відображується на екрані.

Увімкніть налаштування даних, які ви бажаєте бачити на екрані.

# Інформація про розташування

### Поточне розташування

Натисніть багатофункціональний перемикач, щоб вивести на екран Меню навігації. Виберіть Інфо про поточне розташ.

Поточне розташування відображується на мапі на правому боці екрана. На лівому боці відображуються GPS-координати поточного розташування.

### Інформація про пункт призначення

Якщо супроводження маршруту активне, ви можете вивести на екран інформацію про заданий пункт призначення.

Натисніть багатофункціональний перемикач, щоб вивести на екран Меню навігації. Виберіть Інфо про розташув. ПП.

Пункт призначення відображується на мапі на правому боці екрана. На лівому боці відображується адреса та GPS-координати пункту призначення.

### Збереження розташування

Поточне розташування або пункт призначення можна зберегти в адресній книзі.

Виберіть Зберегти. Знайдіть детальний опис зберігання адрес в адресній книзі $\Leftrightarrow$  [46.](#page-45-0)

# Симуляція маршруту

Інформаційно-розважальна система має функцію симуляції супроводження маршруту з метою тестування.

Щоб запустити режим симуляції, натисніть CONFIG та виберіть Параметри навігації.

Прокрутіть список і оберіть Симул.марш, щоб вивести на екран відповідне підменю.

### Стартова позиція

Оскільки режим симуляції не використовує сигнал GPS для визначення поточного розташування автомобіля, стартову позицію необхідно задавати вручну.

#### Використати останнє відоме розташування

Щоб встановити останнє місце розташування, визначене за допомогою сигналу GPS, як стартову позицію, виберіть Вико‐ рист.ост.відоме розташув..

#### Використати попередній пункт призначення

Щоб використати один із останніх введених пунктів призначення як стартову позицію, виберіть Використати попередній ПП. На екран виводиться список попередніх пунктів призначення.

Виберіть потрібну адресу.

#### Використати зазначене розташування

Щоб використати конкретне розташування як стартову точки, виберіть Використ. зазначене розташ..

Введіть адресу. Знайдіть детальний опис тут  $\diamond$  [46.](#page-45-0)

Запущено режим симуляції.

#### Скасування режиму симуляції

Щоб вийти з режиму симуляції, натисніть CONFIG та виберіть Параметри навігації.

Прокрутіть список і оберіть Симул.марш, щоб вивести на екран відповідне підменю.

Виберіть Скасувати симуляцію маршр.

#### Додаткове меню симуляції супроводження маршруту

При активному супроводженні маршруту в режимі симуляції на екран виводиться додаткове меню в Меню навігації.

Натисніть багатофункціональний перемикач, щоб вивести на екран Меню навігації. Прокрутіть список і виберіть Симул.марш, щоб відкрити відповідне підменю.

Щоб припинити симуляцію ведення за маршрутом, виберіть Зп.. Процес супроводження зупинено, режим супроводження маршруту залишається активним.

Щоб показати на карті наступний маневр повороту у режимі симуляції, виберіть На.

# <span id="page-45-0"></span>Введення пункту призначення

Програма Місц.пр. має різні опції для встановлення пункту призначення для ведення за маршрутом.

Щоб відкрити на екрані меню Введення пункту призначення, натисніть кнопку DEST (коли режим супроводження маршруту не діє).

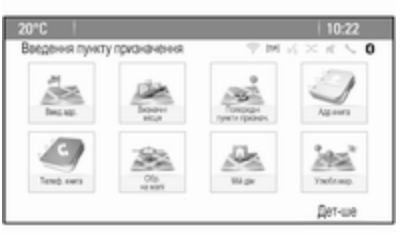

# Ручне введення адреси

Меню введення адреси Натисніть DEST, щоб відобразити меню Введення пункту призначення, а потім виберіть Введ.адр., щоб відобразити рамку для введення адреси.

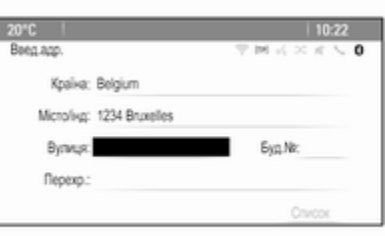

Оберіть поле введення Країни. Відображується список. Виберіть потрібну країну.

Оберіть поле введення Міста/ Індексу, щоб вивести на екран клавіатуру. Введіть назву необхідного міста або поштового індексу (див. нижче).

Оберіть поле введення Вулиці, щоб знову повернути на екран клавіатуру. Введіть назву необхідної вулиці (див. нижче).

Ви можете вводити номер будинку або перехрестя.

Оберіть поле введення Номера будинку або перехрестя. Клавіатура знову виводиться на екран. Введіть необхідний номер або назву вулиці (див. нижче).

### Примітка

Якщо номер будинку не збережено в базі даних системи, для розрахунку маршруту використовується номер будинку, розташованого найближче до введеного місця призначення.

За необхідності підтвердьте введення.

При цьому відображується меню підтвердження. Виберіть Розпочати супроводження, щоб розпочати ведення за маршрутом.

#### Клавіатура

Залежно від обраної функції клавіатури можуть відображуватися по-різному.

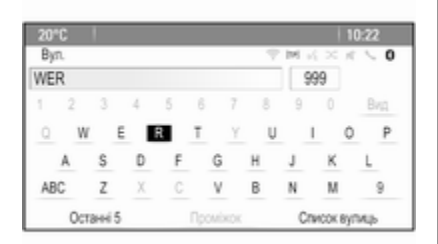

Щоб змінити розташування літер на клавіатурі, виберіть ABC ліворуч на клавіатурі. Літери зараз розташовуються в алфавітному порядку.

Щоб ввести послідовність символів, послідовно натискайте відповідні символи.

#### Примітка

Під час введення адреси клавіатура використовує функцію перевірки правопису, яка

автоматично блокує символи, які не можуть з'явитися після відповідної послідовності символів.

Щоб ввести спеціальні символи, яких немає на клавіатурі з літерами, виберіть ÄÖ праворуч на цій клавіатурі. На екран виводиться клавіатура зі спеціальними символами. Виберіть потрібний символ.

Щоб ввести номери та символи, виберіть Сим праворуч на клавіатурі спеціальних символів. На екран виводиться клавіатура спеціальних символів. Виберіть потрібний символ.

Щоб знову відобразити клавіатуру з літерами, виберіть ABC праворуч на клавіатурі з символами. Таким чином ви можете по черзі виводити на екран три типи клавіатур.

Щоб видалити вже введені символи, виберіть Вид праворуч на відповідній клавіатурі або натисніть BACK на панелі приладів.

Під час введення адреси на екран автоматично виводиться список відповідних записів, щойно їхня кількість у пам'яті адрес скорочується до шести або менше.

Щоб вручну вивести на екран список відповідних адрес для поточного введення, оберіть відповідну кнопку List на екрані внизу клавіатури.

Щоб відобразити останні п'ять адрес, виберіть Останні 5 знизу на клавіатурі.

Виберіть необхідний запис зі списку.

За необхідності оберіть кнопку підтвердження, що відображується внизу клавіатури.

### Визначні місця

Визначне місце (об'єкт інфраструктури) - це конкретна локація, яка може викликати інтерес, наприклад, заправка, парковка чи ресторан.

Дані, збережені в інформаційнорозважальній системі, містять велику кількість попередньо збережених об'єктів інфраструктури, які позначаються символами на карті.

Ці об'єкти інфраструктури можуть обиратися у вигляді пунктів призначення для ведення за маршрутом.

#### Меню пошуку

Об'єкт інфраструктури може обиратися за допомогою різних масок пошуку.

Натисніть кнопку DEST, щоб відкрити на екрані меню Введення пункту призначення, потім оберіть Визначні місця, щоб відкрити меню Список визначних місць.

Виберіть Категорія, Ім'я або Номер телефону. На екран виводиться відповідна маска пошуку.

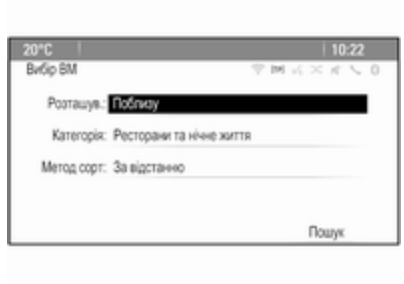

Заповніть поля введення даних у відповідній масці пошуку.

### Маска категорій пошуку

Виберіть поле введення Розташування, щоб вивести на екран список. Виберіть потрібний пункт.

Виберіть поле введення Категорія, щоб вивести на екран список об'єктів інфраструктури. Виберіть необхідну категорію, потім підкатегорію зі списку.

Оберіть поле Метод сортування, щоб відобразити відповідне підменю. Виберіть За відстанню або За назвою.

Виберіть Пошук знизу на екрані. Список об'єктів інфраструктури або категорій об'єктів відображується для введення критеріїв. Оберіть необхідний пункт меню.

#### Маска пошуку назви

Оберіть поле введення Країни, щоб вивести на екран список усіх наявних країн. Виберіть потрібну країну.

Щоб указати локацію, виберіть поле введення міста чи поштового індексу. Відображується клавіатура. Введіть необхідну назву чи номер.

Оберіть поле Метод сортування, щоб відобразити відповідне підменю. Виберіть За відстанню або За назвою.

Виберіть Пошук знизу на екрані. Клавіатура знову виводиться на екран.

Введіть назву потрібного об'єкту інфраструктури.

### Номер телефону та маска пошуку

Оберіть поле введення Країни, щоб вивести на екран список усіх наявних країн. Виберіть потрібну країну.

Оберіть поле Метод сортування, щоб відобразити відповідне підменю. Виберіть За відстанню або За назвою.

Виберіть поле введення Номера, щоб вивести на екран кнопкову панель. Введіть бажаний номер телефону.

Після заповнення відповідної маски пошуку на екран виводиться меню підтвердження.

Виберіть Розпочати супроводження, щоб розпочати ведення за маршрутом.

### Списки категорій

Натисніть NAV, а потім натисніть багатофункціональний перемикач, щоб відобразити Меню навігації. Виберіть ВМ побл. або ВМ уздовж маршруту. На екран виводиться список категорій об'єктів інфраструктури.

Оберіть необхідну категорію, підкатегорії та об'єкт.

При цьому відображується меню підтвердження. Виберіть Розпочати супроводження, щоб розпочати ведення за маршрутом.

## Попередні пункти призначення

Останні обрані або введені пункти призначення для ведення за маршрутом зберігаються в системі.

Натисніть DEST, щоб відкрити меню Введення пункту призначення, і потім оберіть Попередні пункти признач..

На екран виводиться список останніх пунктів призначення, розташований у зворотному хронологічному порядку.

Виберіть необхідну адресу зі списку.

При цьому відображується меню підтвердження. Виберіть Розпочати супроводження, щоб

розпочати ведення за маршрутом.

### Адресна книга

Адр.книга є локальним місцем зберігання адрес, введених в програмі навігації.

#### Збереження адреси в адресній книзі

Якщо потрібно зберегти адресу в адресній книзі, відкрийте на екрані меню Введення пункту призначення, натиснувши кнопку DEST.

Введіть або виберіть необхідну адресу. При цьому на екран виводиться меню підтвердження.

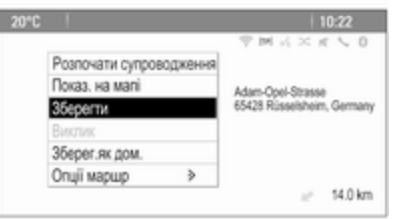

#### Виберіть Зберегти. Відображається маска Запис адресної книги.

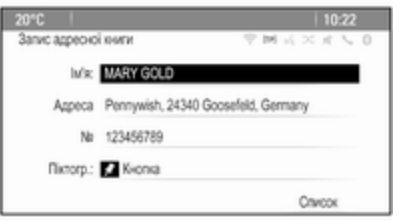

Залежно від наявної інформації різні поля введення можуть вже бути заповнені.

Щоб ввести або змінити назву відповідного розташування, оберіть поле введення Назви. Відображується клавіатура. Введіть необхідну назву і підтвердьте введення.

Щоб змінити адресу, оберіть поле введення Адреси. На екран виводиться Маска введення адреси. Виконайте необхідні зміни і підтвердьте введення.

Щоб ввести або змінити номер телефону, оберіть поле введення Номера. Відображується кнопкова панель. Введіть бажаний номер телефону.

Якщо ввімкнена опція  $\Diamond$  [41,](#page-40-0) записи адресної книги позначаються на мапі у вигляді піктограм об'єктів інфраструктури. Щоб змінити піктограму, що позначає запис/ адресу, оберіть поле введення Піктограми. На екран буде виведений список усіх піктограм об'єктів інфраструктури, наявних в системі.

Прокрутіть список та оберіть необхідну піктограму.

Виберіть Список у нижній частині рамки введення. Адресу збережено.

#### Вибір адрес в адресній книзі Натисніть DEST, щоб відкрити меню Введення пункту призначення, і потім оберіть Адр.книга. На екран виводиться список усіх записів адресної книги.

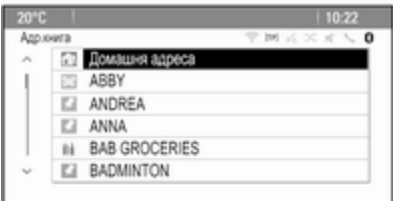

Виберіть потрібний запис.

При цьому відображується меню підтвердження. Виберіть Розпочати супроводження, щоб розпочати ведення за маршрутом.

#### Редагування адрес в адресній книзі

Натисніть DEST, щоб відкрити меню Введення пункту призначення, і потім оберіть Адр.книга. На екран виводиться список усіх записів адресної книги.

Виберіть потрібний запис.

При цьому відображується меню підтвердження. Виберіть Пра, щоб відобразити рамку Запис адресної книги.

Виконайте необхідні зміни і підтвердьте введення. Зміни зберігаються в адресній книзі.

## Телефонна книга

Адреси, що зберігаються в телефонній книзі підключеного мобільного телефону, можна вибирати в якості пунктів призначення.

Натисніть DEST, щоб відкрити меню Введення пункту призначення, і потім оберіть Телеф. книга. Відображається меню Пошук в тел.книзі.

Оберіть необхідну першу літеру, щоб вивести на екран відповідні записи телефонної книги. Телефонна книга відкривається на введеній вами літері.

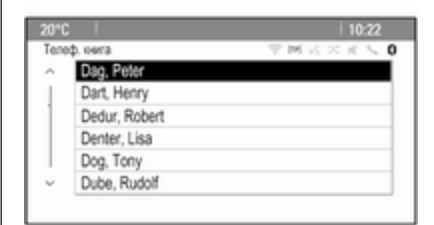

Виберіть потрібний запис у телефонній книзі, щоб відобразити адресу, збережену для цього абонента. Виберіть адресу.

#### Примітка

Коли інформаційно-розважальна система не може знайти дійсної адреси, ви отримаєте відповідне повідомлення.

При цьому відображується меню підтвердження. Виберіть Розпочати супроводження, щоб розпочати ведення за маршрутом.

### Вибір пункту призначення на мапі

Пункти призначення (адреси об'єктів інфраструктури) можна також вибрати на мапі.

Натисніть кнопку NAVI, щоб показати на екрані мапу.

Скористайтеся восьмипозиційним перемикачем, щоб розташувати бажаний пункт призначення в центрі мапи. На карті відображається  $\heartsuit$  червоного кольору, а відповідна адреса вказується на табличці з описом.

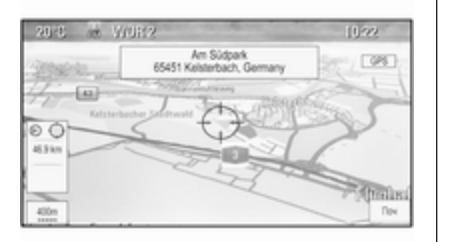

Натисніть багатофункціональний регулятор, щоб активувати Поч.

При цьому відображується меню підтвердження. Виберіть Розпочати супроводження, щоб розпочати ведення за маршрутом.

#### Примітка

Якщо для даного розташування на мапі є більше одного об'єкта інфраструктури, це позначається на картці. При натисканні кнопки Поч відкривається список для вибору.

# Мій дім

Ви можете зберегти свою домашню адресу в системі.

Збереження домашньої адреси Натисніть кнопку DEST, щоб відкрити меню Введення пункту призначення.

Введіть свою домашню адресу. При цьому відображується меню підтвердження. Виберіть Зберег.як дом..

Ви отримаєте підказку у вигляді повідомлення. Підтвердьте повідомлення, щоб зберегти свою домашню адресу.

### Примітка

Домашня адреса також зберігається в адресній книзі.

Введення домашньої адреси Натисніть DEST, щоб відкрити меню Введення пункту призначення, і потім оберіть Мій

дім.

Ведення за маршрутом до домашньої адреси розпочинається негайно.

### Маршрути з проміжними зупинками

Після введення пункту призначення, при активному супроводженні маршруту проміжні пункти призначення (проміжні зупинки) до маршруту можна додати.

Якщо під час дії режиму супроводження маршруту потрібно створити маршрут з проміжними зупинками, натисніть кнопку DEST, щоб відкрити Меню маршруту, і потім оберіть Список ПП. Відображується підменю.

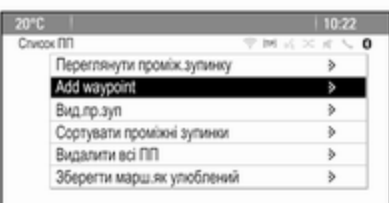

## Додавання проміжних зупинок

Щоб додати проміжний пункт призначення, виберіть Add waypoint. Відображається список проміжних зупинок.

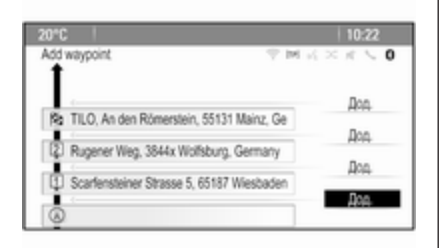

Виберіть Дод. у місці, де потрібно додати проміжну зупинку. Відображається меню Введення пункту призначення.

Введіть або виберіть пункт призначення. При цьому на екран виводиться меню підтвердження.

Виберіть Дод.. Маршрут прокладається заново, і список проміжних зупинок знову виводиться на екран в обраній точці.

#### Примітка

У списку проміжних зупинок можна зберегти до чотирьох пунктів призначення.

#### Видалення проміжних зупинок

Щоб видалити проміжну зупинку, виберіть Вид.пр.зуп.

Відображається список проміжних зупинок.

Виберіть Вид поруч із проміжною зупинкою, яку потрібно видалити.

Проміжна зупинка видаляється і список проміжних зупинок знову виводиться на екран.

Щоб видалити весь список і завершити ведення за маршрутом, виберіть Видалити всі ПП.

#### Пересування проміжних зупинок

Щоб змінити порядок проміжних зупинок на маршруті, виберіть Сортувати проміжні зупинки.

Виберіть Перен поруч із проміжною зупинкою, яку потрібно перемістити. Відображається меню Add waypoint.

Виберіть Дод. у місці, де потрібно вставити відповідну проміжну зупинку.

Маршрут прокладається заново і порядок проміжних зупинок у списку змінюється.

# Улюблені маршрути

#### Збереження маршрутів з проміжними зупинками

Створений маршрут з проміжними зупинками (див. вище) можна зберегти як улюблений маршрут.

Під час використання маршруту з проміжними зупинками натисніть кнопку DEST і, коли відкриється Меню маршруту, виберіть Список ПП. Відображується підменю.

Виберіть Зберегти марш.як улюблений. Відображується клавіатура.

Введіть назву улюбленого маршруту і підтвердьте введення.

Маршрут з проміжними зупинками збережено.

#### Створення нових улюблених маршрутів

Натисніть кнопку DEST, щоб відкрити на екрані меню Введення пункту призначення, потім оберіть Улюблені маршрути, щоб відкрити меню Улюблений маршрут.

Виберіть Новий улюблений маршрут. Відображується клавіатура.

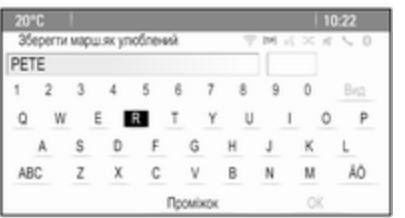

Введіть назву улюбленого маршруту і підтвердьте введення. На екрані знову відображується меню Улюблений маршрут.

Оберіть потрібний улюблений маршрут. Відображується меню.

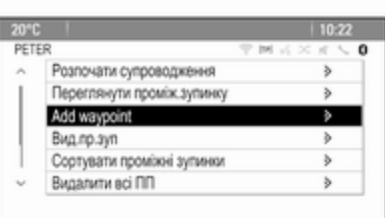

Створіть маршрут з проміжними зупинками (див. вище).

Щоб змінити назву відповідного маршруту, доданого у вибране, виберіть Ред.ім'я. На екран виводиться клавіатура для введення назви. Введіть необхідну назву і підтвердьте введення

Щоб видалити відповідний маршрут у вибраному, натисніть Вид. Улюб. Улюблений маршрут видаляється і меню Улюблений маршрут знову виводиться на екран.

## Вибір улюбленого маршруту

Натисніть кнопку DEST, щоб відкрити меню Введення пункту призначення, і потім оберіть Улюблені маршрути, щоб показати на екрані список улюблених маршрутів.

Виберіть необхідний маршрут зі списку. При цьому на екран виводиться меню підтвердження маршруту.

Щоб розпочати ведення за маршрутом, виберіть Розпочати супроводження.

# Широта / довгота

Для встановлення пункту призначення можна використовувати координати GPS необхідного розташування.

Натисніть DEST, щоб відкрити меню Введення пункту призначення, і потім оберіть Широта.

Виберіть поле введення Широти, щоб вивести на екран меню Введення геолокації.

<span id="page-54-0"></span>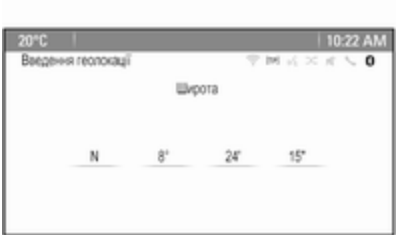

Натискайте багатофункціональний регулятор відповідну кількість разів, щоб відрегулювати перше налаштування за бажанням.

Повертайте багатофункціональний регулятор, щоб перейти до встановлення наступного значення.

Повторіть процедуру для встановлення усіх значень.

Натисніть BACK, щоб повернутися до наступного вищого рівня меню.

Відрегулюйте значення довготи згідно з інструкціями вище.

Коли координати GPS буде введено, виберіть Пошук знизу на екрані.

При цьому відображується меню підтвердження.

Щоб розпочати ведення за маршрутом, виберіть Розпочати супроводження.

### Видалення збережених пунктів призначення

Щоб видалити пункти призначення, збережені в системі, натисніть CONFIG, виберіть Параметри навігації, а потім — Видалити збережені ПП. Відображується підменю.

Виберіть пункти меню місця зберігання, яке потрібно очистити.

Виберіть Вид. Обрані локації зберігання видаляються.

# Вказівки

### Початок і скасування супроводження маршруту

#### Початок супроводження маршруту Введіть або виберіть необхідну адресу.

При цьому відображується меню підтвердження. Виберіть Розпочати супроводження, щоб розпочати ведення за маршрутом.

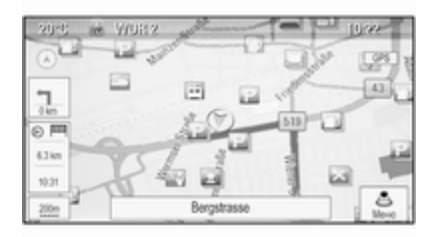

#### Скасування супроводження маршруту

Під час дії режиму супроводження маршруту натисніть кнопку DEST, щоб відкрити Меню маршруту.

Виберіть пункт меню Скасув.маршр., щоб скасувати поточний сеанс навігації.

# Інструкції супроводження

Супроводження маршруту надається у вигляді голосових підказок та візуальних інструкції на мапі (якщо активовано).

#### Голосові підказки

Голосові підказки навігації повідомлятимуть, в якому напрямку їхати, а також наближення до перехрестя. на якому вам слід повертати.

Натисніть CONFIG, а потім виберіть Параметри навігації.

Оберіть Голосові підказки, щоб вивести на екран відповідне підменю.

Якщо ви бажаєте, щоб система вголос оголошувала наступний маневр, активуйте Голосові підказки навігації.

Якщо ви бажаєте, щоб система зачитувала дорожні оголошення, активуйте Підказки дорожніх повідомл..

Щоб відрегулювати гучність голосових підказок, виберіть Гучність навігації. Відображується відповідне підменю.

Щоб відрегулювати гучність голосових підказок, оберіть Оголошення, потім відрегулюйте налаштування за бажанням.

Щоб відрегулювати гучність аудіоджерела, яке може відтворюватися на задньому тлі, оберіть Фон, потім відрегулюйте налаштування за бажанням.

Оберіть Тест гучності, щоб отримати приклад аудіоналаштувань.

#### Сповіщення супроводження

Сповіщення супроводження показують у крупному масштабі на відповідній ділянці мапи, в якому

напрямку слід їхати при наближенні до перехрестя, на якому вам слід повертати.

#### Натисніть CONFIG, а потім виберіть Параметри навігації.

Оберіть Повід.супр., щоб вивести на екран відповідне підменю.

Якщо ви бажаєте, щоб дисплей автоматично показав мапу під час наближення до наступного повороту, активуйте Пові‐ домл.супров.на голов..

Якщо ви бажаєте, щоб повороти відображалися у крупному масштабі, активуйте Повідомлення супров.на мапі.

# ДТП

Система сповіщення про стан дорожнього руху TMC отримує всі відповідні дані від радіостанцій TMC. Ця інформація враховується під час обчислення маршруту.

#### Примітка

У деякі країни постачаються автомобілі із вдосконаленою службою ТМС, яка використовує функцію PayTMC, вбудовану в інформаційно-розважальну систему.

# Дорожні налаштування

Натисніть CONFIG, а потім виберіть Параметри навігації.

Оберіть Налаштування трафіку, щоб вивести на екран відповідне підменю.

Щоб використовувати систему інформування про дорожній рух ТМС, активуйте Дорожні події.

#### Перепланування активного маршруту

Якщо під час активного супроводження маршруту відбувається ДТП або інша дорожня подія, маршрут може бути змінено.

Оберіть Маршрут з урахув. корок, щоб вивести на екран відповідне підменю.

Якщо ви бажаєте, щоб маршрут постійно адаптувався до поточної дорожньої ситуації, активуйте Маршрут з урахув. корок.

Виберіть між Автоматичне перепланування та Перепланув. після підтвердж. відповідного повідомлення.

## ДТП на мапі

ДТП можуть позначатися на мапі відповідними символами.

Оберіть Показувати дор.події на мапі, щоб вивести на екран відповідне підменю.

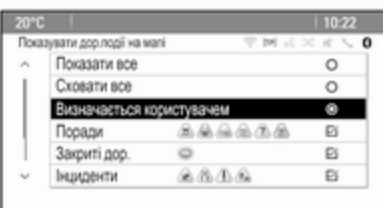

Виберіть потрібний пункт.

Якщо ввімкнено Визначається користувачем, прокрутіть список і ввімкніть категорії ДТП, які мають відображатися на мапі.

# Станції ТМС

Станції ТМС, що транслюють дорожню інформацію, можуть налаштовуватися автоматично або вручну.

Виберіть Станції моніторингу дорож. руху, щоб з'явилася рамка вибору.

Оберіть поле Режим, щоб відобразити відповідне підменю. Виберіть потрібний пункт.

Якщо обрано Ручний вибір санції, станцію ТМС необхідно налаштувати.

Оберіть поле введення Станції, щоб вивести на екран Список станцій дорожнього руху.

Виберіть потрібну станцію.

# Списки ДТП

Під час дії режиму супроводження маршруту натисніть кнопку NAVI, а потім натисніть

багатофункціональний регулятор на екрані буде відображене Меню навігації. Прокручуйте список і виберіть Дорожній рух.

Щоб відобразити список усіх відомих ДТП у районі поточного місцезнаходження авто, виберіть Усі дорожні події.

Щоб відобразити список усіх ДТП на поточному маршруті, виберіть Дорожні події на маршруті.

Списки ДТП можуть сортуватися по-різному.

Виберіть пункт Налаштування трафіку у меню Дорожній рух, а потім виберіть Метод сорт. Відображується відповідне підменю.

Ввімкніть потрібну опцію.

# Відслідковування маршруту

Функція "хлібні крихти" дозволяє слідкувати за дорогами, які вже були включені в маршрут.

Натисніть CONFIG, а потім виберіть Параметри навігації. Виберіть Напрямок маршруту, щоб відобразити відповідне меню.

Щоб розпочати сеанс відстеження, активуйте Запис. Пройдений маршрут реєструється і відображується у вигляді пунктирної лінії на мапі.

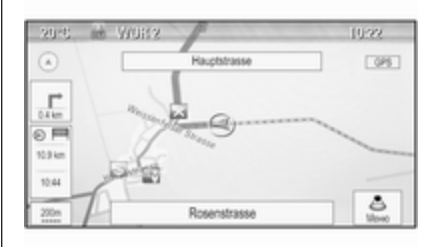

Щоб видалити "хлібні крихти", які вже потрапили в активний сеанс відстеження, виберіть Вид. Ви отримаєте підказку у вигляді повідомлення. Підтвердіть повідомлення, щоб видалити всі "хлібні крихти".

Щоб завершити сеанс відстеження, вимкніть Запис. Відображується клавіатура.

Введіть назву відповідного сеансу відстеження і натисніть Список. Сесія зберігається в списку Збережено.

Щоб відобразити список усіх сеансів відстеження, виберіть Збережено. Оберіть бажану сесію відслідковування, щоб відобразити меню Деталі Напрямок маршруту.

Щоб змінити назву відповідного сеансу відстеження, виберіть Ред.ім'я. Відображується клавіатура. Введіть потрібну назву і натисніть Список.

Виберіть Завантаження, щоб відобразити меню роботи з "хлібними крихтами". Якщо потрібно, щоб відповідний сеанс відстеження постійно відображався на карті, активуйте Показувати.

Щоб відобразити весь сеанс відстеження на відповідній ділянці карти, виберіть Показ. на мапі.

Щоб видалити відповідний сеанс відстеження, виберіть Вид.

# Прокладання маршруту

Після прокладання маршруту ви можете вручну змінити певні ділянки або ж перепланувати весь маршрут.

#### Список поворотів У Список поворотів

відображуються всі вулиці і повороти прокладеного маршруту, починаючи з поточного розташування.

Натисніть кнопку DEST і виберіть пункт Список поворотів.

Відображається список поворотів.

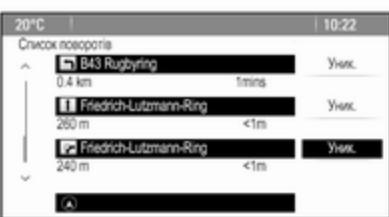

Щоб виключити певні вулиці з маршруту, виберіть Уник. поруч із відповідною вулицею.

Маршрут буде прокладено знову, і відповідна вулиця буде видалена з маршруту.

# Список небажаних вулиць

Вулиці, які були виключені з первинного маршруту, будуть відображуватися в Спис.для уник..

Натисніть DEST і оберіть Спис.для уник., щоб показати на екрані відповідне підменю.

Щоб відобразити всі вулиці, яких потрібно уникати, виберіть Перегляд списку.

Щоб очистити список небажаних вулиць і повернутися до початкового маршруту, виберіть Видалити всі записи.

# Об'їзд

Натисніть кнопку DEST і виберіть пункт Об'їзд.

Щоб змінити маршрут на певній ділянці, виберіть Об'їзд із супровод. При цьому на екран буде виведене меню зі списком різних відстаней.

Виберіть потрібну відстань. Маршрут буде прокладено знову, з урахуванням ваших побажань.

Щоб заблокувати весь маршрут, виберіть Об'їзд, завершити маршрут. Первинний маршрут заблоковано, прокладається новий маршрут до бажаного місця призначення.

### Список з'їздів з шосе

Щоб вивести список наступних поворотів із шосе та розташованих на ньому станцій під час руху по шосе, натисніть NAV, а потім натисніть багатофункціональний регулятор, щоб відобразити Меню навігації.

Прокрутіть список і виберіть пункт Список з'їздів з шосе.

# Параметри маршруту

Під час дії режиму супроводження маршруту натисніть кнопку DEST, а потім оберіть Опції маршр.

На екран буде виведений список опцій прокладення маршруту та типи доріг.

Щоб визначити, за якими критеріями може бути прокладений маршрут, ввімкніть одну з опцій: Найшв. - найшвидший маршрут (за часом), Найкор - найкоротший маршрут (за відстанню) або ж Eco найбільш економічний маршрут (за споживанням пального).

Щоб визначити, які типи доріг можуть включатися в маршрут під час його прокладання, ввімкніть необхідні опції: шосе, платні дороги, пороми, тощо.

# Розпізнавання мови

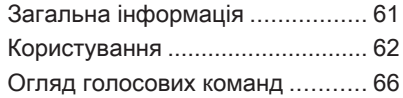

# Загальна інформація

### Вбудована функція розпізнавання мовлення

Функція розпізнавання мовлення інформаційно-розважальної системи дозволяє керувати різними функціями системи за допомогою голосових команд. Вона розпізнає команди та послідовності цифр незалежно від особи, що їх проголошує. Команди та послідовності цифр можуть проголошуватися без паузи між окремими словами.

У випадку неправильної роботи чи неправильних команд функція розпізнавання мовлення відтворить візуальний та/або звуковий сигнал і попросить ввести потрібну команду ще раз. Також ця функція розпізнає важливі команди та за потреби відтворює запити на їх підтвердження.

Загалом є різні способи промовляти команди для виконання функцій. Більшість з них, за винятком введення пункту

призначення та голосової кнопкової панелі, можуть бути виконані у вигляді однієї команди.

Якщо активація потрібної дії потребує більше однієї команди, виконайте наступне:

У першій команді ви позначаєте тип дії, яку необхідно виконати, наприклад, "Введення пункту призначення". Система запропонує підказки, які супроводять вас у діалозі для введення необхідної інформації. Наприклад, якщо необхідно ввести пункт призначення для ведення за маршрутом, скажіть "Навігація" або "Введення пункту призначення".

# Примітка

Щоб розмови в салоні автомобіля не ініціювали ненавмисне ввімкнення системних функцій, розпізнавання голосу не вмикається автоматично.

### Підтримувані мови

● Не всі мови, які пропонуються як мови інтерфейсу інформаційно-розважальної

<span id="page-61-0"></span>системи, розпізнаються системою розпізнавання мовлення.

Якщо поточна мова інтерфейсу дисплея не підтримується функцією розпізнавання мови, ця функція буде недоступною.

У такому випадку необхідно обрати іншу мову інтерфейсу, якщо ви хочете керувати інформаційно-розважальною системою за допомогою голосових команд. Щоб змінити мову інтерфейсу дисплея, див. "Мова" в розділі "Налаштування системи",  $\dot{\triangledown}$  [22](#page-21-0).

#### Введення адрес пунктів призначення за кордоном

Якщо ви хочете ввести адресу пункту призначення, розташованого в іншій країні, за допомогою голосового введення, вам необхідно змінити мову інтерфейсу дисплея інформаційнорозважальної системи на мову іноземної країни.

Наприклад, якщо дисплей наразі налаштовано на англійську мову, а ви хочете ввести назву міста, розташованого у Франції, необхідно змінити мову інтерфейсу дисплея на французьку.

Винятки: Якщо ви хочете ввести адресу в Бельгії, можна вибрати або французьку, або голландську мову інтерфейсу дисплея. Для адрес у Швейцарії ви можете в якості альтернативи змінити мову інтерфейсу дисплея на французьку, німецьку або італійську.

Щоб змінити мову інтерфейсу дисплея, дотримуйтесь інструкцій із підрозділу "Мова" в розділі "Налаштування системи"  $\diamond$  [22.](#page-21-0)

#### Порядок введення адрес пунктів призначення

Порядок, в якому адресу необхідно вводити за допомогою системи розпізнавання мовлення, залежить від країни розташування пункту призначення.

Система запропонує приклад правильного порядку введення.

### Програма голосового керування через смартфон

Програма голосового керування через смартфон інформаційнорозважальної системи забезпечує доступ до голосових команд у смартфоні. Щоб дізнатися, чи підтримується ця функція у вашому смартфоні, перегляньте його інструкцію.

# Користування

## Вбудована функція розпізнавання мовлення

#### Активування функції розпізнавання мовлення

## Примітка

Розпізнавання голосу не працює під час активного телефонного виклику.

Натисніть « праворуч на кермі.

Звук відтворення аудіосистеми вимкнеться, засвітиться символ  $\frac{1}{2}$ на дисплеї, а голосове повідомлення підкаже вам, коли промовити команду.

Щойно система розпізнавання голосу буде готова до голосового введення, пролунає звуковий сигнал.

Зараз ви можете промовити голосову команду, щоб запустити відповідну системну функцію (наприклад, увімкнення радіостанції) чи для початку діалогової секвенції з декількох кроків (наприклад, введення адреси пункту призначення), див. "Керування за допомогою голосових команд" нижче.

Після завершення діалогової секвенції, функція розпізнавання голосу вимикається автоматично. Щоб ініціювати іншу діалогову секвенцію, слід знову ввімкнути функцію розпізнавання голосу.

#### Регулювання гучності голосових підказок

Натисніть  $+$  або  $-$  праворуч на кермі.

#### Переривання голосових підказок

Як досвідчений користувач, ви можете переривати голосові підказки, натискаючи « на кермі.

При цьому негайно пролунає звуковий сигнал, і команду можна давати без очікування завершення підказки.

Скасування діалогової секвенції Є декілька способів скасувати послідовність діалогу і вимкнути

функцію розпізнавання голосу:

- Скажіть "Скасувати" або "Вихід".
- $\bullet$  Натисніть  $\infty$  праворуч на кермі.

У наступних ситуаціях діалогова секвенція скасовується автоматично:

- Якщо ви не промовляєте команди протягом деякого часу (за замовчуванням, вам буде тричі запропоновано дати голосову команду).
- Якщо ви даєте команди, що не розпізнаються системою (за замовчуванням, вам буде тричі запропоновано дати правильну голосову команду).

#### Керування за допомогою голосових команд

Функція розпізнавання голосу може розпізнавати команди, які промовляються у звичайній формі речення, або ж прямі команди запуску програми чи виконання відповідної функції.

Щоб отримати найкращі результати:

- Прослухайте голосову підказку і зачекайте звукового сигналу перед тим, як промовити команду чи відповісти на підказку.
- Промовте "Допомога", якщо ви хочете прослухати підказку для поточного діалогового кроку ще раз.
- Голосову підказку можна перервати, повторно натиснувши «. Щоб одразу промовити команду, натисніть  $\mathscr E$  двічі.
- Після звукового сигналу промовте команду природним тоном. У більшості випадків швидкість розпізнавання

підвищується, якщо тривалість пауз робити мінімальною. Використовуйте короткі і прямі команди.

Зазвичай команди керування телефоном і аудіосистемою можна промовити у вигляді однієї простої команди. Наприклад, "Зателефонувати Оксана Коваль", "Відтворити" (після чого слід промовити назву виконавця чи пісні) або ж "Налаштувати на" (радіочастота та діапазон).

Проте навігація до пунктів призначення є занадто складною для однієї команди. Спочатку скажіть "Навігація", потім, наприклад, "Адреса" або "Об'єкт інфраструктури". Система відповість запитом на введення детальної інформації.

Після команди "Об'єкти інфраструктури" тільки крупні мережі можна обрати за назвою. Мережі - це компанії, які мають щонайменше 20 місць розташування. Для інших об'єктів інфраструктури промовте назву категорії, наприклад, "Ресторани", "Торговельні центри" або "Лікарні".

Прямі команди легше розпізнаються системою, наприклад, "Зателефонувати 01234567".

Якщо промовити "Телефон", система зрозуміє, що вам потрібно зателефонувати, і ставитиме вам необхідні питання, доки не буде зібрано достатньо інформації. Якщо номер телефону було збережено разом з іменем та адресою абонента, пряма команда має включати обидва елементи, наприклад "Зателефонувати Девіду Сміту на роботу".

### Примітка

Промовляйте ім'я людини, якій потрібно зателефонувати, у такій формі, яка відповідає способу сортування телефонної книги, наприклад, "Оксана Петренко" або "Петренко, Оксана".

#### Вибір пунктів списку

Коли список буде виведений на екран, голосова підказка запропонує підтвердити або

вибрати пункт зі списку. Пункт зі списку можна вибрати вручну або шляхом промовляння номера рядка або пункту.

Список на екрані розпізнавання голосу працює таким саме чином, як і список на інших екранах. Прокручування списку на екрані вручну під час активної сесії розпізнавання голосу, призупиняє поточну сесію розпізнавання голосу, при цьому видається підказка: "Зробіть вибір зі списку за допомогою ручного керування або ж натисніть кнопку назад на лицьовій панелі, щоб спробувати ще раз".

Якщо ручний вибір не буде виконано в межах 15 секунд, сеанс голосового розпізнавання скасовується, ви отримаєте підказку у вигляді повідомлення і повертаєтесь до попереднього екрана.

### Команда "Назад"

Щоб повернутися до попереднього кроку у діалозі, можна промовити "Назад" або натиснути BACK на панелі інформаційно-розважальної системи.

### Команда "Допомога"

Після промовляння "Допомога", система прочитає вголос підказку довідки до поточного кроку в діалозі.

Щоб перервати підказку довідки, натисніть « ще раз. Пролунає звуковий сигнал. Тепер ви можете промовити команду.

### Програма голосового керування через смартфон

#### Увімкнення функції голосового керування через смартфон

Натисніть і не відпускайте кнопку **« праворуч на кермі, доки не** почнеться сеанс розпізнавання голосу.

Детальніше це пояснюється в інструкції до вашого смартфону.

#### Регулювання гучності голосових підказок

Натисніть  $+$  або  $-$  праворуч на кермі.

#### Вимкнення функції голосового керування через смартфон

Натисніть ф праворуч на кермі. Сеанс розпізнавання мовлення завершиться.

# <span id="page-65-0"></span>Огляд голосових команд

У таблиці нижче наводиться огляд найголовніших голосових команд.

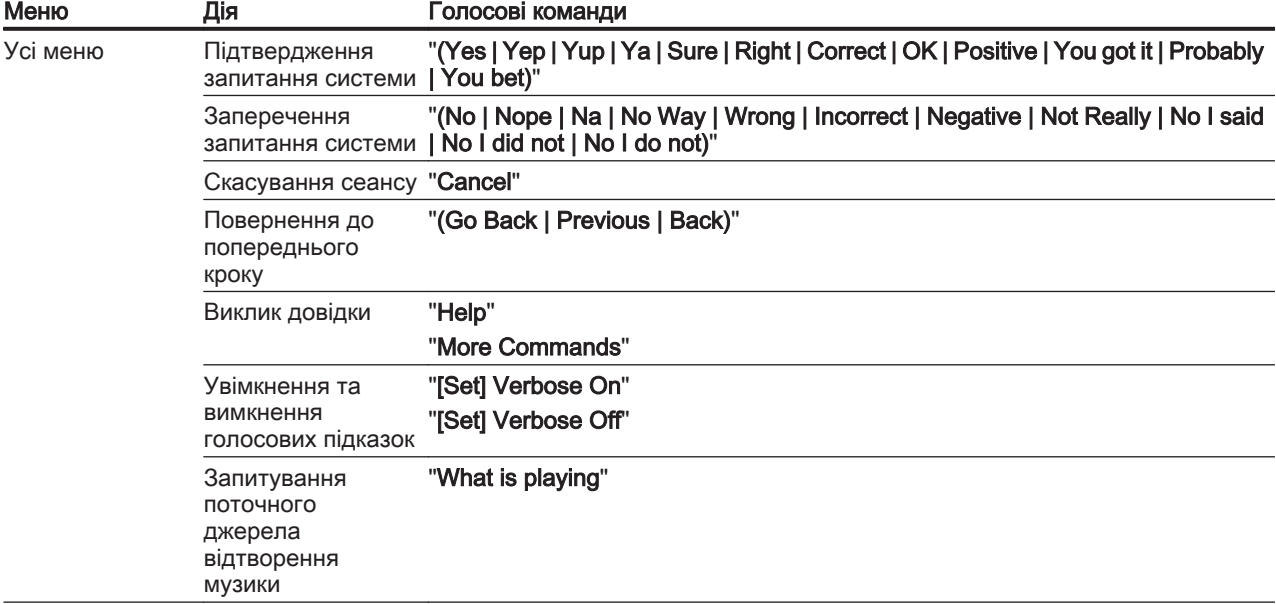

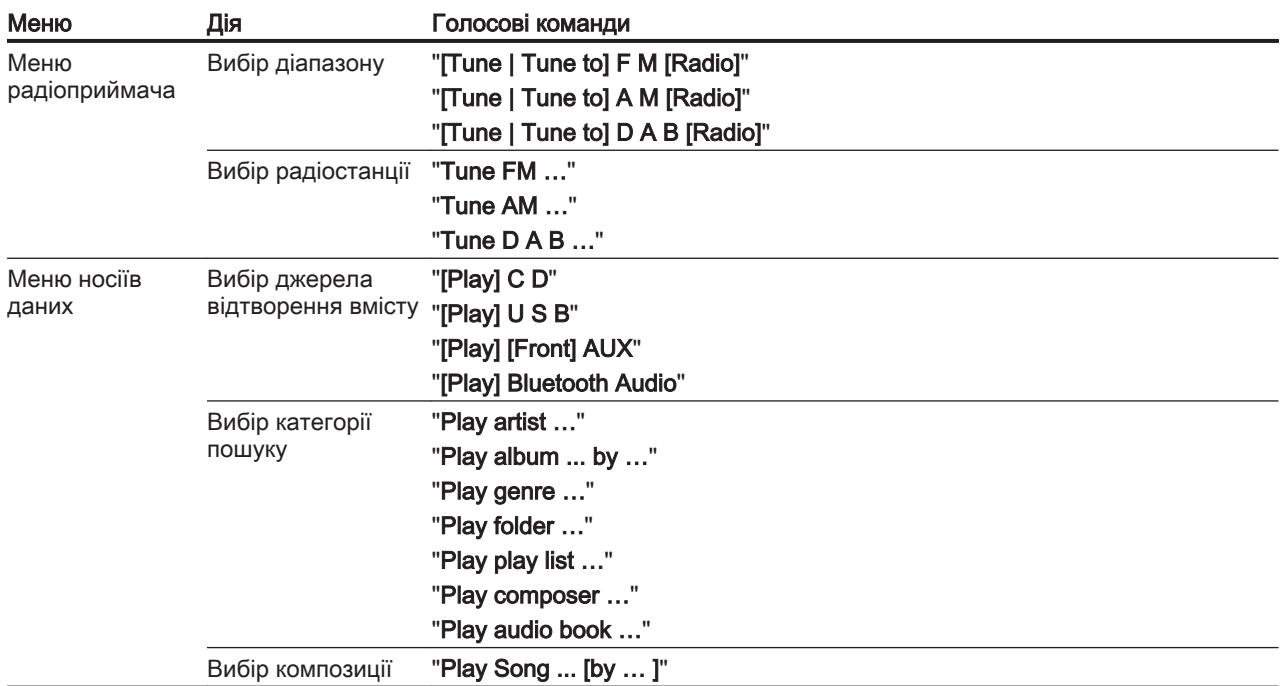

# 68 Розпізнавання мови

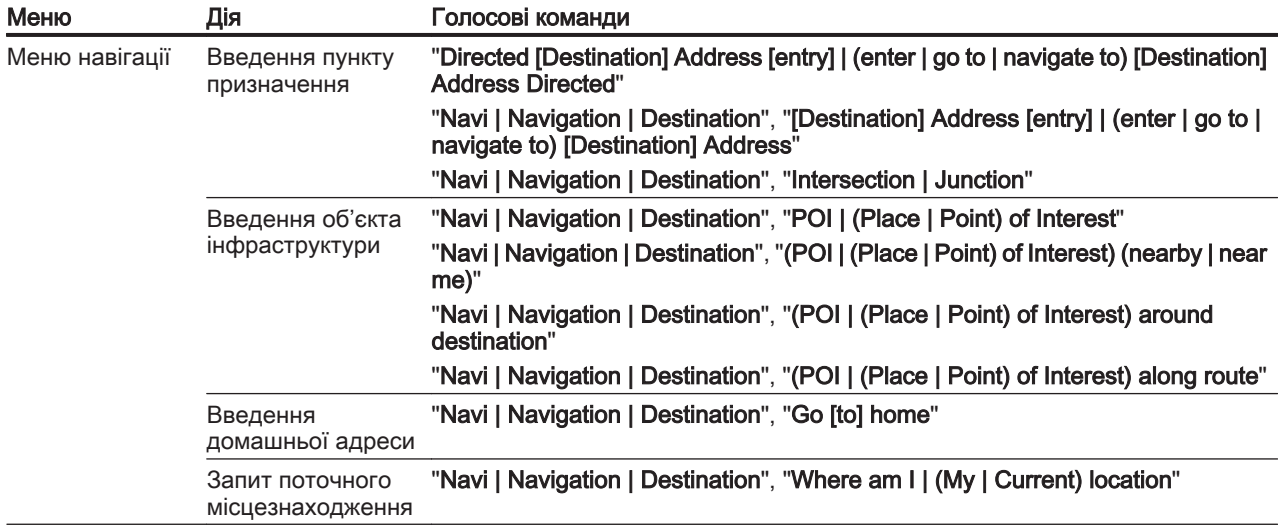

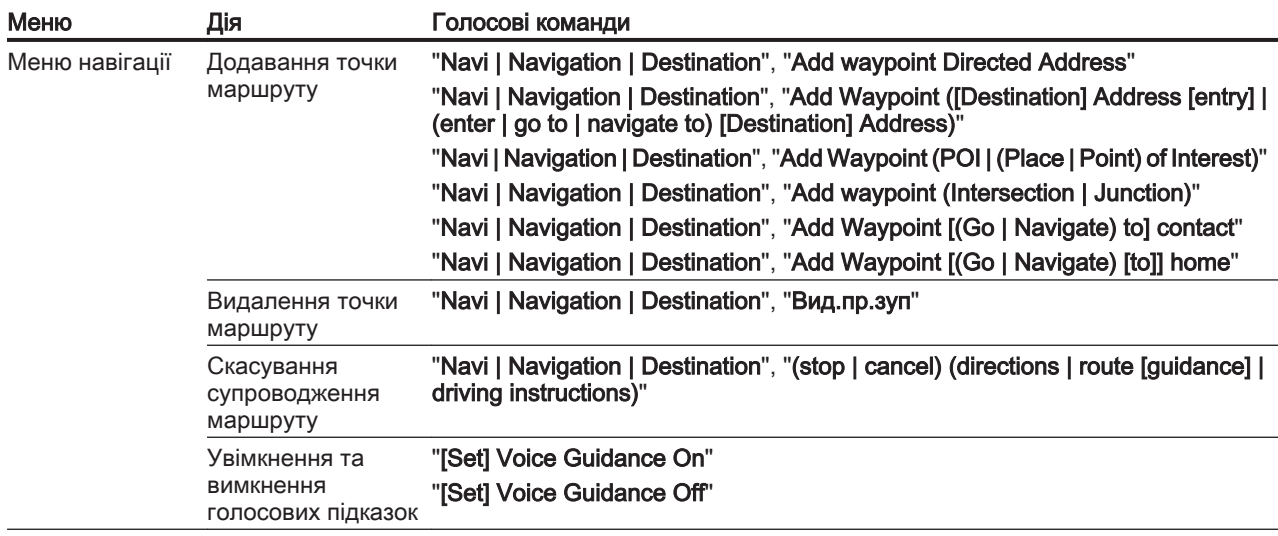

# 70 Розпізнавання мови

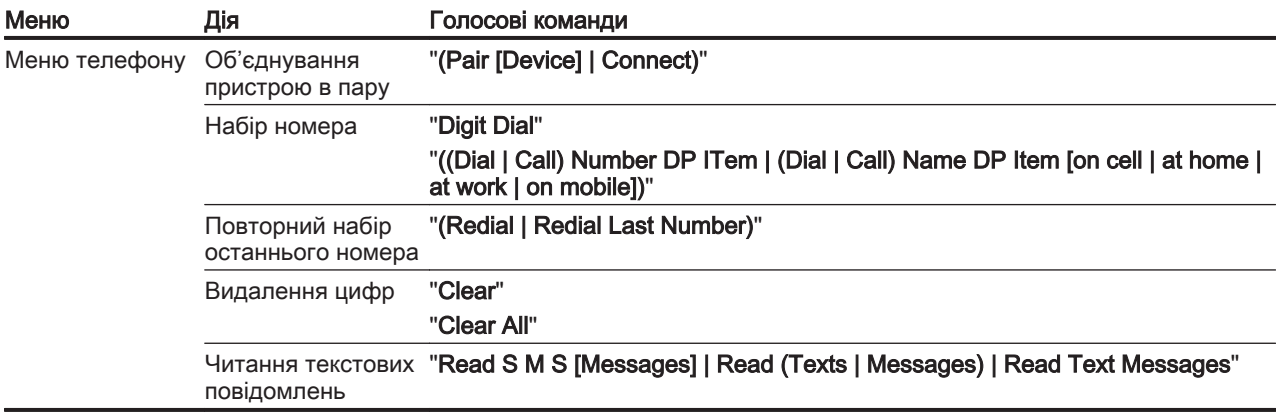

- ... : динамічний заповнювач відповідає конкретним іменам чи назвам, які вставляються замість нього
- | : вертикальною рискою відокремлюються альтернативні варіанти
- ( ) : у круглі дужки беруться альтернативні варіанти
- [ ] : у квадратні дужки беруться необов'язкові складові команди
- , : комою відокремлюються обов'язкові кроки в послідовності реплік

# Телефон

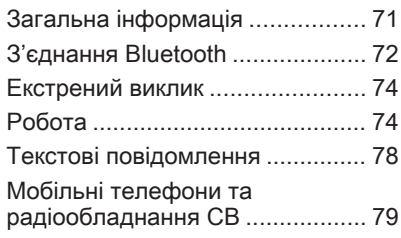

# Загальна інформація

Портал телефону надає можливість спілкуватися по телефону за допомогою мікрофона та динаміків автомобіля, а також керувати найбільш важливими функціями мобільного телефону через інформаційно-розважальну систему автомобіля. Щоб користуватися порталом телефону, до нього має бути підключений мобільний телефон по інтерфейсу Bluetooth.

Окрім цього, керування порталом можна здійснювати за допомогою системи розпізнавання голосу.

Функції порталу телефону підтримуються не всіма мобільними телефонами. Можливість використання деяких функцій залежить від моделі мобільного телефону та постачальника послуг мережі. Додаткову інформацію про це можна переглянути в посібнику користувача мобільного телефону чи дізнатися від постачальника послуг мережі.

## Важлива інформація щодо безпеки дорожнього руху та використання системи

## 9 Попередження

Використання мобільних телефонів впливає на навколишнє середовище. Тому були розроблені норми та положення з техніки безпеки. Слід ознайомитися з відповідними вказівками перед початком використання функцій мобільного телефону.

# 9 Попередження

Використання функції "вільні руки" за кермом може бути небезпечним, оскільки зосередженість водія знижується, коли він одночасно здійснює телефонні дзвінки та керує автомобілем. Перш ніж використовувати пристрій "вільні руки", припаркуйте

# <span id="page-71-0"></span>72 Телефон

автомобіль. Дотримуйтеся правил, прийнятих у країні, у якій наразі перебуваєте.

Не забувайте вимикати телефон і дотримуватись особливих норм, затверджених у певних регіонах, згідно з якими використання в них мобільних телефонів забороняється, а також якщо перешкоди виникають унаслідок використання телефону чи користування цим пристроєм може призвести до виникнення небезпечної ситуації.

# **Bluetooth**

Телефонний портал сертифіковано Bluetooth Special Interest Group (SIG).

Детальнішу інформацію про технічні умови ви знайдете в Інтернеті на http://www.bluetooth.com

# З'єднання Bluetooth

Bluetooth є стандартом безпроводового підключення, яке використовується для мобільних телефонів, та інших пристроїв.

Щоб налаштувати з'єднання Bluetooth з інформаційнорозважальною системою, необхідно спочатку ввімкнути функцію Bluetooth на пристрої Bluetooth. За додатковою інформацією звертайтеся до посібника користувача пристрою з інтерфейсом Bluetooth.

За допомогою меню Bluetooth виконується сполучення (обмін PIN-кодом між пристроєм з інтерфейсом Bluetooth та інформаційно-розважальною системою) і підключення пристроїв з інтерфейсом Bluetooth до інформаційно-розважальної системи.

# Важлива інформація

- 3 системою можна сполучити не більше п'яти пристроїв.
- Тільки один сполучений пристрій може бути підключений до інформаційнорозважальної системи.
- Сполучення зазвичай необхідно виконувати один раз, до тих пір, поки пристрій не буде видалений зі списку сполучених пристроїв. Якщо пристрій вже був підключений, інформаційно-розважальна система встановлює з'єднання автоматично.
- Функція Bluetooth значно пришвидшує розрядження акумулятора пристрою. Тому підключіть пристрій до електророзетки для зарядження.

# Меню Bluetooth

Щоб відкрити меню Bluetooth, натисніть CONFIG. Виберіть Параметри тел., а потім Bluetooth.
На екран виводяться пункти меню Список пристроїв та Сполучити пристрій.

# Створити пару

Щоб ініціювати процес об'єднання в пару інформаційно-розважальної системи, виберіть Сполучити пристрій. На екран виводиться повідомлення з чотиризначним кодом інформаційно-розважальної системи.

Ініціюйте процес сполучення на пристрої Bluetooth. За необхідності введіть код інформаційнорозважальної системи на пристрої Bluetooth.

У інформаційно-розважальній системі відображається шестизначний PIN-код для сполучення.

Щоб підтвердити процес сполучення:

● Якщо підтримується функція SSP (безпечне просте сполучення):

> Порівняйте PIN-коди, який відобразився інформаційно-

розважальною системою з кодом на пристрої Bluetooth (за вимогою) і підтвердьте повідомлення на пристрої Bluetooth.

Якщо функція SSP (безпечне просте сполучення) не підтримується:

Введіть PIN-код на пристрої Bluetooth та підтвердьте введення.

Пристрої сполучені, на екрані відображується головне меню телефону.

Телефонна книга та списки викликів (за наявністю) завантажуються з пристрою Bluetooth.

За потреби підтвердьте відповідне повідомлення на пристрої Bluetooth.

### Список пристроїв

Список пристроїв містить усі пристрої Bluetooth, сполучені з інформаційно-розважальною системою.

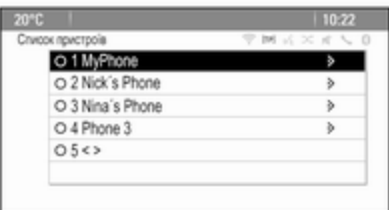

Якщо додається новий пристрій, він буде відображений в списку пристроїв.

#### Підключення пристрою

Оберіть пристрій, який необхідно підключити. Відображується підменю.

#### Виберіть Вибрти.

Попередньо підключений пристрій від'єднується і підключається новий пристрій.

#### Видалення пристрою зі списку

Оберіть пристрій, який необхідно видалити. Відображується підменю.

# <span id="page-73-0"></span>74 Телефон

Виберіть Вид.

Пристрій видалено.

# Екстрений виклик

# 9 Попередження

У деяких випадках з'єднання може не виконуватися. Тому не слід покладатися виключно на мобільний телефон, коли потрібно зробити життєво важливий дзвінок (наприклад, викликати швидку допомогу).

Для дзвінків у деяких мережах потрібно належним чином установити дійсну SIM-картку в телефон.

# 9 Попередження

Пам'ятайте, що можна здійснювати дзвінки з мобільного телефону та приймати їх, якщо ви знаходитеся в зоні обслуговування абонентів вашого мобільного оператора із прийнятним рівнем сигналу. За певних обставин екстрені виклики неможливо здійснити у всіх мережах мобільного зв'язку. Такі дзвінки неможливо зробити, якщо ввімкнено певні послуги мережі та/або функції телефону. Можна звернутися до місцевих операторів мобільного зв'язку, щоб отримати інформацію щодо цих питань.

Номери телефонів екстрених служб можуть різнитися, залежно від регіону чи країни. Заздалегідь дізнайтеся номер телефону екстреної служби для відповідного регіону.

# Здійснення екстреного виклику

Наберіть номер служби екстреної допомоги (наприклад, 112).

Установлюється телефонне з'єднання зі службою прийому екстрених викликів.

У відповідь на запитання оператора екстреної служби повідомте про аварійний випадок.

# 9 Попередження

Припинити телефонне з'єднання можна лише після відповідного підтвердження служби екстрених викликів.

# Робота

Відразу після встановлення з'єднання Bluetooth між мобільним телефоном та інформаційнорозважальною системою можна використовувати багато функцій мобільного телефону через інформаційно-розважальну систему.

Після встановлення з'єднання між мобільним телефоном та інформаційно-розважальною системою, дані мобільного телефону передаються до цієї системи. Процес може тривати деякий час, що залежить від моделі телефону. Протягом цього часу в інформаційно-розважальній системі доступна обмежена кількість функцій мобільного телефону.

Не всі моделі мобільних телефонів підтримують телефонну програму автомобільної системи. Через це можливі деякі відмінності від описаних в переліку функцій.

### Головне меню телефону

Щоб відкрити головне меню телефону, натисніть кнопку **PHONE**. На екрані з'явиться показане зображення (за умови, що мобільний телефон підключено).

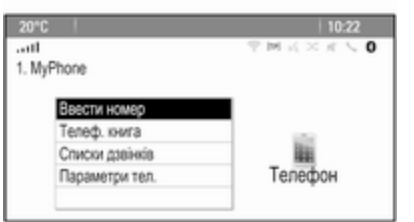

# Як зателефонувати

#### Введення номера

Натисніть кнопку PHONE і виберіть пункт Ввести номер.

Відображується кнопкова панель.

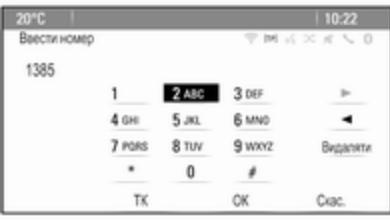

Введіть бажаний номер телефону.

Щоб видалити останню введену цифру, виберіть Видаляти на екрані або натисніть BACK на панелі приладів.

Щоб перемістити курсор у межах введеного номера, виберіть  $\blacktriangleright$  або  $\blacktriangleleft$  на екрані.

Щоб почати набір, виберіть ОК.

### Примітка

Телефонну книгу можна відкрити, натиснувши кнопку ТК на кнопкової панелі.

#### Телефонна книга

Натисніть кнопку PHONE і виберіть пункт Телеф. книга. Відображається меню Пошук в тел.книзі.

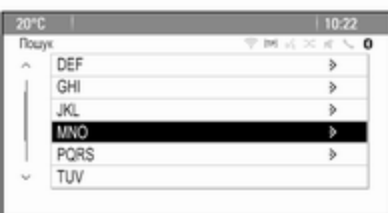

Оберіть необхідну першу літеру, щоб вивести на екран відповідні записи телефонної книги. Телефонна книга відкривається на введеній вами літері.

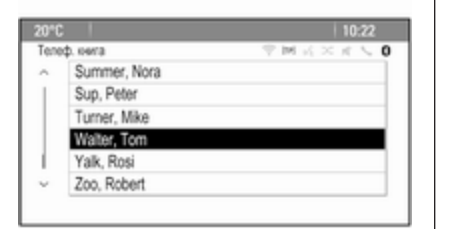

Виберіть потрібний запис у телефонній книзі, щоб відобразити номери, збережені для цього абонента.

Виберіть потрібний номер, щоб розпочати набір номера.

#### Сортування телефонної книги

Телефонну книгу можна сортувати за прізвищем чи іменем.

Щоб змінити порядок сортування, оберіть PHONE, а потім оберіть Параметри тел..

Оберіть Сортувати порядок, щоб вивести на екран відповідне підменю.

Ввімкніть потрібну опцію.

#### Примітка

Під час використання функції розпізнавання мовлення слід враховувати порядок сортування, наприклад, "Зателефонувати Оксана Коваль" або "Зателефонувати Коваль Оксана".

#### Списки викликів

Натисніть кнопку PHONE і виберіть пункт Списки дзвінків. Відображається меню Списки дзвінків.

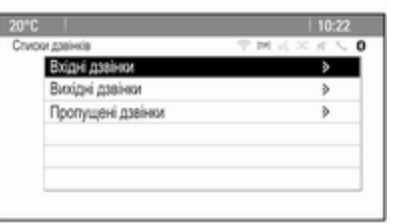

Оберіть необхідний список викликів. Залежно від обраного списку на екран будуть виведені останні вхідні, вихідні або пропущені виклики.

Оберіть необхідний запис зі списку дзвінків, щоб розпочати набір номера.

# Вхідні дзвінки

При надходженні виклику на екрані відображується повідомлення.

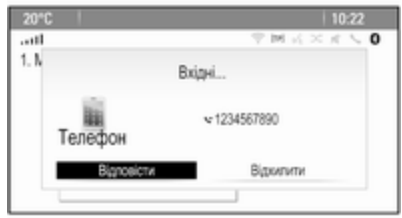

Щоб прийняти дзвінок, виберіть Відповісти.

Щоб відхилити дзвінок, виберіть Відхилити.

# Функції, доступні під час дзвінку

Під час активного дзвінка на екрані відображується меню активного дзвінка.

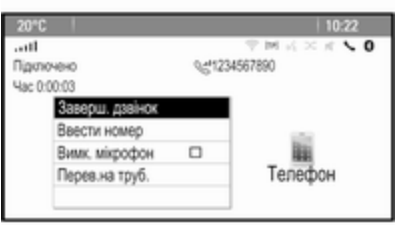

#### Як завершити дзвінок

Щоб завершити дзвінок, виберіть Заверш. дзвінок.

#### Вимкнення звуку виклику

Щоб тимчасово вимкнути мікрофон, активуйте Вимк. мікрофон.

Вимкніть функцію Вимк. мікрофон, щоб знову ввімкнути мікрофон.

#### Переведення виклику на трубку Виберіть Перев.на труб., щоб

перевести дзвінок на мобільний телефон. Відображається меню Приват.дзвінок.

Щоб знову перевести виклик на інформаційно-розважальну систему, виберіть Перев. дзвінок у меню Приват.дзвінок.

# Другий дзвінок

#### Як ініціювати другий телефонний дзвінок

Під час активного дзвінка виберіть Ввести номер у меню, яке при цьому відображається. Відображується кнопкова панель. Ви можете ввести номер або вибрати номер з телефонної книги, див. вище.

# Другий вхідний дзвінок

Під час надходження другого виклику на екрані відображується повідомлення внизу екрана.

Виберіть потрібний пункт.

Якщо дзвінок приймається, перший дзвінок переводиться в режим очікування і другий дзвінок стає активним.

Обидва виклики відображуються в меню активного виклику.

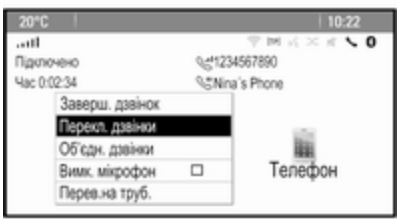

Щоб перемкнутися з одного дзвінка на інший, виберіть Перекл. дзвінки.

#### Конференц-зв'язок

Щоб активувати обидва виклики одночасно, виберіть Об'єдн. дзвінки.

Об'єдн. дзвінки зміниться на Від'єднати дзв..

# <span id="page-77-0"></span>78 Телефон

Щоб завершити конференцдзвінок, виберіть Від'єднати дзв..

#### Завершення викликів

Під час конференц-дзвінка виберіть Заверш. дзвінок, щоб завершити обидва дзвінки.

# Текстові повідомлення

Відразу після встановлення з'єднання Bluetooth між мобільним телефоном та інформаційнорозважальною системою можна використовувати скриньку вхідних повідомлень мобільного телефону через інформаційно-розважальну систему.

Не всі телефони підтримують функцію текстових повідомлень інформаційно-розважальної системи.

#### Увімкнення програми повідомлень на мобільному телефоні

Передачу текстового повідомлення на інформаційнорозважальну систему необхідно ввімкнути на мобільному телефоні. Після підключення мобільного телефону до інформаційнорозважальної системі в телефоні може з'явитися повідомлення з запитом на отримання доступу до його текстових повідомлень через інформаційно-розважальну систему. Підтвердьте це повідомлення.

Якщо таке повідомлення не з'явилося, відкрийте меню Bluetooth у мобільному телефоні, виберіть назву інформаційнорозважальної системи, а потім активуйте відповідну функцію контролю доступу.

#### Примітка

Детальна інформація про надання доступу на різних мобільних телефонах міститься на нашому веб-сайті.

Після цього можна обрати піктограму Повідомлення в меню Home інформаційно-розважальної системи.

### Вхідне текстове повідомлення

При отриманні нового текстового повідомлення, система виведе підказку у вигляді повідомлення із зазначенням імені та номера відправника.

Оберіть одну з опцій в повідомленні.

#### Прослухати

Для того щоб система зачитала повідомлення, оберіть Слухати.

#### Вигляд

Щоб вивести повідомлення на екран, оберіть відповідну кнопку на екрані.

#### Примітка

Повідомлення відображуються на екрані тільки коли автомобіль припарковано.

#### Ігнорувати

Щоб ігнорувати повідомлення, оберіть відповідну кнопку на екрані.

#### <span id="page-78-0"></span>Відповісти

Щоб одразу відповісти на повідомлення, виберіть Відпов.. На екран виводиться список готових повідомлень.

Виберіть необхідне повідомлення і підтвердіть введення.

Повідомлення надіслано.

#### Примітка

Шаблони нових повідомлень можна створити в меню налаштувань.

#### Подзвонити

Щоб зателефонувати відправнику текстового повідомлення, оберіть Виклик.

# Вхідні

Натисніть « і потім оберіть Повідомлення, щоб показати на екрані відповідне меню.

Оберіть Вхідні, щоб переглянути на екрані список усіх вхідних повідомлень.

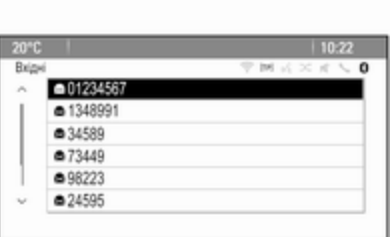

Виберіть потрібне повідомлення. Повідомлення виводиться на екран.

#### Примітка

Повідомлення відображуються на екрані тільки коли автомобіль припарковано.

За бажанням, оберіть одну з опцій внизу екрана (див. вище).

#### Налаштування

Натисніть « і потім оберіть Повідомлення, щоб показати на екрані відповідне меню.

Оберіть Налашт., щоб вивести на екран відповідне підменю.

Відрегулюйте налаштування за бажанням.

# Мобільні телефони та радіообладнання CB

### Інструкції з установки та експлуатації

При встановленні та роботі з мобільним телефоном слід дотримуватися інструкцій з установки для конкретної моделі автомобіля, а також інструкції з експлуатації мобільного телефону та пристрою "вільні руки". Невиконання цих вимог може скасувати типовий допуск автомобіля (директива ЄС 95/54ЕС).

Рекомендації для безперешкодної роботи:

- Шоб отримати максимально можливий діапазон частот, потрібно професійно встановити зовнішню антену.
- Максимальна потужність передачі: 10 Вт.
- Мобільний телефон потрібно встановити в належному місці. Візьміть до уваги відповідну примітку в посібнику з експлуатації, розділ Система подушок безпеки.

Зверніться до фахівця, щоб попереднього визначити точку встановлення для зовнішньої антени чи тримача обладнання, а також способи використання пристроїв із потужністю передачі більше 10 Ватт.

Використання гарнітури "вільні руки" без зовнішньої антени зі стандартами мобільного телефону GSM 900/1800/1900 і UMTS дозволяється лише, якщо максимальна потужність передачі

мобільного телефону становить 2 Ватт для GSM 900 або 1 Ватт для інших типів.

З міркувань безпеки не використовуйте телефон під час водіння. Навіть використання пристрою "вільні руки" може відволікати під час водіння.

# 9 Попередження

Використання радіообладнання та мобільних телефонів, які не відповідають зазначеним вище стандартам щодо мобільних телефонів, дозволено лише за умови застосування антени, розміщеної ззовні автомобіля.

### Обережно

У разі недотримання згаданих вище норм використання в салоні мобільних телефонів і радіообладнання без зовнішньої антени може

спричинити несправність у роботі електронних систем автомобіля.

# <span id="page-80-0"></span>Часті запитання

Часті запитання .......................... 81

# Часті запитання

#### Розпізнавання мовлення

?Функція розпізнавання мовлення не працює належним чином. Як підвищити її ефективність?

!Після звукового сигналу спробуйте промовити команду природним тоном. Намагайтеся не робити тривалих пауз, не надто наголошуйте на певних словах і говоріть із помірною гучністю.

Детальний опис  $\dot{\triangledown}$  [62](#page-61-0).

#### ?Голосові підказки, відтворювані системою розпізнавання мовлення, занадто довгі. Як їх перервати, щоб одразу вимовити команду?

!Щоб перервати голосову підказку системи розпізнавання мовлення, натисніть « на кермі. Промовте команду після звукового сигналу.

Детальний опис  $\dot{\triangledown}$  [62](#page-61-0).

- ?Не вдається вибрати контакт у телефоні за допомогою розпізнавання мовлення. Що я роблю неправильно?
- !Інформаційно-розважальна система звертається до записів у телефонній книзі в такому вигляді, у якому їх було збережено. Якщо для порядку сортування встановлено значення "прізвище, ім'я", правильною командою для здійснення дзвінка Івану Петренку буде "Петренко, Іван". Детальний опис  $\dot{\triangledown}$  [61](#page-60-0).
- ?Не вдається ввести за допомогою розпізнавання мовлення адресу об'єкта, розташованого в іншій країні. Що я роблю неправильно?
- !За допомогою розпізнавання мовлення ви можете лише ввести адресу пункт призначення, розташованого в країні, мову якої вибрано як мову системи. Наприклад, якщо для мови системи встановлено

значення "Німецька", не можна ввести пункт призначення, розташований у Франції.

Детальний опис  $\diamond$  [61](#page-60-0).

# Телефон

- ?Як об'єднати свій телефон у пару з інформаційнорозважальною системою?
- !Щоб об'єднати в пару телефон, натисніть  $\mathcal{C}/\mathcal{A}$ , виберіть Параметри тел., а потім Bluetooth. Виберіть Сполучити пристрій та виконуйте вказівки на екранах інформаційнорозважальної системи та мобільного телефону. Переконайтеся, що ввімкнено функцію Bluetooth.

Детальний опис  $\dot{\triangledown}$  [72](#page-71-0).

#### ?Як переглянути телефонну книгу чи список останніх дзвінків за допомогою інформаційнорозважальної системи?

!У деяких мобільних телефонах потрібно виконати налаштування для надання дозволу на доступ до

відповідних даних. Узагалі завантаження телефонної книги та списку останніх дзвінків підтримується не всіма мобільними телефонами.

 $\Gamma$ детальний опис  $\dot{\triangledown}$  [72.](#page-71-0)

#### ?Хоча доступ до моєї телефонної книги надано, в інформаційнорозважальній системі доступні не всі контакти. Як це пояснити?

!Залежно від вашого телефону контакти, збережені на SIMкартці, можуть не зчитуватися інформаційно-розважальною системою.

Детальний опис  $\dot{\triangledown}$  [72.](#page-71-0)

# Навігація

#### ?Як перемкнутися з загальної тривалості поїздки на час, що залишився, та з загальної відстані на часткову?

!Коли запущено навігаційну програму, натисніть на багатофункціональний перемикач. Відобразиться Меню навігації. Виберіть Перекл.час/

ПП маршр і налаштуйте параметри відповідно до своїх уподобань.

Детальний опис  $\diamond$  [41](#page-40-0).

- ?Після натиснення кнопки DEST/ NAV іноді відображаються різні (не ті самі) меню. Як це пояснити?
- !Коли ведення за маршрутом активовано, відобразиться програма, в якій можна вибрати потрібний пункт призначення.

Детальний опис  $\dot{\triangledown}$  [46](#page-45-0).

Якщо ведення за маршрутом не активовано, відобразиться Меню маршруту.

Детальний опис  $\diamond$  [55](#page-54-0).

# Аудіо

?Під час відтворення мультимедійних файлів із пристрою, підключеного через Bluetooth, назва композиції та ім'я виконавця не відображаються в інформаційно-розважальній

#### системі, а функція перегляду вмісту носіїв недоступна. Як це пояснити?

!У межах підтримуваного протоколу Bluetooth для пристрою, підключеного через Bluetooth, доступний лише обмежений набір функцій.

Детальний опис 3 [37.](#page-36-0)

- ?На лицьовій панелі інформаційно-розважальної системи немає кнопки налаштування звучання. Як змінити параметри звучання?
- **(1) Меню параметрів звучання** відкривається за допомогою меню Головна сторінка . Натисніть , а потім виберіть Дет-ше, щоб відобразити другий Головна сторінка. Щоб відкрити меню параметрів звучання, виберіть Тем.

Детальний опис 3 [20.](#page-19-0)

# Покажчик

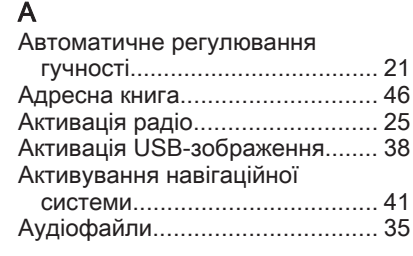

# Б

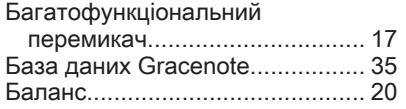

# В

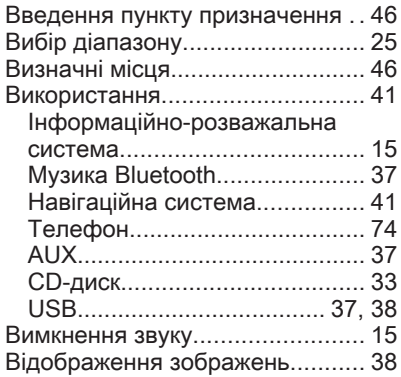

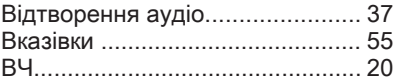

### Г

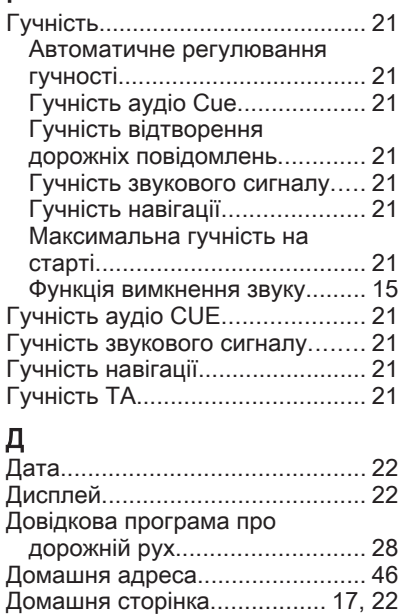

ДТП.............................................. [55](#page-54-0)

#### Е

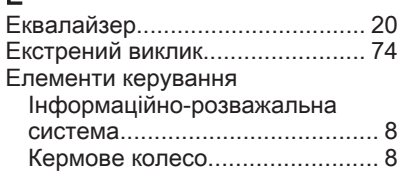

### З

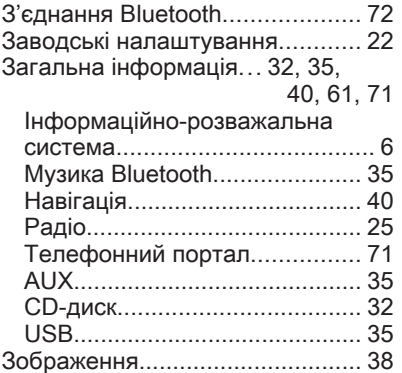

# К

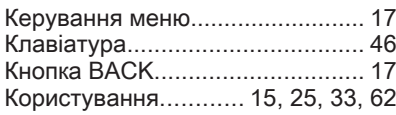

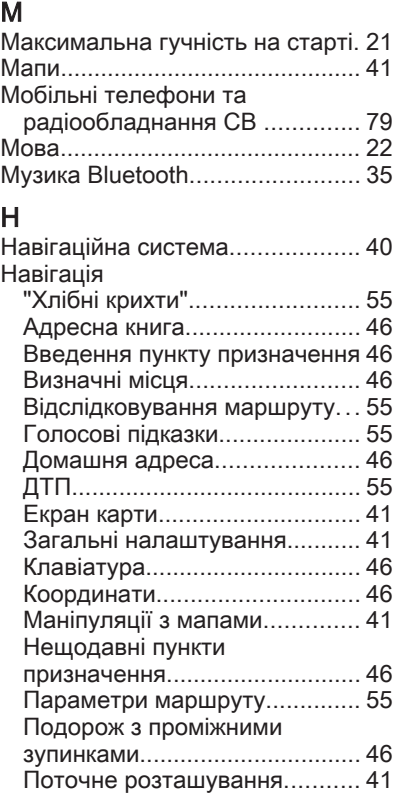

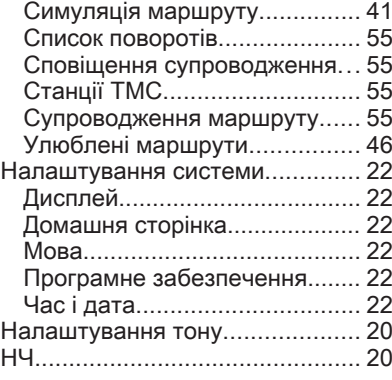

# О

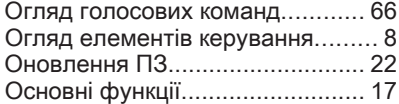

# П

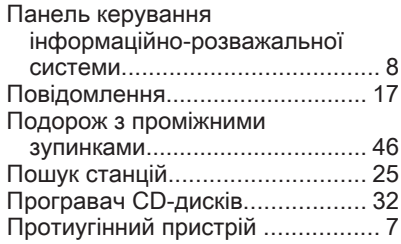

### Р

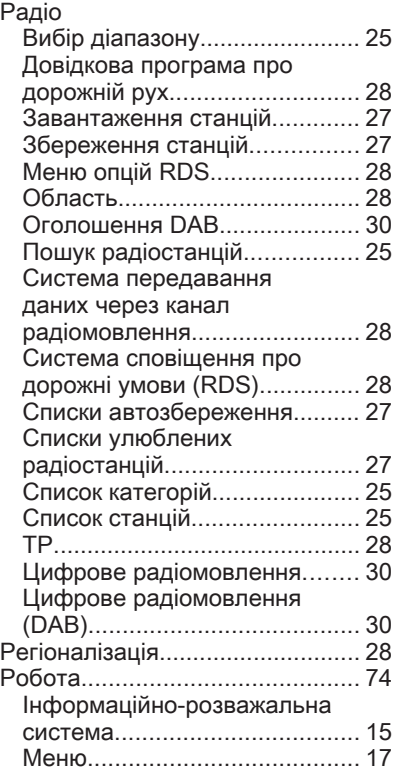

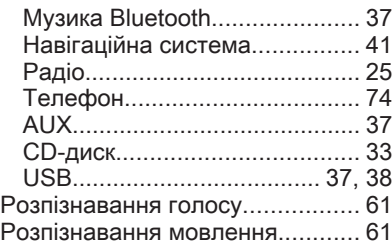

### С

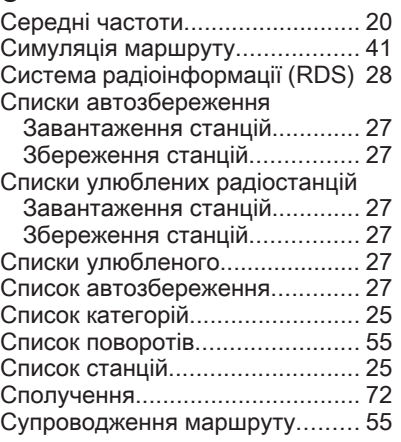

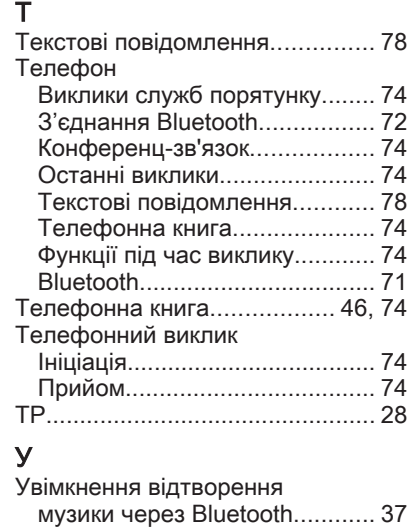

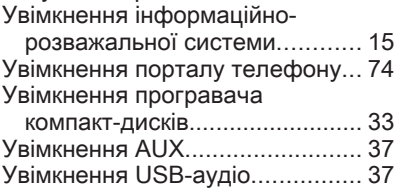

#### Ф

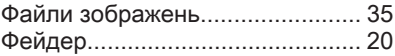

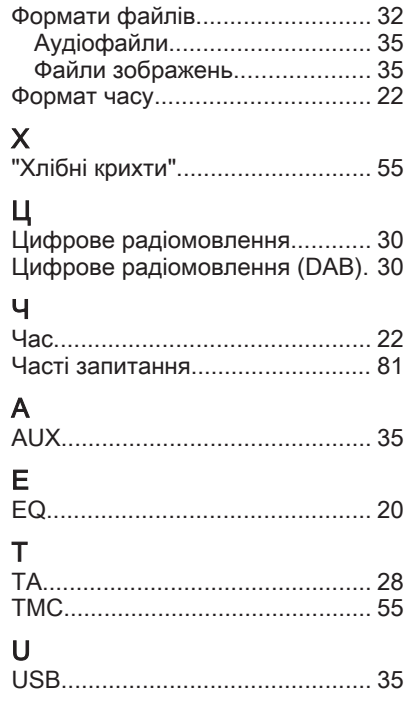

# **CD 300**

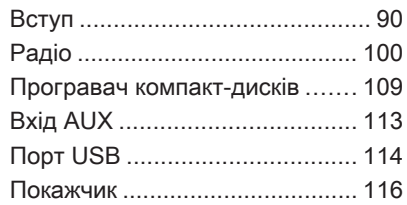

# <span id="page-89-0"></span>Вступ

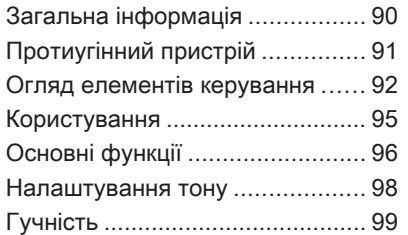

# Загальна інформація

Інформаційно-розважальна система пропонує найновіші інформаційні засоби й елементи розваг в автомобілі.

Для діапазонів AM, FM і DAB радіоприймач устаткований дванадцятьма попередньо встановленими каналами, які налаштовуються автоматично. Окрім цього, можна вручну налаштовувати різні станції (незалежно від діапазону). Вбудований аудіо-програвач дає змогу прослуховувати музику зі звукових компакт-дисків та дисків формату MP3/WMA.

Крім того, до інформаційнорозважальної системи можна підключити зовнішні пристрої зберігання даних і використовувати їх як додаткові джерела звуку. Цифровий процесор обробки звуку пропонує кілька попередньо встановлених режимів еквалайзера для оптимізації відтворюваного звуку.

Крім цього, інформаційнорозважальною системою можна керувати за допомогою органів керування на кермі або ж через систему розпізнавання голосу.

Ретельно продуманий дизайн елементів керування, чітке відображення на дисплеях і великий багатофункціональний перемикач дозволяють легко й невимушено керувати системою.

#### Примітка

У цій інструкції описуються всі параметри та функції, які є в різних інформаційнорозважальних системах. Деякі описи, включно з описами функцій дисплея та меню, можуть не стосуватися вашого автомобіля через відмінності між моделями, особливостями вашої країни, а також необхідність спеціального обладнання або приладдя.

<span id="page-90-0"></span>Важлива інформація щодо безпеки дорожнього руху та використання системи

### 9 Попередження

Користування інформаційнорозважальною системою ніколи не повинно заважати безпечному керуванню автомобілем. Якщо у вас виникли сумніви, зупиніть автомобіль і керуйте інформаційно-розважальною системою лише під час його стоянки.

# Прийом радіосигналу

Прийом радіосигналу може перериватися статикою, шумом, перешкодами або втратою прийому через:

- зміни відстані від передавача
- багатопроменевий прийом через відбиття хвиль
- затухання радіосигналу

# Протиугінний пристрій

Інформаційно-розважальна система має електронну систему безпеки для захисту від викрадення.

Завдяки цій інновації інформаційно-розважальна система може функціонувати виключно у вашому автомобілі та не становить цінності для злодія.

# <span id="page-91-0"></span>Огляд елементів керування

CD 300

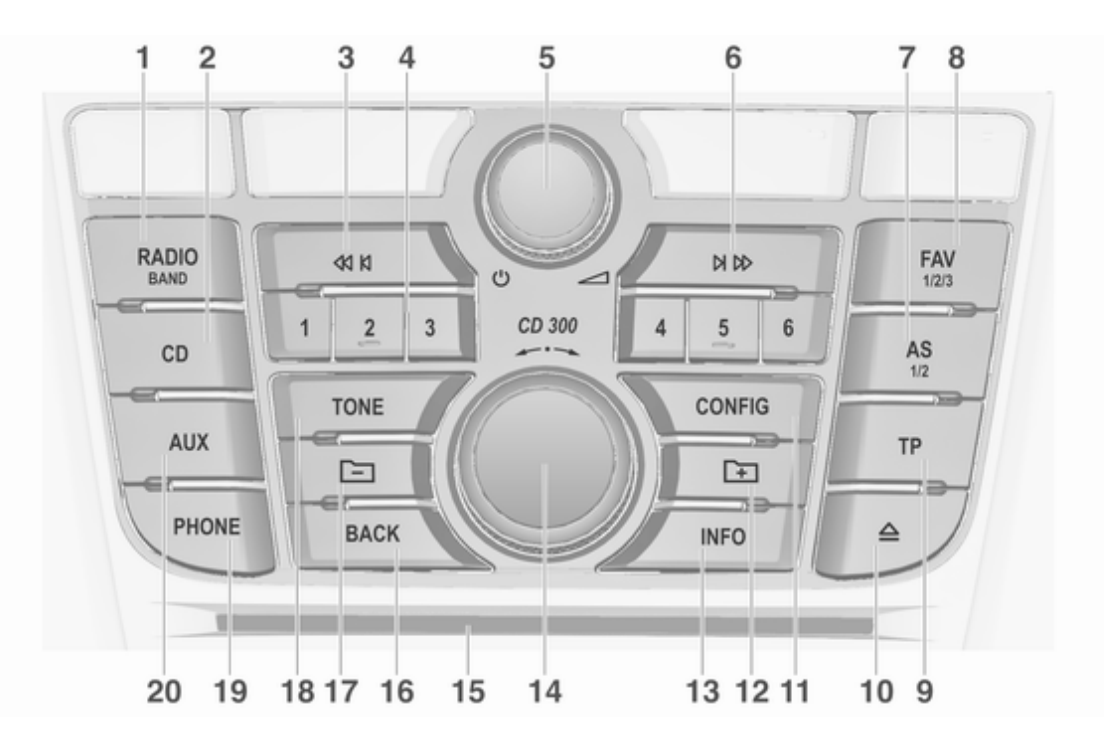

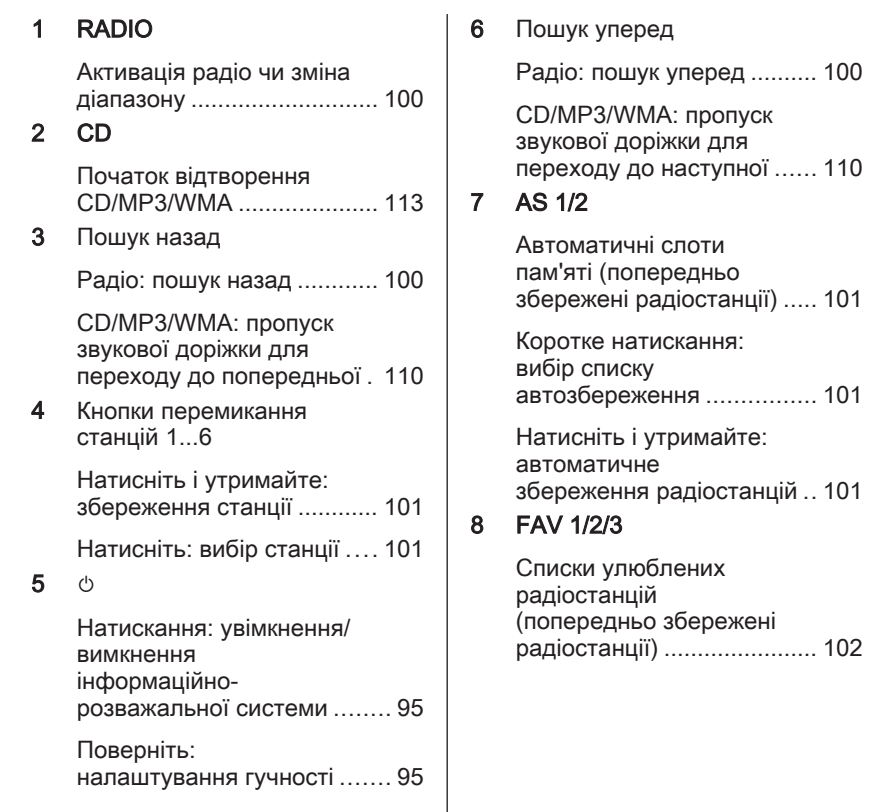

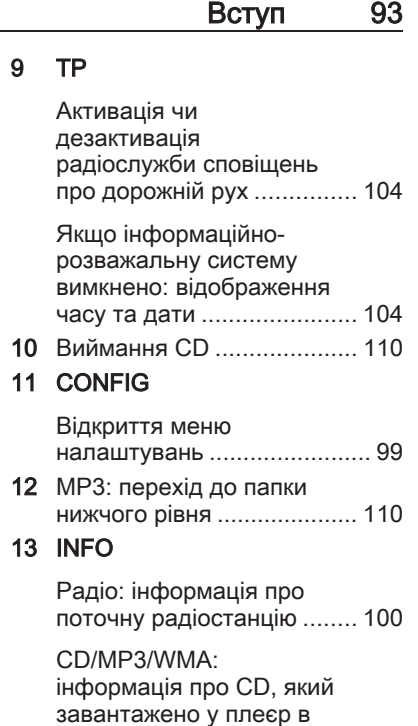

даний момент .................... [110](#page-109-0)

# 94 Вступ

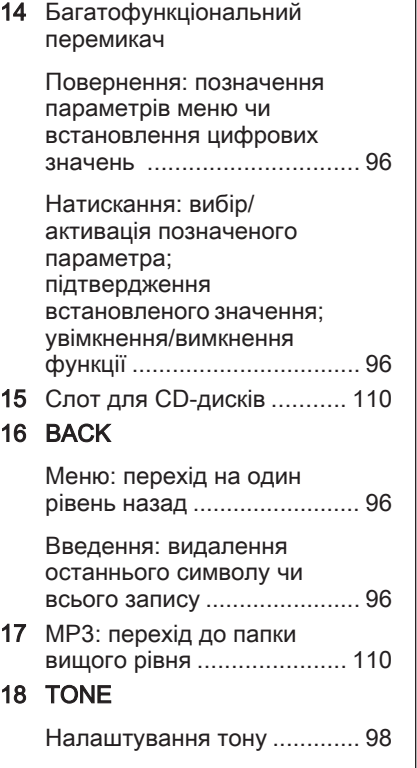

# 19 PHONE

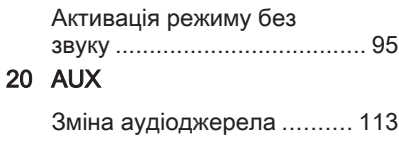

#### Елементи керування аудіо на кермі

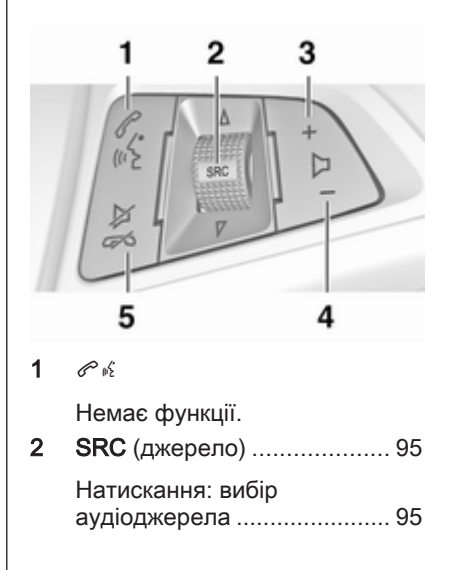

<span id="page-94-0"></span>Коли ввімкнено радіоприймач, поверніть вгору чи донизу, щоб вибрати наступну або попередню збережену радіостанцію ...................... [100](#page-99-0)

Коли ввімкнено CDплеєр, поверніть вгору чи донизу, щоб вибрати наступну або попередню композицію (CD/MP3/ WMA) .................................. [110](#page-109-0)

3 w

Збільшення гучності ............ 95

4 ─

Зменшення гучності ............ 95

5 ⊭∽

Натискання: ввімкнення/ вимкнення режиму без звуку ..................................... 95

# Користування

#### Елементи керування

Керування інформаційнорозважальною системою можна здійснювати за допомогою функціональних кнопок, багатофункціональних перемикачів і меню, що відображаються на дисплеї.

Дані можна вводити за допомогою:

- центрального елемента керування на панелі приладів  $\uparrow$  [92](#page-91-0)
- елементами керування на кермі  $\Leftrightarrow$  [92](#page-91-0)

#### Увімкнення та вимкнення інформаційно-розважальної системи

Натисніть і відпустіть  $\circlearrowright$ . Після ввімкнення активується джерело інформаційно-розважальної системи, що було вибране останнім.

#### Автоматичне вимкнення

Якщо інформаційно-розважальну систему було ввімкнено кнопкою X, коли запалювання було вимкнуто, система знову автоматично вимкнеться через 10 хвилин.

### Налаштування гучності

Поверніть регулятор  $\circlearrowleft$ . На дисплеї відображається поточне налаштоване значення.

Після ввімкнення інформаційнорозважальної системи встановлюється останнє вибране значення гучності, але за тієї умови, що воно є нижчим від максимального рівня гучності системи під час запуску.

Можна також встановити окремо такі значення:

- максимальна гучність на старті  $\Rightarrow$  [99](#page-98-0)
- гучність відтворення дорожніх повідомлень  $\triangleright$  [99](#page-98-0)

#### <span id="page-95-0"></span>Функція компенсації гучності на великій швидкості

Після ввімкнення функції компенсації гучності на великій швидкості  $\diamond$  [99](#page-98-0) гучність автоматично адаптується для компенсації дорожніх шумів і шуму вітру.

#### Вимкнення звуку

Щоб вимкнути звук із джерел відтворення звуку, натисніть PHONE.

Щоб скасувати вимкнення звуку, поверніть  $\circledcirc$  або знову натисніть PHONE.

#### Обмеження гучності при високих температурах

В умовах високої температури в автомобілі інформаційнорозважальна система обмежує максимальну гучність. У разі потреби гучність знижується автоматично.

# Режими роботи

### Радіо

Натисніть RADIO, щоб відкрити головне меню радіоприймача або перемкнутися з одного діапазону на інший.

Натисніть багатофункціональний перемикач, щоб відкрити підменю з пунктами вибору станції.

Детальний опис функцій радіо  $\Leftrightarrow$  [100.](#page-99-0)

### Аудіо-програвачі

Натисніть CD або AUX, щоб відкрити меню CD, USB, iPod® чи AUX або перемкнутися з одного з цих меню на інше.

Натисніть багатофункціональний перемикач, щоб відкрити підменю з пунктами вибору звукової доріжки.

Детальний опис:

- функцій програвача CD-дисків  $\overline{5}$  [110](#page-109-0)
- функцій гнізда AUX  $\Diamond$  [113](#page-112-0)
- функцій порту USB  $\dot{\triangledown}$  [114](#page-113-0)

# Основні функції

#### Багатофункціональний перемикач

Багатофункціональний перемикач є центральним елементом керування меню.

Поверніть багатофункціональний перемикач:

- щоб відобразити пункт меню
- для встановлення цифрового значення

Натисніть багатофункціональний регулятор:

- щоб вибрати або активувати відображений пункт
- щоб підтвердити встановлене значення
- для ввімкнення/вимкнення функцій системи

# Кнопка BACK

Кнопка BACK використовується для таких дій:

- вийти з меню
- повернутися з підменю до наступного верхнього рівня меню
- видалити останній набраний символ

Натисніть і потримайте BACK на кілька секунд, щоб повністю видалити весь запис.

# Приклади роботи меню

#### Елементи та символи меню

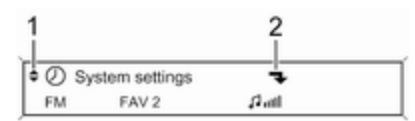

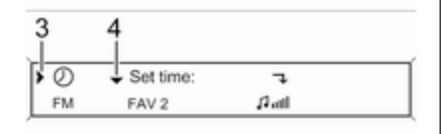

Стрілки вгору та вниз 1 позначають: активований верхній рівень меню. В активному меню доступні додаткові пункти.

Поверніть багатофункціональний перемикач, щоб відобразити інші пункти активного меню.

Стрілка під кутом 2 позначає: доступність підменю з додатковими пунктами.

Натисніть багатофункціональний перемикач, щоб вибрати відображуваний пункт і відкрити відповідне підменю.

Стрілка, що вказує праворуч 3, позначає: активовано перший рівень підменю (дві стрілки = активовано другий рівень підменю).

Стрілка вниз 4 позначає: доступність додаткових пунктів в активному підменю.

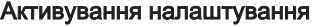

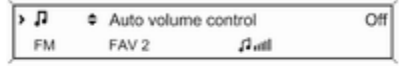

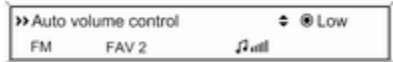

Натисніть багатофункціональний перемикач, щоб відкрити відповідне меню налаштувань.

Поверніть багатофункціональний перемикач, щоб відобразити потрібне налаштування.

Натисніть багатофункціональний перемикач, щоб активувати налаштування.

#### <span id="page-97-0"></span>Установлення значення

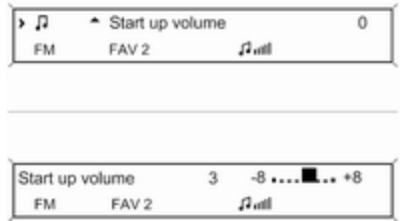

Натисніть багатофункціональний перемикач, щоб відкрити відповідне меню налаштувань.

Поверніть багатофункціональний перемикач, щоб змінити поточне значення налаштування.

Натисніть багатофункціональний перемикач, щоб підтвердити встановлене значення.

#### Увімкнення чи вимкнення функції

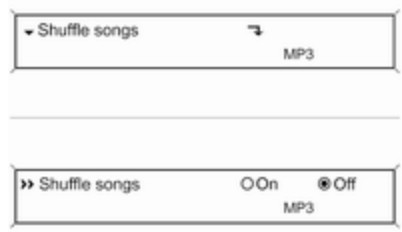

Натисніть багатофункціональний перемикач, щоб відкрити відповідне меню налаштувань.

Поверніть багатофункціональний перемикач, щоб позначити налаштування On (Увімкнено) або Off (Вимкнено).

Натисніть багатофункціональний перемикач, щоб підтвердити позначене налаштування.

# Налаштування тону

У меню параметрів звучання можна вказати характер звучання для кожного діапазону радіо та кожного джерела відтворення аудіо.

Натисніть TONE, щоб відкрити меню параметрів звучання.

#### Налаштування басів, середніх і верхніх частот

Виберіть Bass: (Баси):, Midrange: (СВ-діапазон): або Treble: (Верхні частоти):.

Установіть потрібне значення для вибраного параметра.

#### Установлення розподілення гучності між передніми – задніми динаміками

Виберіть Fader: (Регулятор рівня сигналу):.

Установіть потрібне значення.

#### Установлення розподілення гучності між правими – лівими динаміками

Виберіть Balance: (Баланс):.

<span id="page-98-0"></span>Установіть потрібне значення.

#### Установлення для окремого налаштування значення "0"

Виберіть потрібний параметр, після чого натисніть та утримуйте багатофункціональний перемикач кілька секунд.

#### Установлення для всіх налаштувань значення "0" або "Off" (Вимк.)

Натисніть TONE і потримайте кілька секунд.

#### Оптимізація тону до стилю музики

# Виберіть EQ: (ЕКВАЛАЙЗЕР:).

Серед відображених пунктів до відповідного стилю музики оптимізовані налаштування басів, середніх і верхніх частот.

Виберіть потрібний пункт.

# Гучність

#### Maximum startup volume (Максимальна початкова гучність)

Натисніть CONFIG, щоб відкрити меню параметрів системи.

#### Виберіть Audio settings (Параметри звуку), а потім – Start up volume (Початкова гучність).

Установіть потрібне значення.

#### Speed compensated volume (Гучність, компенсована швидкістю)

Натисніть CONFIG, щоб відкрити меню параметрів системи.

#### Виберіть Audio settings (Параметри звуку), а потім – Auto volume control (Автоматичне керування гучністю).

Функцію компенсації гучності, залежно від швидкості руху, можна дезактивувати, або вибрати у відображуваному меню рівень адаптації гучності.

Виберіть потрібний пункт.

### Гучність відтворення дорожніх повідомлень (TA)

Гучність дорожніх повідомлень можна збільшити або зменшити пропорційно до звичайної гучності аудіо.

Натисніть CONFIG, щоб відкрити меню параметрів системи.

#### Виберіть Audio settings (Параметри звуку), RDS options (Параметри RDS) і TA volume (Гучність дорожніх повідомлень).

Установіть потрібне значення для збільшення чи зменшення гучності.

# <span id="page-99-0"></span>Радіо

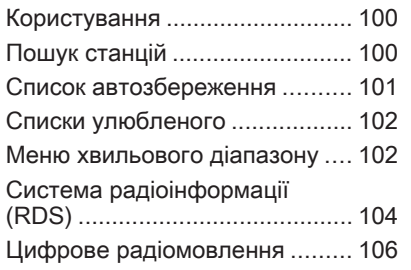

# Користування

# Активація радіо

Натисніть RADIO, щоб відкрити головне меню керування радіо. Буде здійснено прийом станції, що відтворювалася останньою.

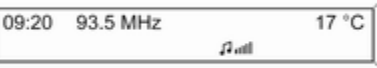

# Вибір діапазону

Натисніть RADIO відповідну кількість разів, щоб вибрати потрібний діапазон.

Буде здійснено прийом станції у діапазоні, що відтворювалася останньою.

# Пошук станцій

### Автоматичний пошук станції

Натисніть « К й або й М , щоб відтворити наступну станцію, збережену в пам'яті.

# Пошук станції вручну

Натисніть < И И або N N та потримайте протягом кількох секунд, щоб розпочати пошук наступної станції в поточному діапазоні.

Після встановлення частоти потрібної станції автоматично розпочинається відтворення.

### Примітка

Пошук станції вручну: Якщо радіо не знаходить станцію, воно автоматично переходить до пошуку на більш точному рівні. Якщо все ще не вдається знайти радіостанцію, установлюється остання активна частота.

# Примітка

FM-діапазон: якщо функцію RDS ввімкнено, виконується пошук лише  $\dot{\triangledown}$  [104](#page-103-0) станцій RDS; у

<span id="page-100-0"></span>випадку ввімкнення радіослужби сповіщень про дорожній рух виконується пошук лише  $\lozenge$  [104](#page-103-0) станції цієї радіослужби.

# Налаштування станції вручну

#### Діапазон АM

Поверніть багатофункціональний регулятор і встановіть оптимальну частоту прийому у спливному вікні частоти.

# Діапазон DAB

Натисніть багатофункціональний регулятор, щоб відкрити меню DAB, та оберіть DAB manual tuning (Ручне налаштування DABрадіостанцій).

Поверніть багатофункціональний регулятор і встановіть потрібну частоту прийому у спливному вікні частоти.

# Список автозбереження

Станції з найсильнішим сигналом у діапазоні можна шукати й автоматично зберігати за допомогою функції автозбереження.

#### Примітка

Радіостанція, трансляція якої наразі відбувається, позначається  $\psi$ .

Кожен діапазон має 2 списки автозбереження (AS 1, AS 2), у кожному з яких можна зберегти по 6 станцій.

### Автоматичне збереження станції

Натисніть і потримайте AS, доки не з'явиться повідомлення про автоматичне збереження. 12 станцій із найсильнішим сигналом у поточному діапазоні буде збережено у 2 списках автозбереження.

Щоб скасувати процедуру автозбереження, натисніть багатофункціональний перемикач.

# Збереження станцій уручну

Станції також можна зберігати в списках автозбереження вручну.

Налаштуйте станцію, яку потрібно зберегти.

Натисніть AS, щоб відкрити список автоматично збережених станцій або перейти до іншого списку автоматично збережених станцій.

Щоб зберегти станцію на певній позиції в списку: натискайте кнопку, що відповідає потрібній позиції станції (1...6), доки не відобразиться повідомлення для підтвердження дії.

### Примітка

Перезапис збережених уручну станцій відбувається під час автоматичного збереження станцій.

# Відновлення станції

Натисніть AS, щоб відкрити список автоматично збережених станцій або перейти до іншого списку автоматично збережених станцій.

Натисніть одну з кнопок, за якою збережено станцію (1...6), щоб відкрити станцію на відповідній позиції в списку.

# <span id="page-101-0"></span>Списки улюбленого

У списках улюблених можна вручну зберегти станції всіх діапазонів.

У кожному списку улюбленого можна зберегти 6 радіостанцій.

Кількість наявних списків з елементами вибраного налаштовується (див. нижче).

### Примітка

Радіостанція, трансляція якої наразі відбувається, позначається  $\psi$ .

# Збереження станції

Налаштуйте станцію, яку потрібно зберегти.

Натисніть FAV, щоб відкрити список елементів вибраного або перейти до іншого списку елементів вибраного.

Щоб зберегти станцію на певній позиції в списку: натискайте кнопку, що відповідає потрібній позиції станції (1...6), доки не відобразиться повідомлення для підтвердження дії.

# Відновлення станції

Натисніть FAV, щоб відкрити список елементів вибраного або перейти до іншого списку елементів вибраного.

Натисніть одну з кнопок, для якої збережено станцію (1...6), щоб відкрити станцію на відповідній позиції в списку.

### Визначення кількості доступних списків улюблених

Натисніть CONFIG.

#### Виберіть Radio settings (Налаштування радіо), а потім – Radio favourites (Вибрані радіостанції).

Виберіть потрібну кількість доступних списків улюблених.

# Меню хвильового діапазону

Альтернативні можливості вибору станцій доступні в меню для радіодіапазонів.

При активному головному меню радіо, натисніть багатофункціональний перемикач, щоб відкрити відповідне меню діапазону.

### Примітка

Указана нижче спеціальна FMвізуалізація наведена для прикладу.

### Favourites list (Список вибраних радіостанцій)

#### Виберіть Favourites list (Список вибраних радіостанцій).

Відображаються всі станції, які було збережено в списках улюблених.

Виберіть потрібну станцію.

#### Примітка

Радіостанція, трансляція якої наразі відбувається, позначається  $\blacksquare$ 

# Списки радіостанцій

#### Діапазон AM/FM

Виберіть AM stations list (Список AM-радіостанцій) або FM stations list (Список FM-радіостанцій).

Відобразиться список усіх станцій AM/FM у поточній зоні прийому.

# Діапазон DAB

Поверніть багатофункціональний перемикач.

Відобразиться список усіх станцій DAB 3 [106](#page-105-0) у поточній зоні прийому.

# Примітка

Якщо раніше не було створено список радіостанцій, інформаційно-розважальна система виконає їх автоматичний пошук.

Виберіть потрібну станцію.

# Примітка

Радіостанція, трансляція якої наразі відбувається, позначається i.

# Оновлення списків станцій

Якщо не вдається налаштувати станції, збережені в списку станцій певного діапазону:

виберіть відповідну команду для оновлення списку станцій.

Розпочнеться пошук станцій. Після завершення пошуку розпочнеться відтворення останньої налаштованої станції.

Щоб скасувати пошук станцій, натисніть багатофункціональний перемикач.

#### Примітка

Якщо список радіостанцій певного діапазону оновиться, буде також оновлено відповідний список категорій.

# Списки категорій

Численні станції RDS  $\dot{\triangledown}$  [104](#page-103-0) передають код PTY, в якому описується тип трансльованої програми (наприклад, новини). Деякі станції змінюють код PTY залежно від трансльованого на поточний момент вмісту.

Інформаційно-розважальна система зберігає ці станції в списках із відповідною категорією, попередньо відсортувавши їх за типом програми.

Щоб знайти визначений станцією тип програми, виконайте наведені нижче дії. Виберіть список станцій певної категорії в діапазоні.

Відобразиться список типів програм, наявних на даний момент.

Виберіть потрібний тип програми.

Буде виконано пошук наступної станції вибраного типу і вона почне лунати.

Список категорій також оновлюється після внесення змін до відповідного списку станцій у певному діапазоні.

#### Примітка

Радіостанція, трансляція якої наразі відбувається, позначається i.

#### DAB announcements (Повідомлення DABрадіостанцій)

Окрім музичних програм, численні станції DAB  $\dot{\triangledown}$  [106](#page-105-0) транслюють також сповіщення різних категорій. <span id="page-103-0"></span>У разі отримання й очікування сповіщення попередньо активованої категорії трансляція поточної служби (програми) DAB переривається.

#### Активування категорій сповіщень Виберіть DAB announcements (Повідомлення DAB-радіостанцій) в меню DAB.

Активуйте потрібні категорії сповіщень.

Одночасно можна вибрати кілька категорій сповіщень.

#### Примітка

Сповіщення DAB можуть прийматися лише в тому разі, якщо налаштовано DAB-діапазон.

# Система радіоінформації (RDS)

RDS – послуга, що пропонується станціями FM і значною мірою полегшує пошук потрібної станції та її безперебійний прийом.

# Переваги RDS

- На дисплеї замість частоти налаштованої станції відображається назва програми.
- Під час пошуку станцій інформаційно-розважальна система налаштовується лише на станції RDS.
- Інформаційно-розважальна система завжди налаштовує найкращу частоту мовлення встановленої станції за допомогою AF (Alternative Frequency – альтернативна частота).
- Залежно від налаштованої станції інформаційнорозважальна система відображає радіотекст, який може містити, наприклад, інформацію про поточну програму.

# Налаштування RDS

Щоб відкрити меню для налаштування RDS, виконайте наведені нижче дії:

### Натисніть CONFIG.

Виберіть Audio settings (Параметри звуку), а потім – RDS options (Параметри RDS).

#### TA volume (Гучність дорожніх повідомлень)

Гучність відтворення сповіщень (TA) можна попередньо встановити в $\Leftrightarrow$  [99.](#page-98-0)

#### Увімкнення та вимкнення RDS

Установіть для параметра RDS (RDS – система сповіщення про дорожні умови) значення On (Увімкнено) або Off (Вимкнено).

#### Примітка

Якщо система RDS вимкнена, вона буде знову автоматично ввімкнена при зміні радіостанції (функцією пошуку чи однією з кнопок попереднього налаштування радіостанцій).

#### Traffic announcement (TA) (Дорожне повідомлення)

Щоб увімкнути чи вимкнути функцію TA, виконайте наведені нижче дії:

Установіть для параметра Traffic announcement (TA) (Дорожне повідомлення) значення On (Увімкнено) або Off (Вимкнено).

#### Увімкнення та вимкнення функції ділення на області

(Щоб скористатися діленням на області, необхідно активувати RDS)

Інколи деякі станції RDS транслюють різні програми на різних частотах, залежно від регіону.

#### Установіть для параметра Regional (REG) (Регіональний) значення On (Увімкнено) або Off (Вимкнено).

Якщо поділ на області ввімкнено, вибираються альтернативні частоти (AF) лише з тими самими регіональними програмами.

Якщо функцію ділення на області вимкнено, вибір альтернативних частот станцій залежить від регіональних програм.

# Прокрутка тексту RDS

Деякі станції RDS приховують назву програми в рядку її відображення для показу додаткової інформації.

Щоб попередити відображення додаткової інформації, виконайте наведені нижче дії:

Установіть для Text scroll freeze (Зупинка прокручування тексту) значення On (Увімкнено).

### Radio text: (Радіотекст:)

Якщо функцію RDS і прийом станції RDS активовано, під назвою програми відображатимуться відомості про програму, прийом якої наразі виконується, а також про композицію, яка наразі відтворюється.

Щоб відобразити чи приховати відомості, виконайте наведені нижче дії:

Установіть для параметра Radio text: (Радіотекст:) значення On (Увімкнено) або Off (Вимкнено).

# Радіослужба сповіщень про дорожній рух

(TP = Traffic Programme = програма про дорожній рух)

Станції радіослужби сповіщень про дорожній рух є станціями RDS, які транслюють новини щодо ситуації на дорогах.

#### Увімкнення та вимкнення радіослужб сповіщень про дорожній рух

Щоб увімкнути чи вимкнути резервний пристрій сповіщень дорожньої служби, виконайте наведені нижче дії:

Натисніть TP.

- Якщо радіослужбу сповіщень про дорожній рух увімкнено, у головному меню радіо відобразиться [ ].
- Виконується прийом лише станції радіослужби сповіщень про дорожній рух.
- Якщо поточна станція не є станцією радіослужби сповіщень про дорожній рух,

# <span id="page-105-0"></span>106 Радіо

система автоматично ініціює пошук найближчої в діапазоні станції цієї радіослужби.

- Якщо станцію радіослужби сповіщень буде знайдено, у головному меню радіо відобразиться позначка ПРІ чорного кольору.
- Сповіщення про дорожній рух відтворюються з попередньо встановленою гучністю TA  $\Rightarrow$  [99](#page-98-0)
- Якшо радіослужбу повідомлень про дорожній рух увімкнено, відтворення CD/ MP3 переривається для прослуховування повідомлення.

#### Лише прослуховування сповіщень про дорожній рух

Увімкніть радіослужбу сповіщень про дорожній рух і повністю вимкніть гучність інформаційнорозважальної системи.

#### Блокування сповіщень про дорожній рух

Щоб заблокувати надходження повідомлення про дорожній рух, наприклад, під час відтворення CD/ MP3, виконайте наведені нижче дії:

# Натисніть TP або багатофункціональний регулятор,

щоб підтвердити повідомлення про скасування на дисплеї.

Надходження сповіщень блокується, але радіослужба сповіщень залишається ввімкненою.

#### EON (Enhanced Other Networks – радіомережі з розширеними сервісними можливостями)

Завдяки EON ви можете прослуховувати сповіщення про стан на дорогах, навіть якщо встановлена вами станція не має власної служби сповіщень про дорожній рух. Після налаштування такої станції вона відображається чорним кольором, як станції радіослужби сповіщень про дорожній рух TP.

# Цифрове радіомовлення

Передачі радіостанцій DAB транслюються за допомогою цифрового сигналу.

Станції з підтримкою DAB містять у назві не частоту трансляції, а назву програми.

# Загальна інформація

- У цифровому радіомовленні (DAB) в одному ансамблі може транслюватися кілька радіопрограм (служб).
- Окрім служб трансляції високоякісного цифрового аудіо, DAB також може передавати пов'язані з програмою дані й інші відомості від служб, серед яких: інформація про подорож і дорожній рух.
- Звук відтворюватиметься, доки певний радіоприймач DAB прийматиме сигнал, що надсилається радіомовною станцією (навіть якщо сигнал дуже слабкий).
- У разі поганого прийому система автоматично зменшує гучність, щоб запобігти відтворенню неприємних шумів.
- Якщо приймач не може зафіксувати надто слабкий сигнал DAB, прийом переривається повністю. Цього можна уникнути шляхом увімкнення Auto ensemble linking (Автоматичне з'єднання радіостанцій) та/або Auto linking DAB-FM (Автоматичне з'єдання DAB-FM) в меню налаштування DAB.
- У режимі DAB не виникає інтерференції радіохвиль, причиною якої є станції, які виконують трансляцію на суміжних частотах (явище типове для AM- та FMдіапазонів).
- Якщо сигнал DAB відбивається природними перешкодами чи будівлями, якість його прийому

покращується, тоді як прийом сигналу AM або FM за таких умов значно погіршується.

Якщо ввімкнути приймання діапазону DAB, FM-тюнер інформаційно-розважальної системи залишатиметься активним у фоновому режимі й постійно шукатиме FMрадіостанції з найсильнішим сигналом. Якщо активовано функцію TP 3 [104,](#page-103-0) лунатимуть повідомлення про дорожній рух FM-радіостанції з найкращим прийомом. Вимкніть функцію TP якщо потрібно щоб приймання діапазону DAB не переривалося повідомленнями про дорожній рух які транслюються в FM-діапазоні.

### Налаштування DAB

Натисніть CONFIG.

Виберіть Radio settings (Налаштування радіо), а потім – DAB settings (Параметри DAB).

У меню налаштування доступні перелічені нижче параметри:

- Auto ensemble linking (Автоматичне з'єднання радіостанцій): після активації цієї функції у випадку, якщо приймач не може прийняти слабкий сигнал DAB, пристрій перемикається на цю ж послугу (програму) в іншому ансамблі DAB (за наявності).
- Auto linking DAB-FM (Автоматичне з'єдання DAB-

FM): після активації цієї функції у випадку, якщо приймач не може прийняти слабкий сигнал DAB, пристрій перемикається на відповідну FM-станцію активної послуги DAB (якщо доступно).

**Dynamic audio adaption** (Динамічна адаптація звуку):

після активації цієї функції динамічний діапазон сигналу DAB зменшується. Це передбачає зниження рівня гучних звуків, при цьому рівень тихих не змінюється. Таким

чином, гучність інформаційнорозважальної системи можна збільшити до рівня, за якого чутно тихі звуки, а голосні лунають із помірною силою.

• Frequency band (Діапазон частот): після вибору цього параметра можна визначити діапазони частот DAB, які прийматимуться інформаційно-розважальною системою.
# <span id="page-108-0"></span>Програвач компакт-дисків

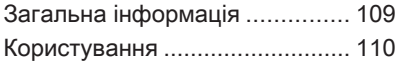

## Загальна інформація

Програвач компакт-дисків інформаційно-розважальної системи може відтворювати звукові компакт-диски та компакт-диски формату MP3/WMA.

Важлива інформація щодо звукових компакт-дисків і компакт-дисків формату MP3/WMA

## Обережно

У жодному разі не вставляйте в аудіопрогравач DVD-, односторонні CD-диски, діаметр яких складає 8 см, або фігурні CD-диски.

Не прикріплюйте на компактдиски наклейки. Такі диски можуть застрягти в дисководі та пошкодити програвач. У такому разі пристрій доведеться замінити.

Можна використовувати наступні формати компактдисків:

Режим 1 та режим 2 CD-ROM CD-ROM XA - режим 2, форма 1 та форма 2

Можна використовувати наступні файлові формати: ISO9660 рівень 1, рівень 2, Romeo, Joliet.

Файли МР3 та WMA, записані у будь-якому іншому форматі, окрім зазначених вище, можуть відтворюватися некоректно. Назви файлів та каталогів також можуть відтворюватися некоректно.

## Примітка

Стандарт ISO 13346 не підтримується. Під час записування диска (наприклад, в ОС Windows 7) стандарт ISO 9660, можливо, потрібно буде вибрати вручну.

Аудіокомпакт-диски із захистом від копіювання, які не відповідають установленим для цього типу дисків стандартам, можуть не відтворюватися, або їх

## <span id="page-109-0"></span>110 Програвач компакт-дисків

відтворення не виконуватиметься належним чином.

- Диски CD-R і CD-RW, записані користувачем, можуть з більшою ймовірністю некоректно відтворюватися, ніж CD-диски зі студійним записом. Слід обережно використовувати диски CD-R та CD-RW (особливо записані користувачем). Див. наведені нижче інструкції.
- Записані користувачем диски CD-R і CD-RW можуть не відтворюватися чи відтворюватися неналежним чином. Причиною неправильного відтворення таких дисків не є несправність обладнання.
- На компакт-дисках із комбінованим записом (аудіокомпозиції та стиснуті файли, наприклад, MP3) частина диска з аудіокомпозиціями та стиснутими файлами може відтворюватися окремо.
- Під час зміни CD-дисків намагайтеся не торкатися їх поверхні пальцями.
- Покладіть CD-диск назад до конверта відразу після виймання з програвача, щоб попередити його пошкодження чи забруднення.
- Бруд або рідина на CD-диску з картою можуть потрапити на лінзу програвача всередині пристрою та призвести до несправності системи.
- Уникайте впливу високих температур і потрапляння прямих сонячних променів на CD-диски.
- До даних, збережених на компакт-дисках формату MP3/WMA, застосовуються такі обмеження:

Кількість композицій: макс. 999

Кількість папок: макс 255

Глибина структури папок: макс. 64 рівні (рекомендується: макс. 8 рівнів)

Кількість списків відтворення: макс. 15

Кількість пісень у списку відтворення: макс. 255 Підтримувані розширення списків відтворення: .m3u, .pls, .asx, .w pl

Цей розділ стосується лише відтворення файлів MP3, оскільки процедури використання файлів MP3 та WMA є ідентичними. У разі завантаження CD-диска з файлами WMA відображаються меню MP3.

## Користування

#### Початок відтворення компактдиска

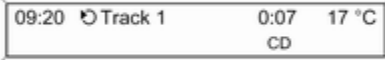

Натисніть CD, щоб відкрити меню CD або MP3.

Якщо в програвач компакт-дисків вставлено диск, розпочнеться його відтворення.

Залежно від типу даних, збережених на аудіо- або MP3 компакт-диску, на дисплеї може відображатися різна інформація про CD-диск і поточну звукову доріжку.

## Вставлення CD-диска

Вставляйте CD-диск у слот для дисків друкованою стороною догори, доки диск не ввійде всередину.

#### Примітка

Якщо вставлений компакт-диск, у верхньому рядку дисплея відображається символ компактдиска.

#### Змінення стандартного подання сторінки

Під час відтворення аудіо компактдиска чи диска MP3 натисніть на багатофункціональний регулятор, а потім виберіть Default CD page view (Сторінка перегляду компактдиска за промовчанням) або

Default CD page view (Сторінка перегляду MP3-диска за промовчанням).

Виберіть потрібний пункт.

## Зміна рівня папки

Натисніть ⊵ або ⊵, щоб піднятися чи опуститися на один рівень у структурі папок.

## Перехід до наступної чи попередньої звукової доріжки

Натисніть < И. И. або N. N.

## Прокрутка вперед або назад

Натисніть і потримайте « К і або u, щоб прокрутити поточну композицію вперед або назад.

## Вибір звукових доріжок за допомогою меню аудіокомпактдиска або MP3

#### Під час відтворення аудіодиска

Натисніть багатофункціональний перемикач, щоб відкрити відповідне меню CD-диска.

Щоб відтворити всі звукові доріжки в довільному порядку, установіть для Shuffle songs (Пісні в довільному порядку) значення On (Увімкнено).

Щоб вибрати звукову доріжку на аудіокомпакт-диску, виберіть Tracks list (Список звукових доріжок), а потім – потрібну звукову доріжку.

## Під час відтворення МР3

Натисніть багатофункціональний перемикач, щоб відкрити відповідне меню MP3.

Щоб відтворити всі звукові доріжки в довільному порядку, установіть для Shuffle songs (Пісні в довільному порядку) значення On (Увімкнено).

Щоб вибрати композицію з папки чи списку відтворення, виберіть Playlists/Folders (Списки відтворення\папки).

Виберіть папку чи список відтворення, а потім потрібну звукову доріжку.

### Примітка

Якщо на CD-диску збережено аудіодані та дані у форматі MP3, аудіодані можна вибрати з Playlists/Folders (Списки відтворення\папки).

Щоб відкрити меню з додатковими параметрами пошуку та вибору композицій, оберіть Search (Пошук). Наявні параметри залежать від типу даних, збережених на компакт-диску формату MP3.

Пошук на компакт-диску формату MP3 може тривати кілька хвилин. Протягом цього часу здійснюватиметься прийом останньої відтворюваної радіостанції.

## Виймання CD-диска

Натисніть  $\Delta$ 

Система виштовхує CD-диск із відповідного слота.

Якщо після розкриття слота CD-диск не було вийнято, через кілька секунд слот із диском автоматично закриється.

# <span id="page-112-0"></span>Вхід AUX

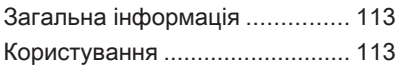

## Загальна інформація

На центральній консолі розташовано гніздо AUX для під'єднання зовнішніх аудіоджерел.

Наприклад, ви можете підключити портативний програвач CD-дисків шляхом з'єднання його штекера діаметром 3,5 мм до гнізда AUX.

#### Примітка

Патрон має постійно залишатися сухим і чистим.

## Користування

Натисніть AUX потрібну кількість разів, щоб увімкнути режим AUX.

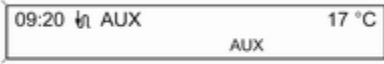

Функціями аудіоджерела, під'єднаного до вхідного гнізда AUX, можна керувати лише за допомогою відповідних елементів аудіоджерела.

# <span id="page-113-0"></span>Порт USB

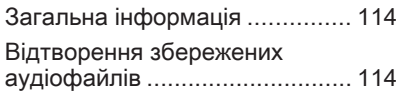

## Загальна інформація

На центральній консолі розташоване гніздо USB, призначене для під'єднання зовнішніх аудіоджерел даних.

Керування пристроями, під'єднаними до порту USB, здійснюється за допомогою елементів керування та меню інформаційно-розважальної системи.

## Примітка

Патрон має постійно залишатися сухим і чистим.

## Відтворення збережених аудіофайлів

Натисніть AUX потрібну кількість разів, щоб увімкнути режим USB.

Розпочнеться відтворення аудіоданих, збережених у пристрої USB.

Робота джерел даних, підключених через інтерфейс USB, загалом не відрізняється від роботи CD диска з файлами MP3 $\dot{\triangledown}$  [110.](#page-109-0)

На наступних сторінках описано тільки аспекти роботи, які відрізняються/є додатковими.

Принцип роботи й інформація на екрані, описані в цьому розділі, стосуються лише носіїв USB. Як правило, принципи роботи з іншими пристроями такі самі.

### Вибір звукових доріжок у меню USB

Натисніть багатофункціональний перемикач, щоб відкрити пов'язане меню USB.

Щоб послідовно відтворити всі звукові доріжки, виберіть Play all (Відтворити всі).

Щоб вивести на екран меню з різними додатковими опціями пошуку та вибору звукових доріжок, оберіть Search (Пошук).

Процес пошуку на пристрої USB може тривати кілька хвилин. Протягом цього часу здійснюватиметься прийом останньої відтворюваної радіостанції.

Щоб відтворити всі звукові доріжки в довільному порядку, установіть для Shuffle songs (random) (Пісні в **довільному порядку)** значення **On** (Увімкнено).

Щоб повторно відтворити поточну звукову доріжку, установіть для Repeat (Повторити) значення On (Увімкнено).

# Покажчик

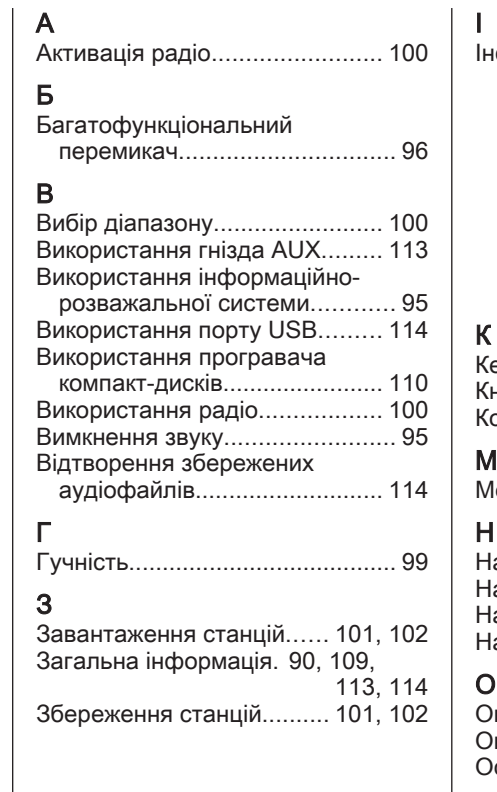

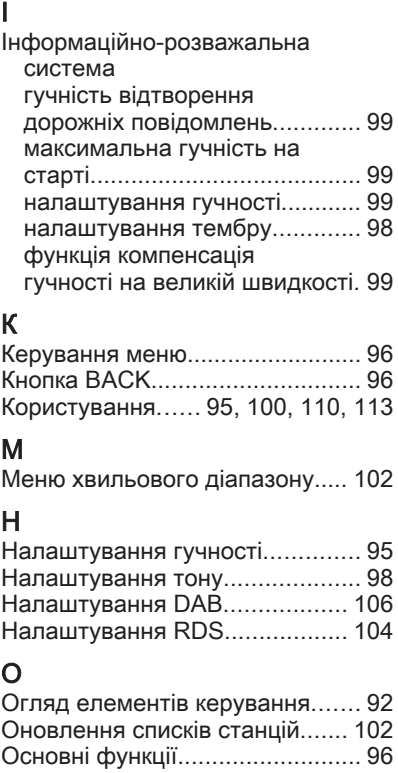

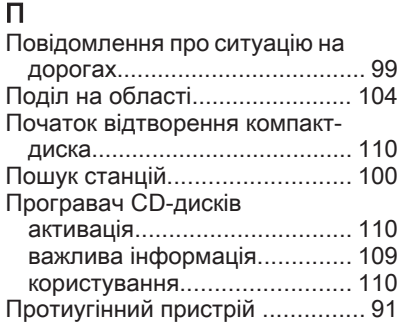

## Р

#### Радіо

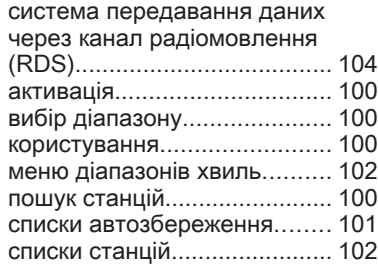

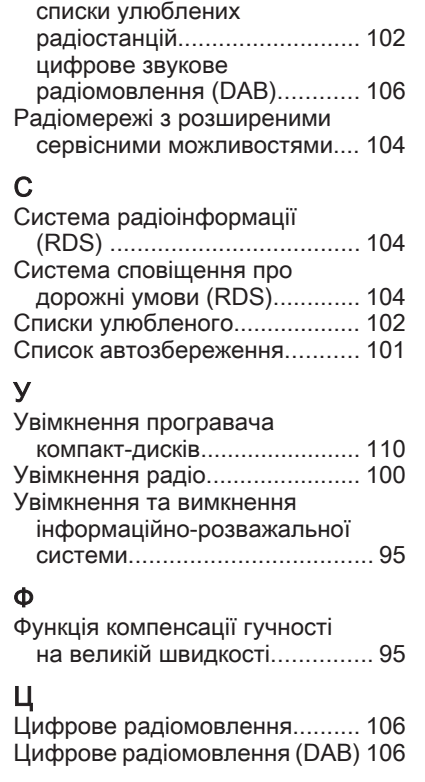

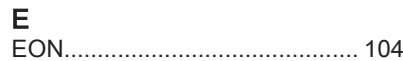

#### **www.opel.com**

Copyright by ADAM OPEL AG, Rüsselsheim, Germany.

Інформація, що міститься у даному посібнику, дійсна станом на зазначену нижче дату. Компанія "Adam Opel AG" залишає за собою право вносити зміни в технічні характеристики, функції та конструкцію транспортних засобів у порівнянні з даними, наведеними у цьому посібникові, а також і безпосередньо у сам посібник.

Видання: січня 2017, ADAM OPEL AG, Rüsselsheim.

Надруковано на папері, який був відбілений без використання хлору.

## ID-OCAAILSE1701-uk

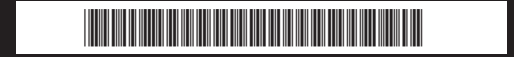